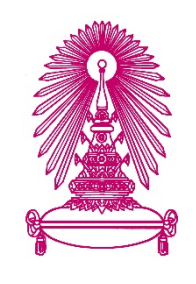

# **โครงการ การเรียนการสอนเพื่อเสริมประสบการณ3**

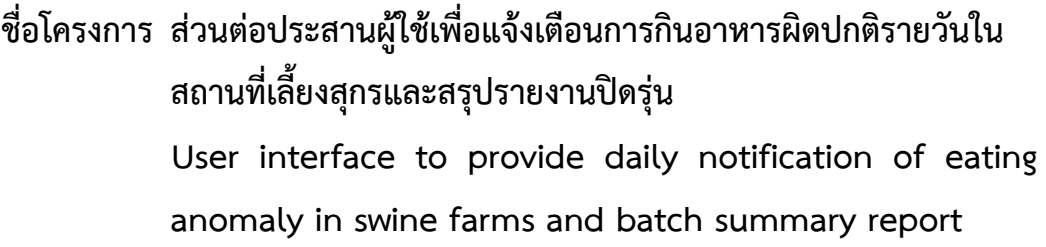

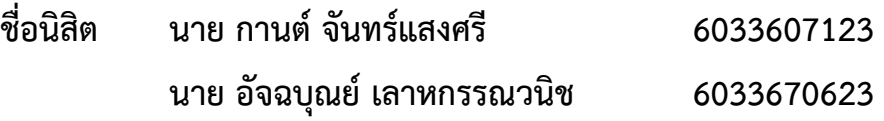

**ภาควิชา คณิตศาสตร]และวิทยาการคอมพิวเตอร] สาขาวิชา วิทยาการคอมพิวเตอร]**

**ปkการศึกษา 2563**

**คณะวิทยาศาสตร- จุฬาลงกรณ-มหาวิทยาลัย**

ส่วนต่อประสานผู้ใช้เพื่อแจ้งเตือนการกินอาหารผิดปกติรายวันในสถานที่เลี้ยงสุกร และสรุปรายงานปิดรุ่น

> นายกานต์ จันแสงศรี 6033607123 นายอัจฉบุณย์ เลาหกรรณวนิช 6033670623

โครงงานนี้เป็นส่วนหนึ่งของการศึกษาตามหลักสูตรวิทยาศาสตรบัณฑิต สาขาวิชา วิทยาการคอมพิวเตอร์ ภาควิชาคณิตศาสตร์และวิทยาการคอมพิวเตอร์ คณะวิทยาศาสตร์ จุฬาลงกรณ์มหาวิทยาลัย ปีการศึกษา 2563 ลิขสิทธิ์ของจุฬาลงกรณ์มหาวิทยาลัย

User interface to provide daily notification of eating anomaly in swine farms

and batch summary report

Mr. Karn Junsangsri

Mr. Anchabon Laohakunvanich

A Project Submitted in Partial Fulfillment of the Requirements

for the Degree of Bachelor of Science Program in Computer Science

Department of Mathematics and Computer Science

Faculty of Science

Chulalongkorn University

Academic Year 2020

Copyright of Chulalongkorn University

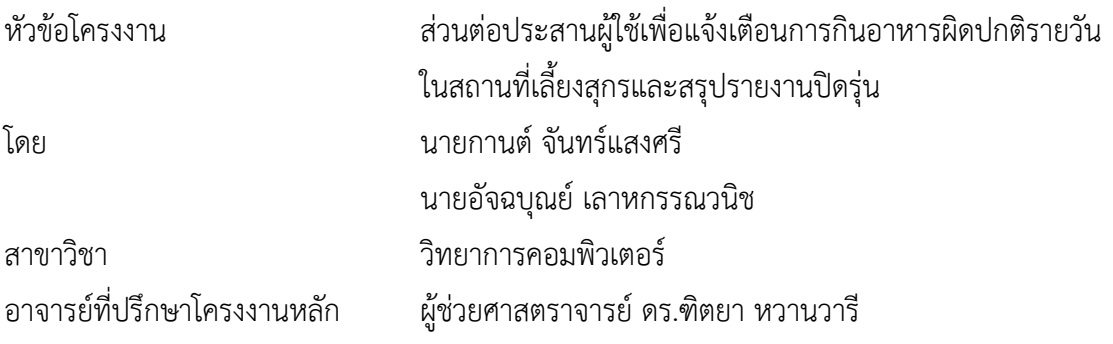

ภาควิชาคณิตศาสตร์และวิทยาการคอมพิวเตอร์ คณะวิทยาศาสตร์ จุฬาลงกรณ์มหาวิทยาลัย ้อนุมัติให้นับโครงงานฉบับนี้เป็นส่วนหนึ่ง ของการศึกษาตามหลักสูตรปริญญาบัณฑิต ในรายวิชา 2301499 โครงงานวิทยาศาสตร์ (Senior Project)

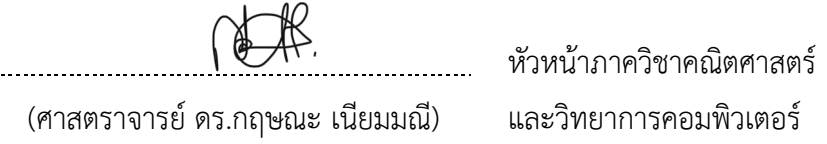

คณะกรรมการสอบโครงงาน

maria concert ....... อาจารย์ที่ปรึกษาโครงงานหลัก (ผู้ช่วยศาสตราจารย์ ดร. ฑิตยา หวานวารี) Nahr my odorกรรมการ (ผู้ช่วยศาสตราจารย์ ศศิภา พันธุวดีธร) กรรมการ

(อาจารย์ โชติรส สุรพลชัย)

นายกานต์ จันทร์แสงศรี, นายอัจฉบุณย์ เลาหกรรณวนิช: ส่วนต่อประสานผู้ใช้เพื่อแจ้งเตือน การกินอาหารผิดปกติรายวันในสถานที่เลี้ยงสุกรและสรุปรายงานปิดรุ่น (USER INTERFACE TO PROVIDE DIALY NOTIFICATION OF EATING ANOMALY IN SWONE FARMS AND BATCH SUMMARY REPORT) อ.ที่ปรึกษาโครงงานหลัก : ผศ.ดร.ฑิตยา หวานวารี, 98 หน้า.

โครงงานเรื่อง "ส่วนต่อประสานผู้ใช้เพื่อแจ้งเตือนการกินอาหารผิดปกติรายวันในสถานที่ เลี้ยงสุกรและสรุปรายงานปิดรุ่น" มีวัตถุประสงค์ คือ เพื่อพัฒนาระบบแจ้งเตือนอัตโนมัติให้สามารถ ส่งข้อมูลการแจ้งเตือนปัญหาให้กับผู้ดูแลสถานที่เลี้ยงสุกรแต่ละแห่ง และศูนย์ผู้เชี่ยวชาญ และเพื่อส่ง รายงานสรุปผลการเลี้ยงสุกรรายรุ่นให้กับผู้ดูแลสถานที่เลี้ยงสุกร และศูนย์ผู้เชี่ยวชาญ โดยจะเพิ่ม ี ประสิทธิภาพการแจ้งเตือนข้อบกพร่องต่าง ๆ ให้เกิดขึ้นได้อย่างรวดเร็วและมีประสิทธิภาพยิ่งขึ้น ซึ่ง จะใช้แอปพลิเคชันไลน์เพื่อส่งข้อความการแจ้งเตือนการกินอาหารผิดปกติรายวันของสุกร และส่ง รายงานสรุปปิดรุ่น อีกทั้งยังมีส่วนต่อประสานผู้ใช้งานบนเว็บไซต์เพื่อใช้สำหรับจัดการกับค่ามาตรฐาน การกินอาหารของสุกร

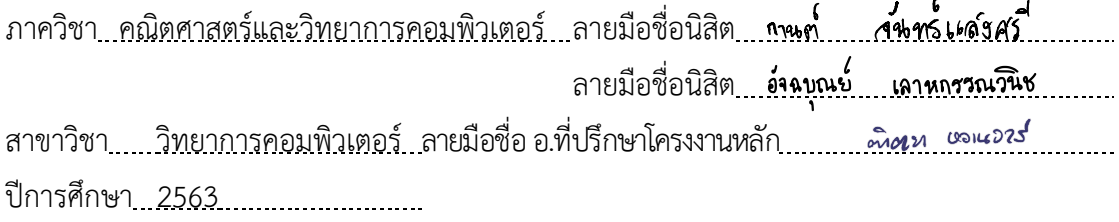

#### # # 6033607123, 6033670623: MAJOR COMPUTER SCIENCE

KEYWORDS : FIRESTORE / GOOGLE CLOUD PLATFORM / LINE

MR.KARN JUNSANGSRI, MR.ANCHABON LAOHAKUNVANICH: USER INTERFACE TO PROVIDE DAILY NOTIFICATION OF EATING ANOMALY IN SWINE FARMS AND BATCH SUMMARY REPORT. ADVISOR : ASSOC. PROF. DITTAYA WANVARIE, PH.D, 98 pp.

The project's topic is "User interface to provide daily notification of eating anomaly in swine farms and batch summary report." This research aims to develop an automatic notification system that can inform the farm manager and specialist center regarding issues that have occurred daily within the farm, summarize each batch's report, including solutions to issue, and enhance the notification speed of various shortcomings effectively. The project utilizes the Line Application for sending notification of eating anomaly in swine farms and batch summary report. Additionally, the project has a website for managing the standard of daily consumptions.

Department :<u>Mathematics and Computer Science .</u> Student's Signature . .<mark>Kgrr</mark> Student's Signature Anchabon Field of Study : Computer Science Manuscus Advisor's Signature Advisor 2. Academic Year : 2020

## **กิตติกรรมประกาศ**

การดำเนินโครงงานเรื่อง "ส่วนต่อประสานผู้ใช้เพื่อแจ้งเตือนการกินอาหารผิดปกติรายวัน ในสถานที่เลี้ยงสุกรและสรุปรายงานปิดรุ่น" สำเร็จลุล่วงไปด้วยดีทั้งนี้เพราะได้รับความอนุเคราะห์และ ิ ความช่วยเหลือจากคณาจารย์และ บุคคลต่าง ๆ หลายท่านดังนี้

ขอขอบคุณผู้ช่วยศาสตราจารย์ ดร.ฑิตยา หวานวารี ที่คอยให้ความรู้และคำปรึกษาใน การจัดทำโครงงาน คอยติดตามงานและแก้ไขข้อบกพร่องตลอดการดำเนินโครงงานรวมถึงช่วย ้ปรับปรุงการทำงานตั้งแต่เริ่มต้นการจัดทำโครงงานจนกระทั่งโครงงานนี้สำเร็จลุล่วงไปได้ด้วยดี

ขอขอบคุณคณะกรรมการทุก ๆ ท่าน ที่ให้คำแนะนำและข้อเสนอแนะที่ดี ทำให้โครงงานนี้มี ความสมบูรณ์มากยิ่งขึ้น

ขอขอบพระคุณ คุณพ่อและคุณแม่ที่คอยช่วยสนับสนุน ให้กำลังใจตลอดการทำโครงงาน แม้ ในยามเจอปัญหาหรืออุปสรรคต่าง ๆ

ขอขอบคุณเพื่อน ๆ ทุกคนสำหรับความช่วยเหลือ คำปรึกษา และกำลังใจในยามที่ประสบ ี ปัญหาทำให้โครงงานสำเร็จลุล่วงไปด้วยกัน ท้ายที่สุดนี้

ี ขอขอบพระคุณ บริษัทเจริญโภคภัณฑ์อาหารจำกัด (มหาชน) ที่ให้การสนับสนุนในการเข้าถึง ี ข้อมูลและให้คำแนะต่าง ๆ ที่ก่อให้เกิดประโยชน์กับโครงงานนี้

้ท้ายที่สุดนี้ ขอขอบพระคุณทุกความกรุณาจากทุกท่านที่กล่าวมารวมถึงบุคคลที่ไม่ได้กล่าวถึง ไว้ ณ ที่นี้อีกครั้งหนึ่ง สำหรับความช่วยเหลือและคำแนะนำต่าง ๆ ซึ่งทำให้โครงงานนี้ประสบผลสำเร็จ ลุล่วงไปด้วยดี

## สารบัญ

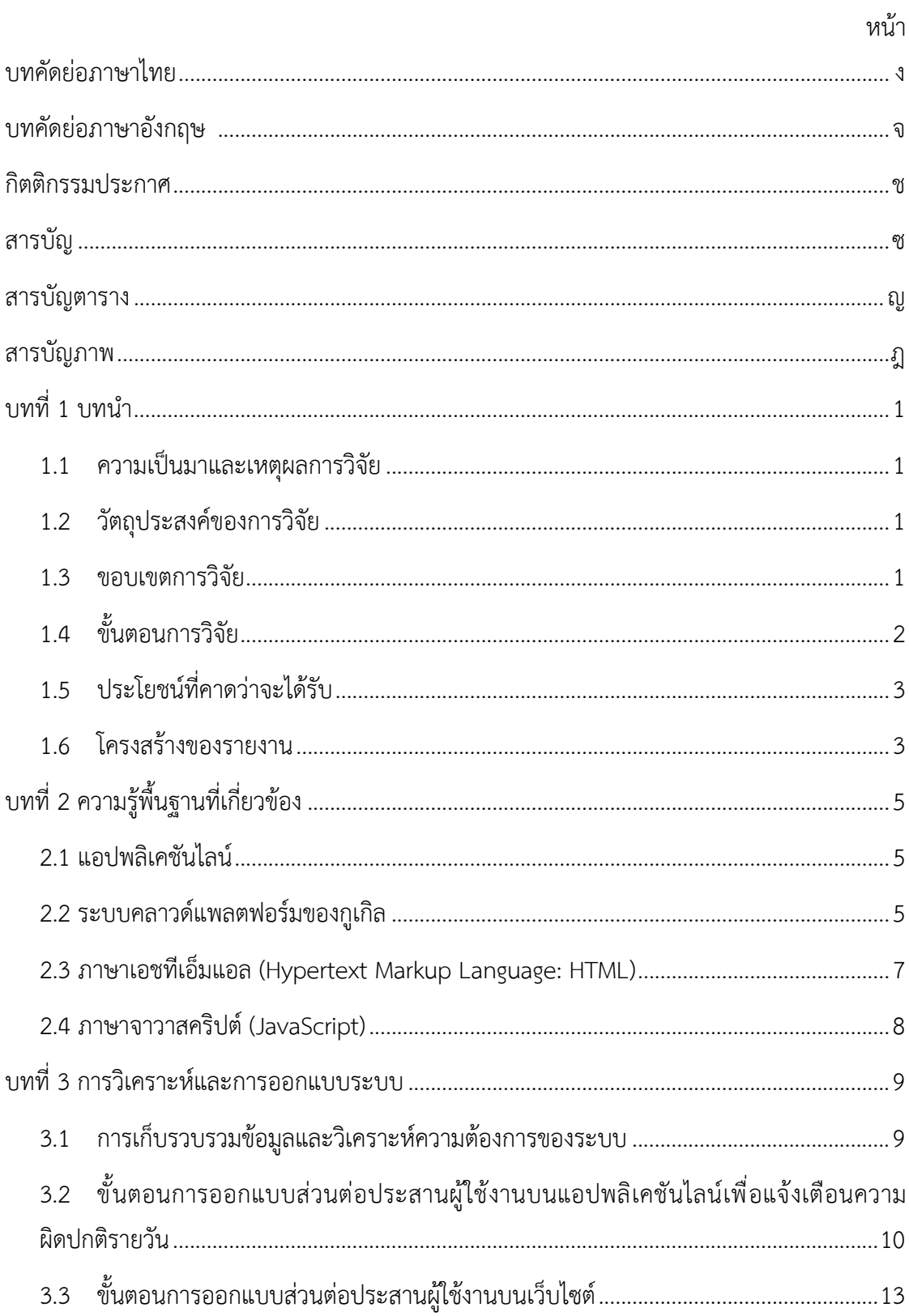

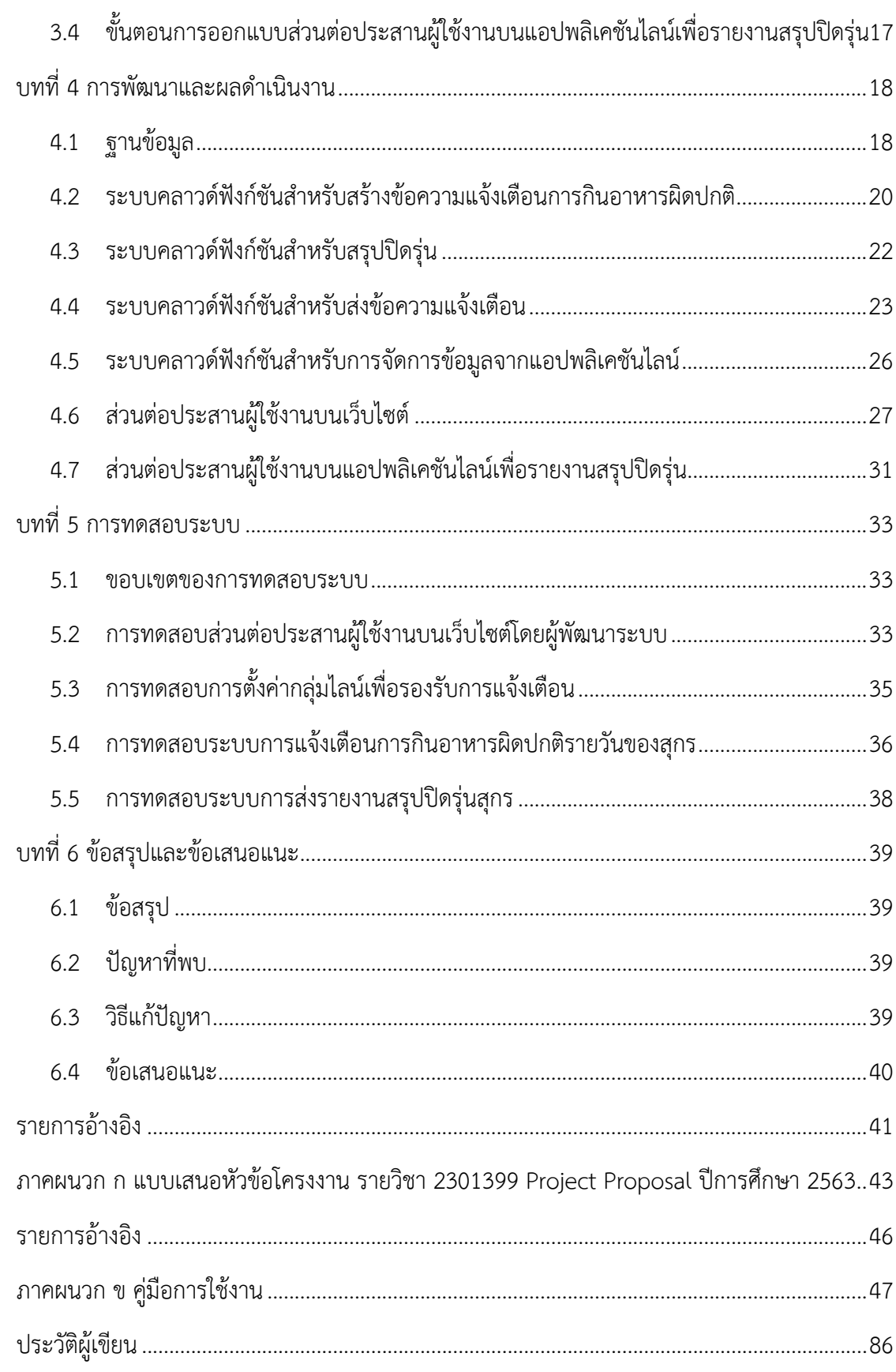

## **สารบัญตาราง**

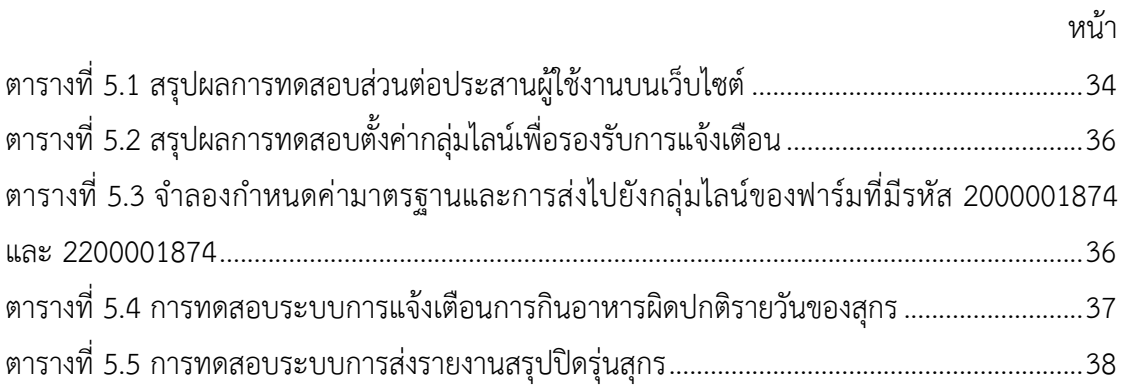

## **สารบัญภาพ**

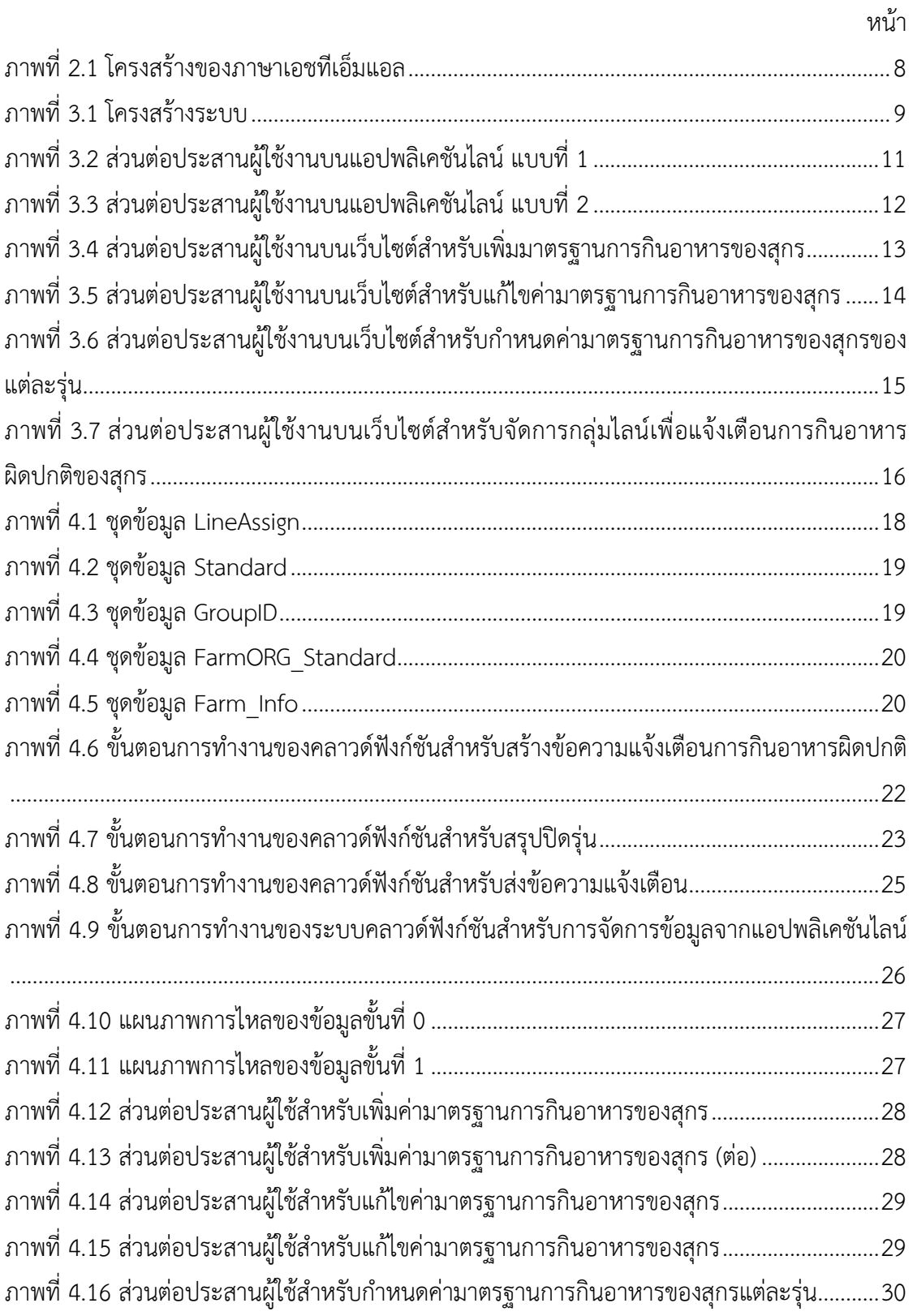

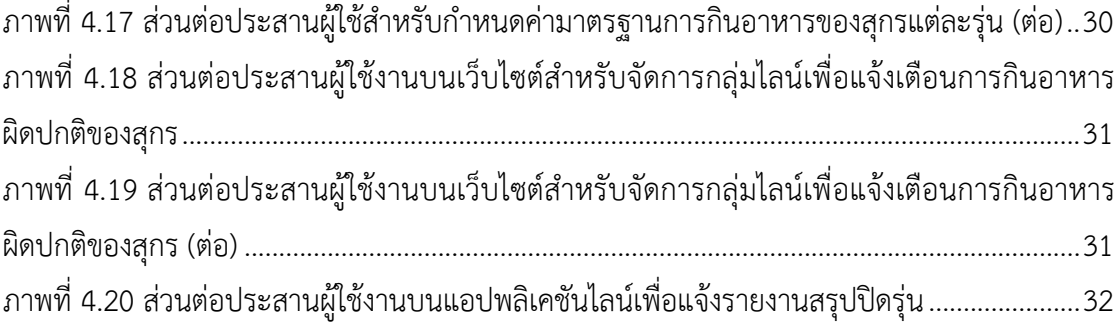

#### **1.1 ความเป\*นมาและเหตุผลการวิจัย**

บริษัทเจริญโภคภัณฑ์อาหาร จำกัด (มหาชน) (CPF) มีสถานที่เลี้ยงสุกรอยู่ประมาณ 100 แห่ง แต่ละแห่งมีโรงเลี้ยงย่อย และมีจำนวนของสุกรอยู่จำนวนมาก ในการเลี้ยงสุกรจำเป็นต้องบันทึกข้อมูล ึการเลี้ยง เช่น การให้อาหาร การให้ยา เพื่อติดตามการเจริญเติบโตของสุกร และตรวจสอบความ ผิดปกติของสุกร ซึ่งอาจพบได้จากบันทึกการเลี้ยง การบันทึกข้อมูลนั้นทำเป็นรายวันต่อโรงเลี้ยง และ ่ มีรายงานสรุปเมื่อปิดรุ่นการเลี้ยง แต่เนื่องจากจำนวนโรงเลี้ยงมีปริมาณมาก และยังไม่มีการแจ้งเตือน ข้อบกพร่องแบบอัตโนมัติ แต่ต้องให้ผู้เชี่ยวชาญการเลี้ยงสุกรตรวจสอบรายงานทีละโรงเลี้ยง ซึ่งไม่ ี สามารถดูแลได้อย่างทั่วถึง โครงงานนี้จึงจะนำระบบแจ้งเตือนอัตโนมัติเข้ามาเพื่อเพิ่มประสิทธิภาพใน การแจ้งเตือนข้อบกพร่องต่าง ๆ ให้เกิดขึ้นอย่างรวดเร็วและมีประสิทธิภาพมากขึ้น

เป้าหมายของระบบอัตโนมัตินี้ต้องแจ้งเตือนให้ผู้ดูแลการเลี้ยงสุกรรับทราบปัญหาได้อย่าง รวดเร็ว ปัจจุบันมีช่องทางการสื่อสารหลายช่องทางที่สามารถเข้าถึงผู้ดูแลได้ เช่น เว็บ จดหมาย อิเล็กทรอนิกส์ SMS หรือ บริการส่งข้อความแบบต่าง ๆ แต่เนื่องจากแอปพลิเคชันไลน์ (Line) เป็นที่ นิยมในการติดต่อสื่อสารมากที่สุดในประเทศไทย ในปี พ.ศ.2563 มีผู้ใช้งานมากถึง 45,000,000 บัญชี ผู้ใช้ ซึ่งคาดว่าทั้งผู้ดูแลสถานที่เลี้ยงสุกร และ ผู้เชี่ยวชาญการเลี้ยงก็น่าจะใช้แอปพลิเคชันนี้ ผู้จัดทำจึง เลือกสร้างระบบแจ้งเตือนอัตโนมัติผ่านแพลตฟอร์มไลน์ เพื่อส่งข้อมูลการแจ้งเตือนต่าง ๆ ให้แก่ผู้ดูแล ี สถานที่เลี้ยงสุกรแต่ละแห่ง รวมถึงสรุปข้อมูลของสถานที่เลี้ยงแต่ละแห่งให้ผู้เชี่ยวชาญสามารถสืบค้น ได้สะดวก

#### **1.2 วัตถุประสงค=ของการวิจัย**

- 1. เพื่อพัฒนาระบบแจ้งเตือนอัตโนมัติให้สามารถส่งข้อมูลการแจ้งเตือนปัญหาให้กับผู้ดูแล ี่สถานที่เลี้ยงสุกรแต่ละแห่ง และศูนย์ผู้เชี่ยวชาญ
- 2. เพื่อส่งรายงานสรุปผลการเลี้ยงสุกรรายรุ่นให้กับผู้ดูแลสถานที่เลี้ยงสุกร และศูนย์ผู้เชี่ยวชาญ

#### **1.3 ขอบเขตการวิจัย**

- 1. ใช้ไลน์ในการรับส่งข้อมูลกับผู้ดูแลสถานที่เลี้ยงสุกรและผู้เชี่ยวชาญ
- 2. แจ้งเตือนเฉพาะรูปแบบการกินอาหารรายวันที่ผิดปกติ
- 3. มาตรฐานการกินอาหารกำหนดโดยผู้เชี่ยวชาญ
- 4. เชื่อมต่อกับฐานข้อมูลใน Google BigQuery ของบริษัทเจริญโภคภัณฑ์อาหาร จำกัด (มหาชน)
- 5. ระบบทั้งหมดทํางานบน Firebase และ Google Cloud

### **1.4 ขั้นตอนการวิจัย**

- 1. ศึกษาค้นคว้าข้อมูลเกี่ยวกับการเลี้ยงสุกร
- 2. ศึกษาเครื่องมือ โปรแกรม และเทคนิคในการใช้งาน
- 3. กำหนดขอบเขต และวิธีการดำเนินงานของโครงงาน
- 4. วิเคราะห์ระบบออกแบบและเลือกใช้เครื่องมือในการพัฒนา
- 5. พัฒนาระบบสำหรับส่งข้อมูลแจ้งเตือนสำหรับผู้ดูแลสถานที่เลี้ยงสุกร
- 6. พัฒนาระบบสำหรับส่งข้อมูลแจ้งเตือนสำหรับผู้เชี่ยวชาญ
- 7. พัฒนาส่วนรายงานปิดรุ่น
- 8. พัฒนาส่วนกำหนดมาตรฐานการเลี้ยงสุกรโดยผู้เชี่ยวชาญเพื่อใช้ในการแจ้งเตือน
- 9. ทดสอบการทำงานของระบบและแก้ไขข้อผิดพลาด
- 10. สรุปผลการดําเนินงาน
- 11. จัดการเอกสาร

#### **ตารางดำเนินงาน**

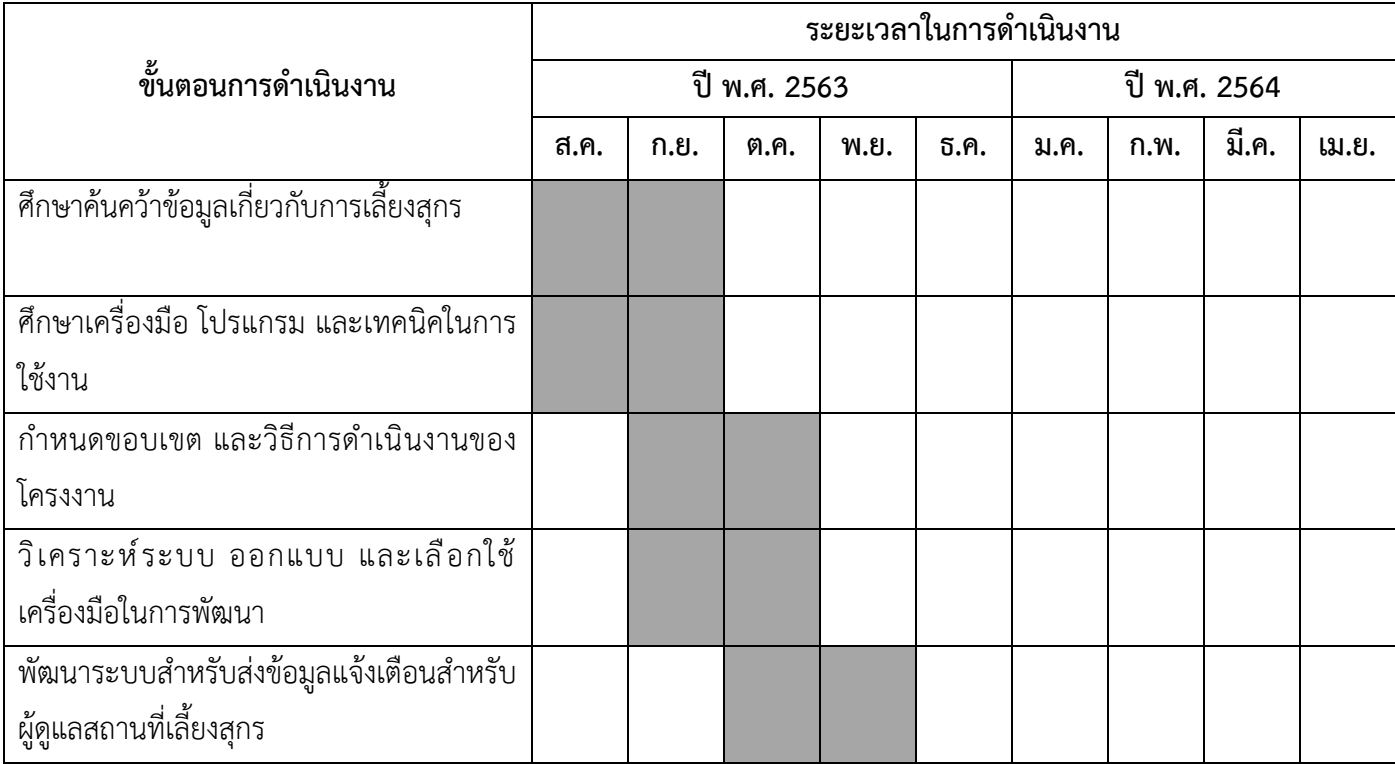

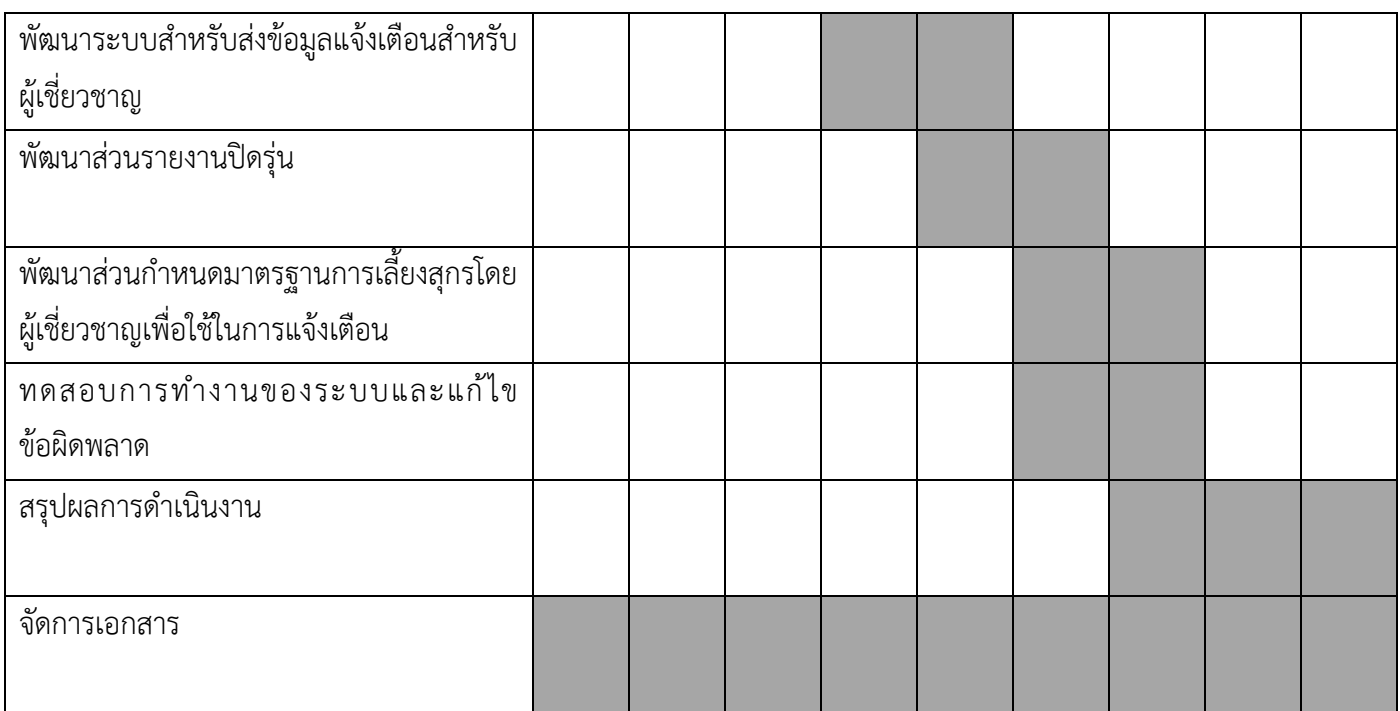

## 1.5 ประโยชน์ที่คาดว่าจะได้รับ ประโยชน์ต่อผู้ใช้

- 1. ผู้ดูแลโรงเลี้ยงสุกรและศูนย์ผู้เชี่ยวชาญสามารถรับรู้ความผิดปกติของสุกรได้รวดเร็วและ สะดวกยิ่งขึ้น
- 2. ลดระยะเวลาที่ใช้ในการตรวจสอบรายงานบันทึกการเลี้ยงสุกร ประโยชน์ต่อผู้พัฒนาระบบ
- 1. มีความรู้และเข้าใจในการพัฒนาซอฟต์แวร์
- 2. ฝึกคิดวิเคราะห์วางแผนทำงานเป็นระบบ

## **1.6 โครงสรTางของรายงาน**

สำหรับเนื้อหาในโครงงานฉบับนี้ จะประกอบด้วยเนื้อหา 5 บท ดังนี้

ึบทที่ 1 กล่าวถึงบทนำในภาพรวมของโครงงาน สาเหตุและความเป็นมา วัตถุประสงค์ ขอบเขต ขั้นตอนการดำเนินงานและประโยชน์ที่ได้รับ

้บทที่ 2 จะกล่าวถึงความรู้พื้นฐานที่เกี่ยวข้องที่ใช้ในการพัฒนาส่วนต่อประสานผู้ใช้เพื่อแจ้ง เตือนการกินอาหารผิดปกติรายวันในสถานที่เลี้ยงสุกรและสรุปรายงานปิดรุ่น ซึ่งประกอบไปด้วยแอป พลิเคชันไลน์ ระบบคลาวด์แพลตฟอร์มของกูเกิล (Google Cloud Platform) ภาษาเอชทีเอ็มแอล (Hypertext Markup Language: HTML) และภาษาจาวาสคริปต์ (JavaScript)

้บทที่ 3 จะกล่าวถึงการวิเคราะห์และการออกแบบระบบ ซึ่งจะประกอบไปด้วย การเก็บ รวบรวมข้อมูลและวิเคราะห์ความต้องการของระบบ ขั้นตอนการออกแบบส่วนต่อประสานผู้ใช้งาน ้บนเว็บไซต์ และขั้นตอนการออกแบบส่วนต่อประสานผู้ใช้งานบนแอปพลิเคชันไลน์

้บทที่ 4 จะกล่าวถึงการพัฒนาและผลการดำเนินงานของฐานข้อมูล ระบบคลาวด์ฟังก์ชัน (Cloud Function) ส่วนต่อประสานผู้ใช้งานบนเว็บไซต์ และส่วนต่อประสานผู้ใช้งาน บนแอปพลิเคชันไลน์

ิบทที่ 5 จะกล่าวถึงขอบเขตของการทดสอบระบบ การทดสอบ และผลลัพท์ของการทดสอบ ้บทที่ 6 จะกล่าวถึงการสรุปผลที่ได้จากการพัฒนาส่วนประกอบโปรแกรม ปัญหาและอุปสรรค ที่พบขณะดำเนินงาน วิธีการแก้ปัญหา และข้อเสนอแนะ

## **บทที่ 2 ความรู<พื้นฐานที่เกี่ยวข<อง**

ในบทนี้จะกล่าวถึงเครื่องมือส่วนประกอบที่ใช้ในการพัฒนาระบบส่วนต่อประสานผู้ใช้เพื่อแจ้ง เตือนการกินอาหารผิดปกติรายวันในสถานที่เลี้ยงสุกรและสรุปรายงานปิดรุ่น

#### **2.1 แอปพลิเคชันไลน=**

Line chatbot messaging API เป็นส่วนต่อประสานโปรแกรมสำหรับการส่งข้อมูลผ่าน แพลตฟอร์มไลน์ รับข้อมูลในรูปแบบ JSON ผ่าน HTTPS ส่วนต่อประสานโปรแกรมนี้รองรับ การปรับแต่งข้อความตามประเภทผู้ใช้ เนื่องจากในระบบแจ้งเตือนอัตโนมัตินี้ต้องส่งการแจ้งเตือน ให้ผู้ดูแลโรงเลี้ยง และผู้เชี่ยวชาญของศูนย์กลาง จึงอาศัยความสามารถนี้ในการเลือกแสดงผลข้อความ ตามบัญชีผู้ใช้

Flex Message เป็นข้อความชนิดหนึ่งในแอปพลิเคชันไลน์ที่นักพัฒนาสามารถปรับแต่ง ได้อย่างอิสระ โดยสามารถกำหนดขนาดของข้อความ จัดวางรูปภาพและไอคอนต่าง ๆ ในตำแหน่งที่ ต้องการได้ และยังสามารถเพิ่มปุ่มแบบโต้ตอบได้ผ่านการเขียนโค้ดแบบ CSS Flexible Box (CSS Flexbox)

#### **2.2 ระบบคลาวด=แพลตฟอร=มของกูเกิล**

ระบบคลาวด์แพลตฟอร์มของกูเกิล ถูกพัฒนาโดยกูเกิล ให้บริการครอบคลุมการใช้งานหลาย รูปแบบ ไม่ว่าจะเป็น IaaS , PaaS และ SaaS ทำให้ผู้ใช้สามารถพัฒนาแอปพลิเคชันตั้งเวลารันระบบ เชื่อมต่อระบบต่าง ๆ เก็บฐานข้อมูล และเทคโนโลยีต่าง ๆ ไว้ในฐานบริการนี้ที่เดียว

#### **2.2.1 คลาวด=ฟXงก=ชัน**

ี คลาวด์ฟังก์ชันเป็นบริการประมวลผลแบบไร้เครื่องบริการ (serverless) ที่สามารถเรียกใช้ ดำเนินงานตามคำสั่งที่ระบุในฟังก์ชันเพื่อตอบสนองต่อเหตุการณ์ที่กำหนดได้ โดยไม่จำเป็นต้องสร้าง เครื่องบริการมาไว้ก่อน พร้อมทั้งยังสามารถเชื่อมต่อกับบริการอื่น ๆ ในระบบคลาวด์แพลตฟอร์ม ของกูเกิลได้อย่างง่ายดายจึงเหมาะกับการสร้างระบบที่ไม่ซับซ้อน และไม่ต้องรันตลอดเวลา เพื่อลดค่าใช้จ่ายในการใช้งาน และยังรองรับภาษาโปรแกรมที่หลากหลายเช่น Java, Node.is, Python, Go และ Ruby

#### **2.2.2 Cloud Scheduler**

Cloud Scheduler เป็นบริการจัดการระบบการทำงานให้เป็นตามเวลาที่กำหนดได้ โดยอัตโนมัติ เหมาะกับระบบการทำงานที่เป็นรูปแบบเดิม ๆ โดยที่สามารถตั้งเวลาระบุ ได้อย่างชัดเจนเป็นหน่วย นาที ชั่วโมง วันในหน่วยเดือน เดือน และวันในหน่วยสัปดาห์

#### **2.2.3 Cloud Pub/Sub**

Cloud Pub/Sub เป็นบริการสื่อสารส่งและรับข้อมูลระหว่างแอปพลิเคชันแบบ ประมวลผลทันที ทำให้ระบบการทำงานกับบริการอื่น ๆ ในระบบคลาวด์แพลตฟอร์มของ ึกเกิล ทำงานได้อย่างลื่นไหลและรวดเร็วมากยิ่งขึ้น

#### **2.2.4 Cloud Storage**

Cloud Storage เป็นบริการคลังเก็บข้อมูลที่สามารถเก็บข้อมูลประเภทวัตถุ (object type) ได้หลากหลายโดยไม่จำเป็นต้องวางโครงสร้างข้อมูล และยังสามารถดึงข้อมูลมาใช้งาน ้ต่อกับบริการอื่น ๆ ในระบบคลาวด์แพลตฟอร์มของกูเกิลได้อย่างสะดวกยิ่งขึ้น

#### **2.2.5 Cloud Firestore**

Cloud Firestore เป็นบริการฐานข้อมูลแบบ NoSQL มีการจัดเก็บในรูปแบบ หมวดหมู่ (collection) และเอกสาร (document) ทำให้มีการสกัดข้อมูลได้ง่ายดายและ รวดเร็วไม่ว่าข้อมูลใน Cloud Firestore จะมีขนาดใหญ่เพียงใด จึงทำให้ Cloud Firestore เหมาะกับการเชื่อมต่อข้อมูลผ่านแอปพลิเคชันบนเว็บไซต์ ซึ่งสามารถใช้ภาษา JavaScript ใน การดึงข้อมูลเพื่อมาแสดงผลในหน้าเว็บไซต์

#### **2.2.6 บัญชีผูTใชTงานและสิทธิการใชTงาน**

ในการเข้าถึงการใช้งานบริการของ ระบบคลาวด์แพลตฟอร์มของกูเกิลจะสามารถ เข้าใช้งานบริการได้ทั้งในรูปแบบบัญชีผู้ใช้ (User Account) และ บัญชีใช้บริการ (Service Account) ซึ่งทั้ง 2 แบบนี้จะใช้ในสถานการณ์ที่แตกต่างกันดังต่อไปนี้

บัญชีผู้ใช้เป็นรูปแบบบัญชีที่ผู้ใช้เข้าใช้งานระบบคลาวด์แพลตฟอร์มของกูเกิลผ่าน การลงชื่อเข้าใช้ผ่านอีเมล โดยผู้ใช้งานจะเป็นสมาชิกในโปรเจกต์ที่ได้รับสิทธิการเข้าถึงบริการ ต่าง ๆ ด้วย IAM Permission ตามที่เจ้าของ (owner) กำหนดให้

บัญชีใช้บริการเป็นรูปแบบบัญชีอีกรูปแบบนึงที่ไม่ได้เป็นรูปแบบผู้ใช้เพื่อไว้สำหรับ การร้องขอการใช้บริการต่าง ๆ ผ่าน API ในบริการของระบบคลาวด์แพลตฟอร์มของกูเกิล ตัวอย่างเช่น ในการประมวลผลด้วยเครื่องเสมือน (virtual machine) อาจจำเป็นต้องใช้บัญชี ใช้บริการในการเข้าถึงบริการส่วนอื่น ๆ ในระบบคลาวด์แพลตฟอร์มของกูเกิล

IAM Permission เป็นส่วนที่จัดการเกี่ยวกับการอ้างสิทธิ์และการเข้าถึงต่าง ๆ ในระบบคลาวด์แพลตฟอร์มของกูเกิล โดยบทบาท (role) จะระบุเจาะจงสิทธิ์การเข้าถึง ทรัพยากร การดำเนินการ หรือการใช้บริการต่าง ๆ ให้กับผู้ใช้งาน กลุ่มผู้ใช้งาน และบัญชี ใช้บริการ

#### **2.3 ภาษาเอชทีเอ็มแอล**

ภาษาเอชทีเอ็มแอลเป็นภาษาคอมพิวเตอร์ในรูปแบบหนึ่งที่ใช้สำหรับสร้างหน้าเว็บ (web page) เพื่อเก็บข่าวสารข้อมูลที่ต้องการในรูปของเอกสารไฮเปอร์เท็กซ์ (hypertext) ที่มีคุณสมบัติ ี สามารถเชื่อมโยงหน้าเว็บหนึ่งไปยังหน้าเว็บอื่น ๆ ได้ โดยโครงสร้างของเอชทีเอ็มแอลจะมีตัวกำกับ (tag) สำหรับใช้ในการควบคุมการแสดงผลของข้อความ รูปภาพ ตาราง และวัตถุอื่น ๆ ผ่านเว็บ เบราว์เซอร์ (web browser) เช่น Google Chrome และ Firefox

#### โครงสร้างของภาษาเอชทีเอ็มแอลประกอบด้วย 2 ส่วน ดังนี้

- 1. ส่วนหัว (head) จะเป็นส่วนชื่อเรื่อง (title) ของเว็บบราวเซอร์
- 2. ส่วนตัว (body) จะเป็นส่วนที่ประกอบด้วยตัวกำกับคำสั่งการทำงาน การจัดรูปแบบ หรือ การตกแต่งหน้าเว็บ

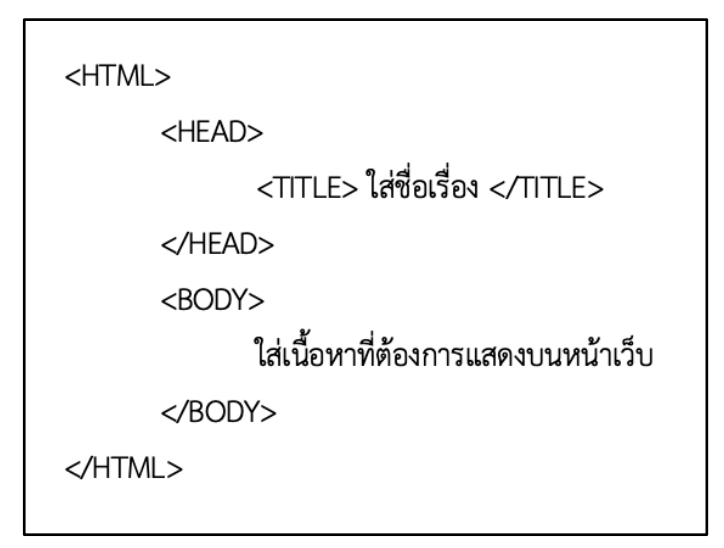

.ภาพที่ 2.1 โครงสร้างของภาษาเอชทีเอ็มแอล

#### **2.4 ภาษาจาวาสคริปต=**

จาวาสคริปต์เป็นภาษาคอมพิวเตอร์สาหรับการเขียนโปรแกรมบนระบบอินเทอร์เน็ต ซึ่งเป็น ภาษาสคริปต์เชิงวัตถุ สามารถใช้ร่วมกับภาษาเอชทีเอ็มแอลเพื่อการสร้างและพัฒนาเว็บไซต์ ทำให้ เว็บไซต์มีการเคลื่อนไหว สามารถตอบสนองผู้ใช้งานได้มากขึ้น ซึ่งมีวิธีการทำงานในลักษณะการแปล ความและดำเนินงานไปทีละคำสั่ง เรียกว่าการเขียนโปรแกรมเชิงวัตถุ (object oriented programming) ที่มีเป้าหมายในการออกแบบและพัฒนาโปรแกรมในระบบอินเทอร์เน็ตสำหรับผู้เขียน ภาษาเอชทีเอ็มแอลสามารถทำงานข้ามแพลตฟอร์มได้

## **บทที่ 3 การวิเคราะหFและการออกแบบระบบ**

่ ในบทนี้จะกล่าวถึงการเก็บรวบรวมข้อมูลและวิเคราะห์ความต้องการของระบบ การออกแบบ ส่วนต่อประสานผู้ใช้งานบนแอปพลิเคชัน และการออกแบบส่วนต่อประสานผู้ใช้งานบนเว็บไซต์

#### 3.1 การเก็บรวบรวมข้อมูลและวิเคราะห์ความต้องการของระบบ

บริษัทเจริญโภคภัณฑ์อาหาร จำกัด (มหาชน) (CPF) มีสถานที่เลี้ยงสุกรอยู่จำนวนมาก โดย ้ แต่ละแห่งมีโรงเลี้ยงย่อย และมีจำนวนสุกรอยู่จำนวนมาก โดยจะมีการบันทึกข้อมูลการเลี้ยง เช่น การกินอาหาร โดยจะบันทึกเป็นรายวัน แต่เนื่องจากยังไม่มีการแจ้งเตือนข้อบกพร่อง แต่ต้องให้ ผู้เชี่ยวชาญการเลี้ยงมาตรวจสอบรายงานทีละโรงเลี้ยง ทำให้ไม่สามารถดูแลได้อย่างทั่วถึง จึงได้มี การจัดทำระบบที่มีการแจ้งเตือนความผิดปกติผ่านแอปพลิเคชั่นไลน์ แล้วมีเว็บไซต์ที่ใช้สำหรับ กำหนดค่ามาตรฐานที่ใช้ในการเลี้ยงสุกร โดยโครงสร้างการทำงานของระบบจะเป็นดังภาพที่ 3.1

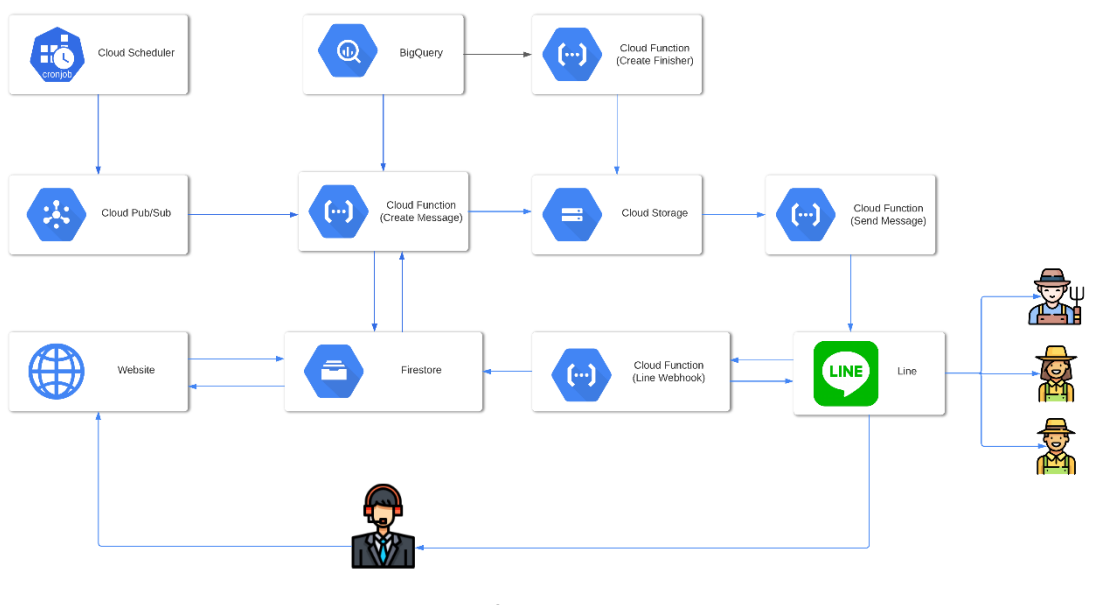

ภาพที่ 3.1 โครงสร้างระบบ

ข้อมูลบันทึกต่าง ๆ ในการเลี้ยงสุกรของบริษัทเจริญโภคภัณฑ์อาหาร จำกัด (มหาชน) จะถูก ี ส่งให้ศูนย์กลางของบริษัท และจะถูกนำไปเก็บไว้ใน BigQuery เนื่องจากการบันทึกข้อมูลการกิน ้อาหารนั้นทำเป็นรายวัน จึงกำหนดให้มีการแจ้งเตือนการกินอาหารเป็นรายวันด้วยเช่นกัน และจะมี การตั้งเวลาด้วย Cloud Scheduler ตามเวลาที่กำหนดโดยจะเชื่อมต่ออยู่กับ Cloud Pub/Sub เพื่อ ทำการกระตุ้น (trigger) คลาวด์ฟังก์ชันสำหรับสร้างข้อความแจ้งเตือนการกินอาหารผิดปกติ (Create Message) ทำให้เกิดการทำงาน

โดยคลาวด์ฟังก์ชันสำหรับสร้างข้อความแจ้งเตือนการกินอาหารผิดปกติประมวลข้อมูลการ ึกินอาหารเทียบกับมาตรฐานเพื่อสร้างข้อความการแจ้งเตือนกินอาหารผิดปกติของสุกร ข้อมูลการ กินอาหารของสุกรรายวันเก็บอยู่ใน BigQuery ส่วนข้อมูลค่ามาตรฐานการกินอาหารของสุกรสำหรับ แต่ละรุ่น รหัสกลุ่มไลน์ (GroupID) ที่จะใช้ในการส่งข้อมูลแจ้งเตือนความผิดปกติสำหรับแต่ละฟาร์ม และข้อมูลวันเริ่มเลี้ยงสุกรของแต่ละรุ่นเก็บอยู่ใน Firestore ซึ่งข้อมูลค่ามาตรฐานการกินอาหารของ ี่ สุกรสำหรับแต่ละรุ่น และรหัสกลุ่มไลน์ ที่จะใช้ในการส่งข้อมูลแจ้งเตือนความผิดปกติสำหรับ แต่ละฟาร์ม จะถูกกำหนดผ่านส่วนต่อประสานผู้ใช้ซึ่งเป็นเว็บไซต์

เมื่อฟังก์ชันประมวลผลความผิดปกติได้แล้ว จะสร้างข้อความแจ้งเตือน และนำข้อความที่ใช้ แจ้งเตือนความผิดปกติอัปโหลดเก็บไว้ใน Cloud Storage เนื่องจากข้อความนั้นมีขนาดค่อนข้างยาว ทำให้ไม่สะดวกในการส่งไปยังฟังก์ส่งข้อมูลโดยตรง

การแจ้งเตือนเมื่อปิดรุ่นจะมีการตั้งเวลาโดย Cloud Scheduler เพื่อกระตุ้นคลาวด์ฟังก์ชัน สำหรับสรุปปิดรุ่น ให้ตรวจสอบว่ารุ่นใดมีการปิดรุ่นเพิ่มในแต่ละวัน ถ้ามีข้อมูลการปิดรุ่นเพิ่มคลาวด์ ี ฟังก์ชันสำหรับรายงานปิดรุ่นจะสร้างรายงานปิดรุ่นและเก็บไว้ใน Cloud Storage ซึ่งคลาวด์ฟังก์ชัน สำหรับส่งข้อความแจ้งเตือน (Send Message) จะถูกการกระตุ้นเมื่อมีการอัปโหลดข้อมูลลงใน Cloud Storage และนำข้อความแจ้งเตือนความผิดปกติเหล่านี้ไปส่งตามกลุ่มไลน์ที่กำหนดไว้

สาเหตุที่แยกฟังก์ชันการสร้างข้อความแจ้งเตือน และการส่งข้อความแจ้งเตือน เพื่อให้ .การปรับปรุงให้การส่งแจ้งเตือนรองรับกับระบบรูปแบบอื่น ๆ ในอนาคตสะดวกขึ้น สำหรับโครงงานนี้ ซึ่งใช้ไลน์แจ้งเตือน นอกจากจะมีคลาวด์ฟังก์ชันสำหรับส่งข้อมูลไปยังกลุ่มไลน์แล้ว จะมีคลาวด์ฟังก์ชัน สำหรับการจัดการข้อมูลจากไลน์ (Line Webhook) ที่ใช้ดึงข้อมูลรหัสกลุ่มไลน์สำหรับ ส่วนต่อประสานผู้ใช้เว็บไซต์สำหรับจัดการกลุ่มไลน์เพื่อแจ้งเตือนการกินอาหารผิดปกติของสุกรด้วย

### 3.2 ขั้นตอนการออกแบบส่วนต่อประสานผู้ใช้งานบนแอปพลิเคชันไลน์เพื่อแจ้งเตือนความ **ผิดปกติรายวัน**

ิ จากการรวบรวมและวิเคราะห์ความต้องการจากหัวข้อก่อนหน้า ผู้เชี่ยวชาญการเลี้ยงต้องการ ได้รับการแจ้งเตือนความผิดปกติของการกินอาหารของสุกรแบ่งเป็นแต่ละฟาร์ม ซึ่งจะแจ้งเตือน ี ความผิดปกติเมื่อมีค่าต่างจากค่ามาตรฐานการกินอาหารของสุกรมากกว่าร้อยละ 5 โดยต้องการให้มี

การแจ้งปริมาณอาหารที่สุกรกินในวันนั้นเป็นหน่วยกิโลกรัมต่อตัวต่อวัน และแจ้งว่ากินอาหารต่างจาก ้ค่ามาตรฐานเท่าใด โดยได้มีการออกแบบส่วนต่อประสานผู้ใช้งานบนแอปพลิเคชันไลน์ เพื่อใช้ใน การแจ้งเตือนการกินอาหารผิดปกติของสุกรรายวันเพื่อส่งให้บริษัทเจริญโภคภัณฑ์อาหาร จำกัด (มหาชน) พิจารณาและทำการยืนยันแบบที่ต้องการ ได้ดังต่อไปนี้

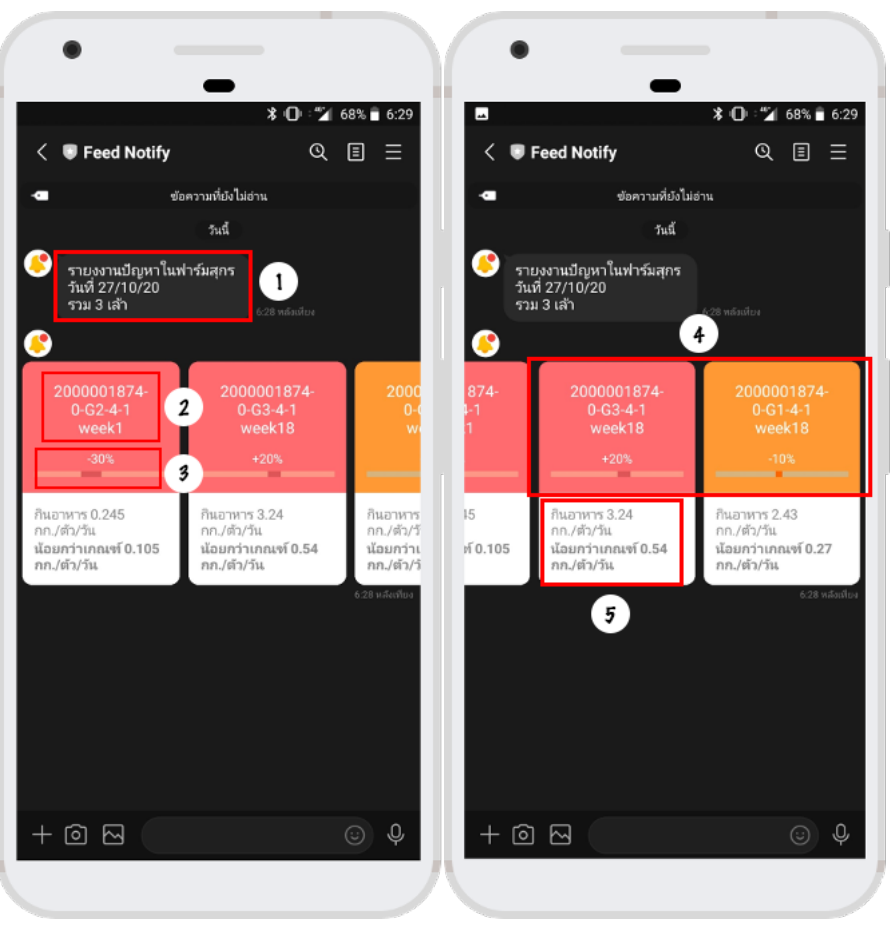

**3.2.1 แบบที่ 1**

 $\,$ ภาพที่ 3.2 ส่วนต่อประสานผู้ใช้งานบนแอปพลิเคชันไลน์ แบบที่ 1

ี่ ส่วนประกอบของส่วนต่อประสานผู้ใช้งานบนแอปพลิเคชันไลน์ แบบที่ 1 ดังภาพที่ 3.2 มี

**ดังนี้**

- 1. แสดงวันที่รายงานความผิดปกติและจำนวนรุ่นที่ผิดปกติ
- 2. รหัสของรุ่นและระยะเวลาในการเลี้ยงเป็นสัปดาห์
- 3. แสดงร้อยละของค่าความผิดปกติของการกินอาหารของสุกร
- 4. กรอบแถบสีส้มแสดงถึงความผิดปกติที่อยู่ระหว่างร้อยละ 5 ถึง ร้อยละ10 และกรอบแถบ สีแดงแสดงถึงความผิดปกติที่มากกว่าร้อยละ 10

5. แสดงน้ำหนักการกินอาหารที่ผิดปกติและจำนวนส่วนต่างจากค่ามาตรฐาน

## **3.2.2 แบบที่ 2**

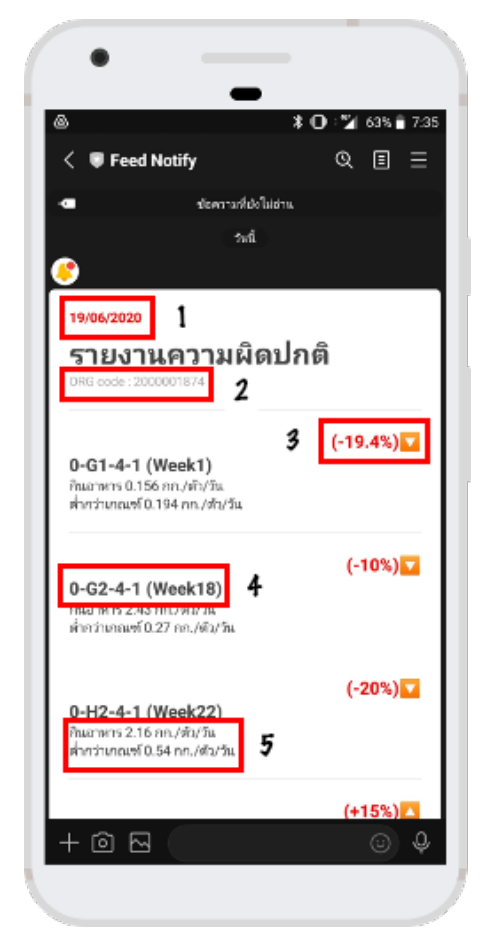

 $\,$ ภาพที่ 3.3 ส่วนต่อประสานผู้ใช้งานบนแอปพลิเคชันไลน์ แบบที่ 2

## ี่ ส่วนประกอบของส่วนต่อประสานผู้ใช้งานบนแอปพลิเคชันไลน์ แบบที่ 1 ดังภาพที่ 3.3 มี

**ดังนี้**

- 1. แสดงวันที่รายงานความผิดปกติ
- 2. รหัสของฟาร์มที่เลี้ยง
- 3. แสดงความผิดปกติของการกินอาหารของสุกรในรูปแบบร้อยละของแต่ละวัน
- 4. แสดงรหัสของรุ่นที่เลี้ยงสุกร และระยะเวลาในการเลี้ยงเป็นสัปดาห์
- 5. แสดงน้ำหนักการกินอาหารที่ผิดปกติและจำนวนส่วนต่างจากค่ามาตรฐาน

### 3.3 ขั้นตอนการออกแบบส่วนต่อประสานผู้ใช้งานบนเว็บไซต์

จากการรวบรวมและวิเคราะห์ความต้องการจากหัวข้อที่ 3.1 ผู้เชี่ยวชาญการเลี้ยงต้องการให้ มีการเพิ่มค่ามาตรฐานการกินอาหารของสุกร แก้ไขค่ามาตรฐานการกินอาหารของสุกร กำหนดค่า ้มาตรฐานการกินอาหารของสุกร และจัดการกลุ่มไลน์เพื่อแจ้งเตือนการกินอาหารผิดปกติของสุกร จึงออกแบบส่วนต่อประสานผู้ใช้งานบนเว็บไซต์ โดยจะแบ่งออกเป็น 4 ส่วน ได้แก่ส่วนที่ใช้สำหรับ กำหนดค่ามาตรฐานการกินอาหารของสุกร, ส่วนที่ใช้สำหรับแก้ไขค่ามาตรฐานการกินอาหารของสุกร, ส่วนที่ใช้สำหรับกำหนดค่ามาตรฐานการกินอาหารของสุกรของแต่ละรุ่น และส่วนที่ใช้สำหรับจัดการ ึกลุ่มไลน์เพื่อส่งการแจ้งการกินอาหารผิดปกติของสุกร โดยได้มีการออกแบบเพื่อส่งให้บริษัทเจริญโภค .ภัณฑ์อาหาร จำกัด (มหาชน) พิจารณาและทำการยืนยันแบบที่ต้องการ ซึ่งออกแบบได้ดังต่อไปนี้

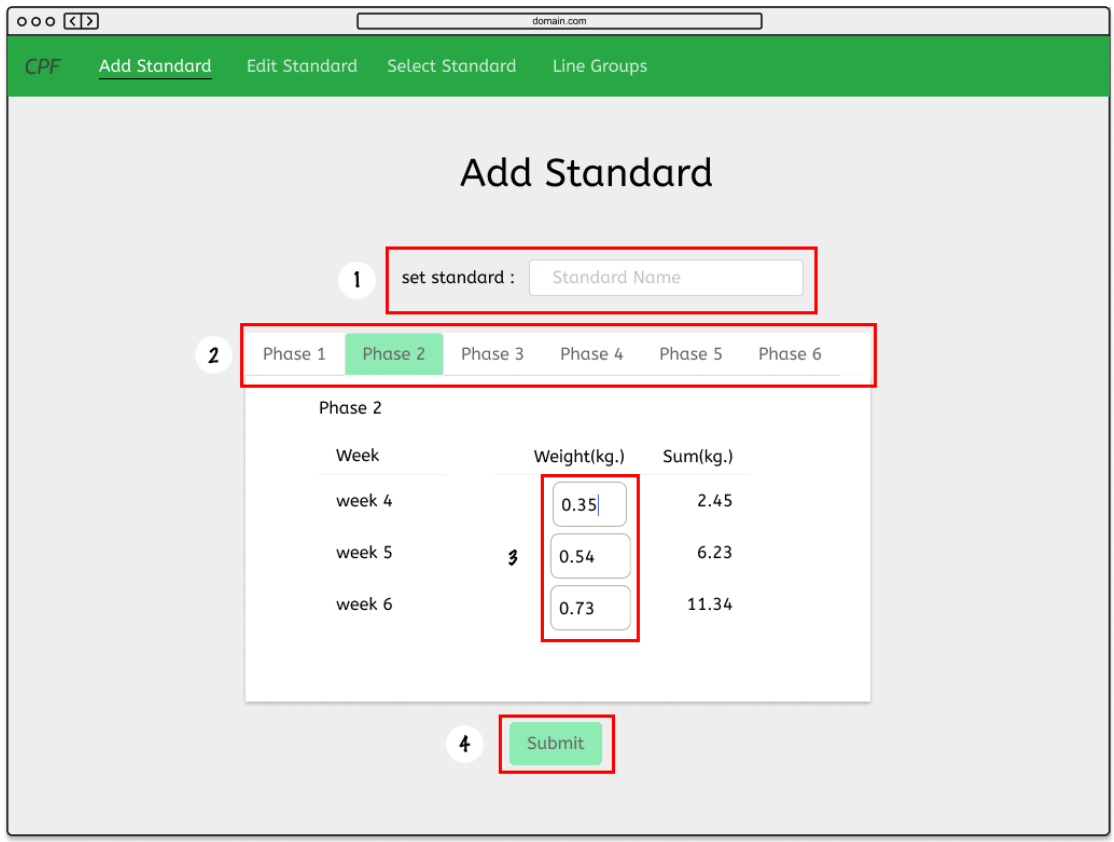

#### 3.3.1 ส่วนที่ใช้สำหรับเพิ่มค่ามาตรฐานการกินอาหารของสุกร

**ภาพที่3.4 สRวนตRอประสานผูTใชTงานบนเว็บไซต=สำหรับเพิ่มมาตรฐานการกินอาหารของสุกร**

## ี ส่วนประกอบของส่วนต่อประสานผู้ใช้งานบนเว็บไซต์สำหรับเพิ่มมาตรฐานการกินอาหาร **ของสุกร ดังภาพที่ 3.4 มีดังนี้**

- 1. กำหนดชื่อของค่ามาตรฐาน
- 2. เลือก Phase ของการกินอาหาร
- 3. ช่องกำหนดค่ามาตรฐานของแต่ละสัปดาห์
- 4. ปุ่ม Submit เพื่อยืนยัน

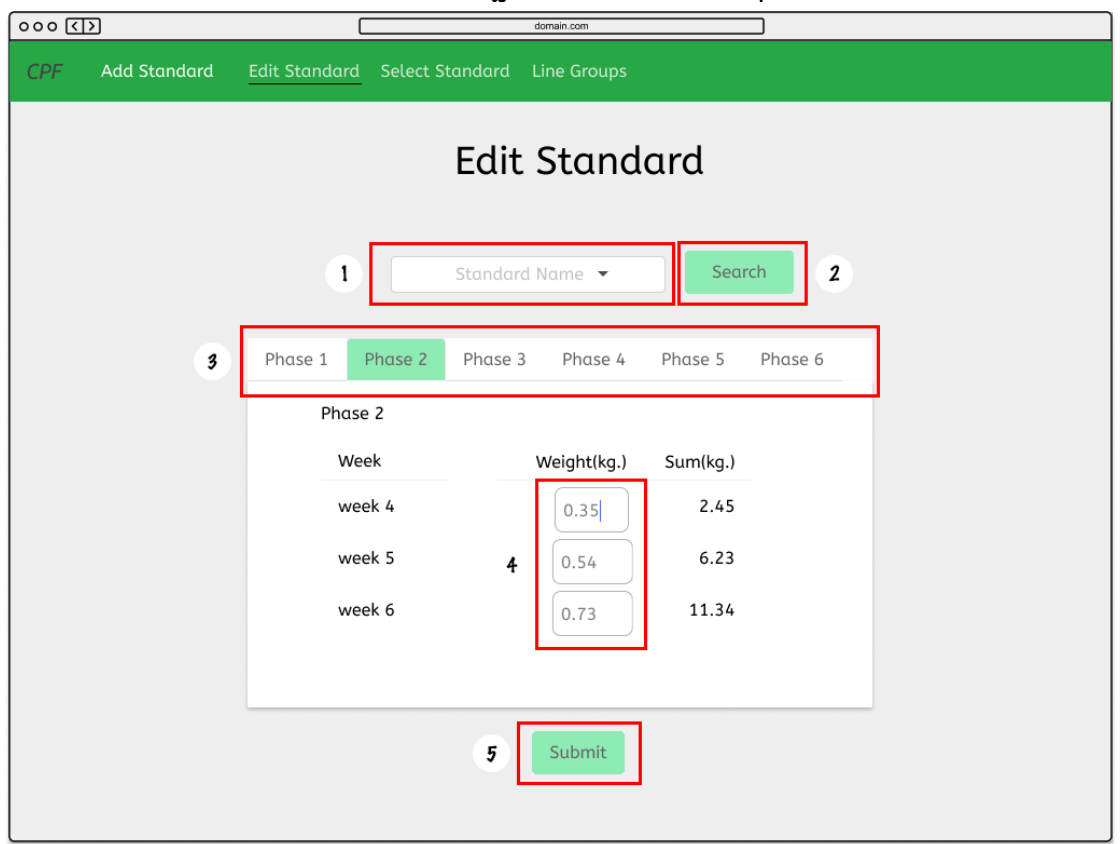

## 3.3.2 ส่วนที่ใช้สำหรับแก้ไขค่ามาตรฐานการกินอาหารของสุกร

ภาพที่ 3.5 ส่วนต่อประสานผู้ใช้งานบนเว็บไซต์สำหรับแก้ไขค่ามาตรฐานการกินอาหารของ

**สุกร**

ี่ส่วนประกอบของส่วนต่อประสานผู้ใช้งานบนเว็บไซต์สำหรับแก้ไขค่ามาตรฐานการกิน **อาหารของสุกร ดังภาพที่ 3.5 มีดังนี้**

- 1. เลือกค่ามาตรฐาน
- 2. ปุ่ม Search เพื่อค้นหาค่ามาตรฐานที่เลือก
- 3. เลือก Phase ที่ต้องการแก้ไข
- 4. ช่องสำหรับแก้ไขค่ามาตรฐาน
- 5. ปุ่ม Submit เพื่อยืนยัน

### 3.3.3 ส่วนที่ใช้สำหรับกำหนดค่ามาตรฐานการกินอาหารของสุกรของแต่ละรุ่น

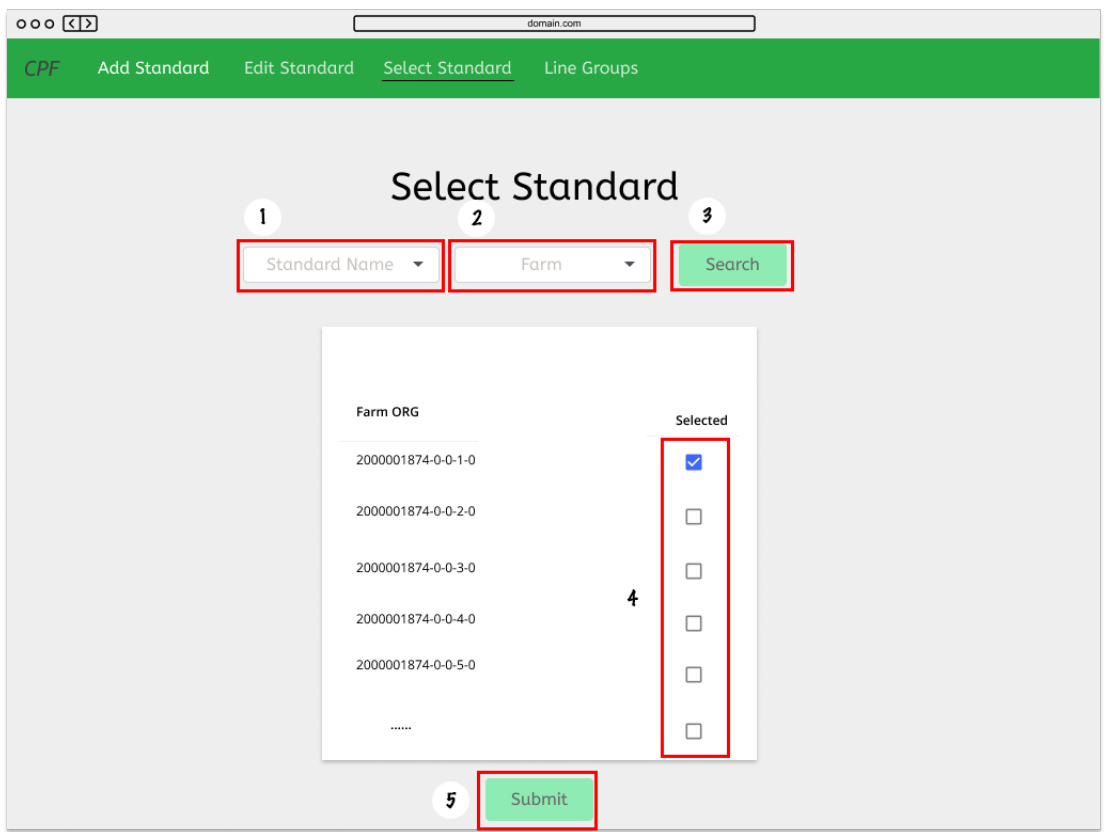

ภาพที่ 3.6 ส่วนต่อประสานผู้ใช้งานบนเว็บไซต์สำหรับกำหนดค่ามาตรฐานการกินอาหาร ของสุกรของแต่ละรุ่น

ส่วนประกอบของส่วนต่อประสานผู้ใช้งานบนเว็บไซต์สำหรับกำหนดค่ามาตรฐานการกิน **อาหารของสุกรของแตRละรุRน ดังภาพที่ 3.6 มีดังนี้**

- 1. เลือกค่ามาตรฐาน
- 2. เลือกฟาร์ม
- 3. ปุ่ม Search เพื่อค้นหารุ่นสุกรที่อยู่ในฟาร์มนั้น
- 4. เลือกรุ่นที่ต้องการใช้ค่ามาตรฐานที่เลือกไว้ก่อนหน้า
- 5. ปุ่ม Submit เพื่อยืนยัน

3.3.4 ส่วนต่อประสานผู้ใช้งานบนเว็บไซต์สำหรับจัดการกลุ่มไลน์เพื่อแจ้งเตือนการกิน **อาหารผิดปกติของสุกร**

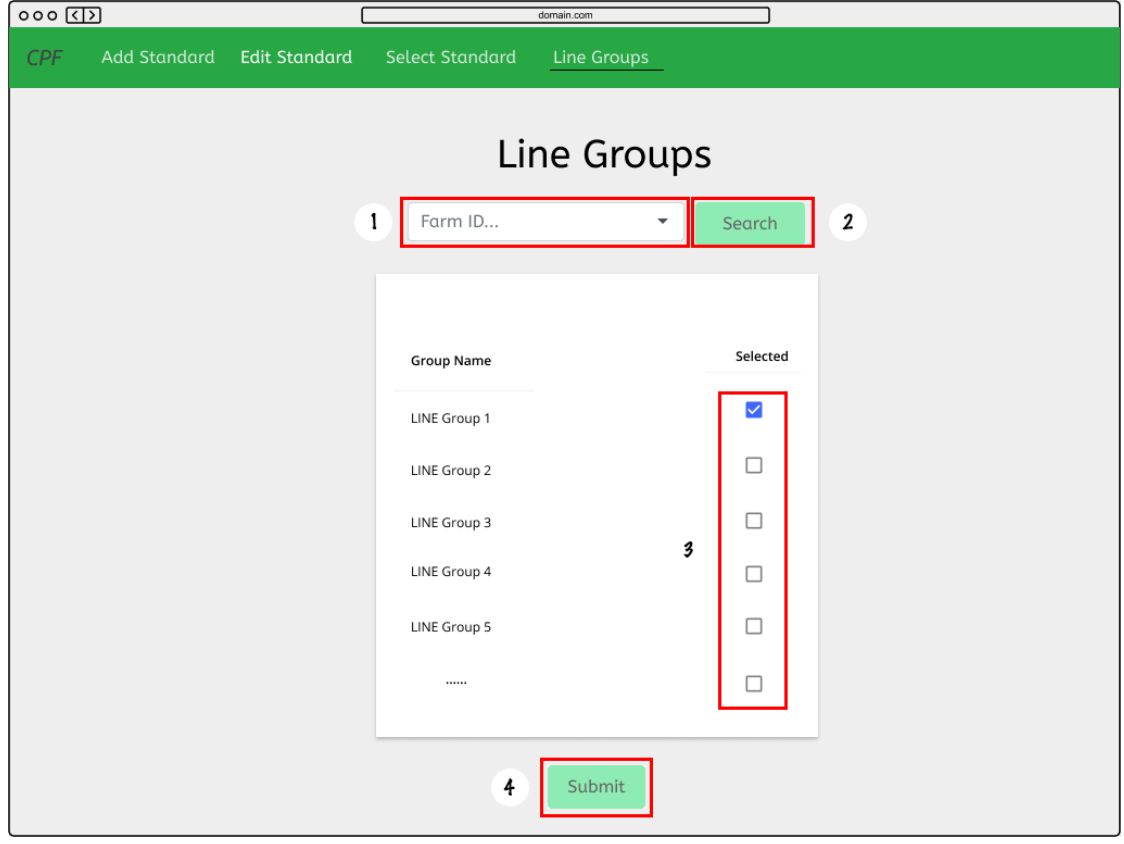

ภาพที่ 3.7 ส่วนต่อประสานผู้ใช้งานบนเว็บไซต์สำหรับจัดการกลุ่มไลน์เพื่อแจ้งเตือนการกิน **อาหารผิดปกติของสุกร**

ี่ส่วนประกอบของส่วนต่อประสานผู้ใช้งานบนเว็บไซต์สำหรับจัดการกลุ่มไลน์เพื่อแจ้ง **เตือนการกินอาหารผิดปกติของสุกร ดังภาพที่ 3.7 มีดังนี้**

- 1. เลือกฟาร์ม
- 2. ปุ่ม Search เพื่อค้นหารายชื่อกลุ่มไลน์ (GroupName)
- 3. เลือกกลุ่มไลน์ที่ต้องการส่งการแจ้งเตือนของฟาร์มที่เลือกไว้ก่อนหน้า
- 4. ปุ่ม Submit เพื่อยืนยัน

### ่ 3.4 *ขั้*นตอนการออกแบบส่วนต่อประสานผู้ใช้งานบนแอปพลิเคชันไลน์เพื่อรายงานสรุปปิดรุ่น

รายงานสรุปปิดรุ่นจะนำข้อมูลการเลี้ยงสุกรของรุ่นสุกรที่มีการขายสุกรออกไปหมดและปิดรุ่น เพื่อนำมาสรุปผล จากความต้องการของผู้ใช้ที่ได้แจ้งมา ผู้พัฒนาจึงได้นำมาวิเคราะห์ส่วนประกอบ สำคัญที่จำเป็นต้องมีในส่วนต่อประสานผู้ใช้งานบนแอปพลิเคชันไลน์ดังนี้

- 1. วันที่ปิดของรุ่นสุกร
- 2. รหัสฟาร์ม
- 3. รหัสรุ่นสุกร
- 4. ค่า ADG ของรุ่นสุกร
- 5. ค่าผลต่างของค่า ADG ของรุ่นสุกรกับค่ามาตรฐาน ADG
- 6. ร้อยละความเสียหายของรุ่นสุกร
- 7. ค่าผลต่างของร้อยละความเสียหายของรุ่นสุกรกับค่ามาตรฐานร้อยละความเสียหายของรุ่น สุกร
- 8. ค่า FCR ของรุ่นสุกร
- 9. ค่าผลต่างค่า FCR ของรุ่นสุกรกับค่ามาตรฐาน FCR

## **บทที่ 4 การพัฒนาและผลดำเนินงาน**

ในบทนี้จะกล่าวถึงการพัฒนาและผลของการดำเนินงานในส่วนของฐานข้อมูล ระบบคลาวด์ ฟังก์ชัน ส่วนต่อประสานผู้ใช้บนเว็บไซต์ และส่วนต่อประสานบนแอปพลิเคชันไลน์เพื่อแจ้งรายงาน สรุปปิดรุ่น

#### **4.1 ฐานขTอมูล**

ในส่วนนี้จะกล่าวถึงรายละเอียดของข้อมูลทั้งหมดในฐานข้อมูล ซึ่งข้อมูลจะถูกเก็บใน Firestore ในรูปแบบ NoSQL โดยจะประกอบด้วยชุดข้อมูล 5 ชุด ได้แก่ LineAssign, Standard, GroupId, FarmORG\_Standard และ Farm\_Info ซึ่งแสดงรายละเอียดของข้อมูลแต่ละชุดได้ดังนี้

#### **1.1.1 LineAssign**

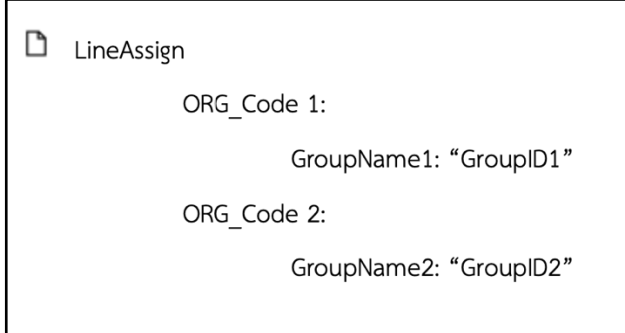

## **ภาพที่ 4.1 ชุดขTอมูล LineAssign**

ชุดข้อมูล LineAssign จะเก็บข้อมูลรหัสฟาร์ม (ORG\_Code) โดยในแต่ละฟาร์มจะเก็บข้อมูล ีชื่อกลุ่มไลน์ และรหัสกลุ่มไลน์ที่ต้องการส่งข้อมูล ดังภาพที่ 4.1

#### **1.1.2 Standard**

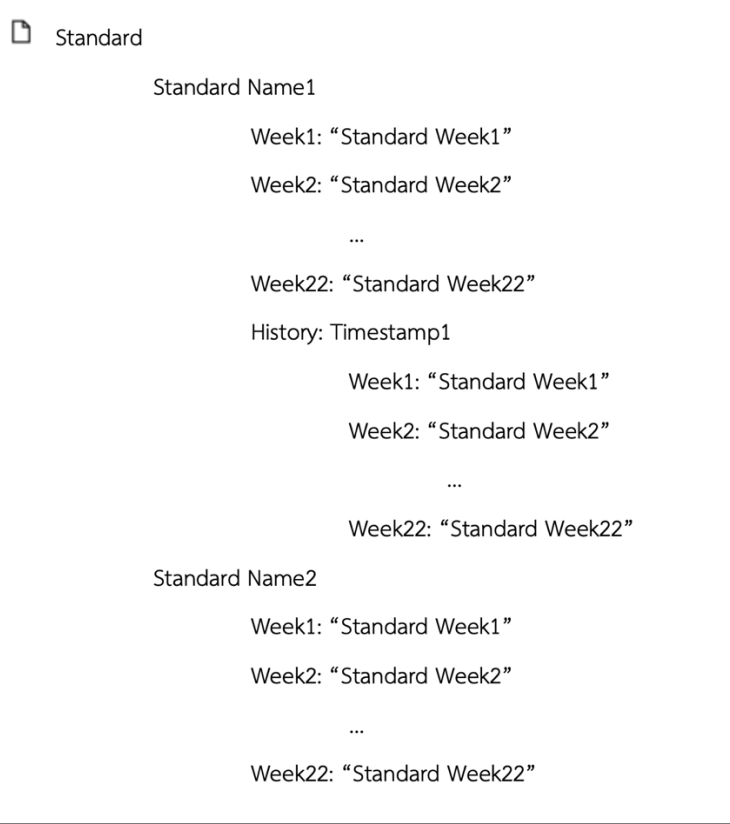

**ภาพที่ 4.2 ชุดขTอมูล Standard**

ชุดข้อมูล Stanndard จะเก็บชื่อของค่ามาตรฐาน (Standard Name) โดยในแต่ละ ค่ามาตรฐานจะเก็บข้อมูลมาตรฐานการกินอาหารของสุกรแต่ละสัปดาห์ (Standard Week) และ จะมีการเก็บประวัติการแก้ไขค่ามาตรฐาน (History) โดยแบ่งตามเวลาที่มีการแก้ไข (Timestamp) ดังภาพที่ 4.2

**1.1.3 GroupID**

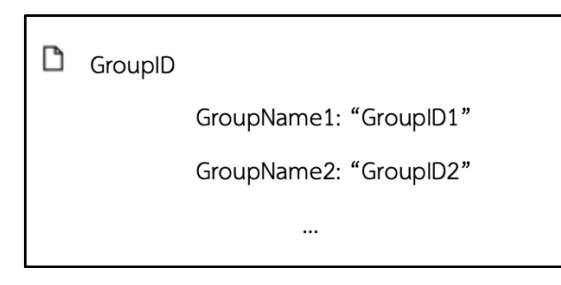

**ภาพที่ 4.3 ชุดขTอมูล GroupID**

ชุดข้อมูล GroupID จะเก็บชื่อของกลุ่มไลน์ และในแต่ละกลุ่มไลน์จะมีรหัสกลุ่มไลน์ ดังภาพที่

4.3

**1.1.4 FarmORG\_Standard**

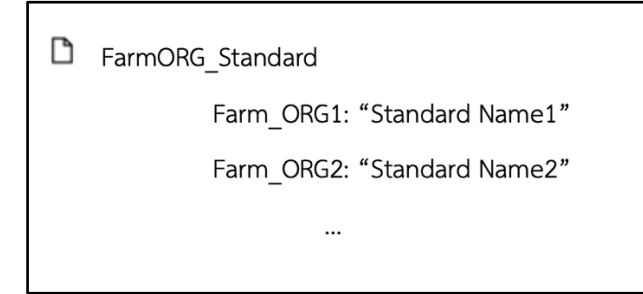

**ภาพที่ 4.4 ชุดขTอมูล FarmORG\_Standard**

ชุดข้อมูล FarmORG\_Standard จะเก็บรหัสรุ่น (Farm\_ORG) และในแต่ละรหัสรุ่นจะมีชื่อ ของค่ามาตรฐาน ดังภาพที่ 4.4

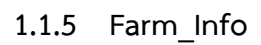

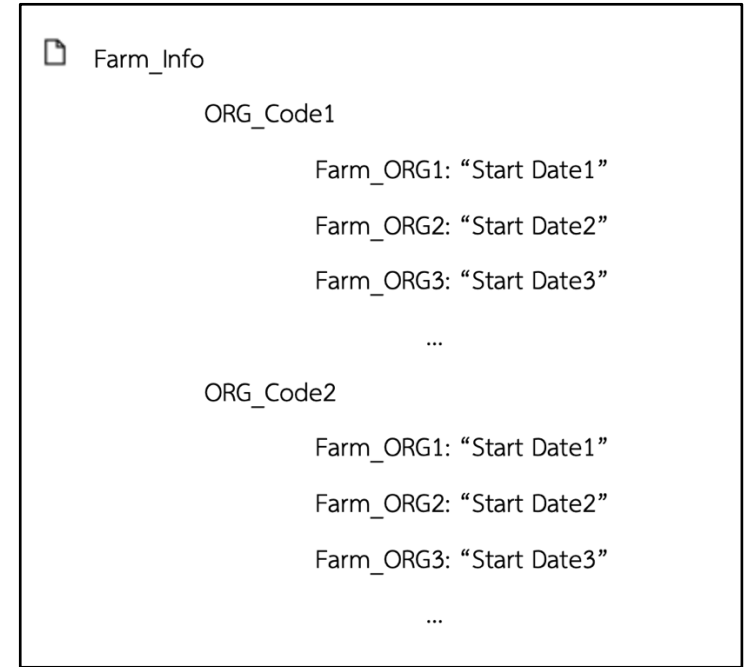

**ภาพที่ 4.5 ชุดขTอมูล Farm\_Info**

ชุดข้อมูล Farm\_Info จะเก็บรหัสฟาร์ม โดยในแต่ละรหัสฟาร์มจะเก็บรหัสรุ่นที่เลี้ยงอยู่ใน ฟาร์มนั้น และจะเก็บวันที่เริ่มเลี้ยงสุกรรุ่นนั้น (Start Date) ดังภาพที่ 4.5

### **4.2 ระบบคลาวด=ฟXงก=ชันสำหรับสรTางขTอความแจTงเตือนการกินอาหารผิดปกติ**

ขั้นตอนการสร้างข้อความแจ้งเตือนการกินอาหารผิดปกติ จะเริ่มจากการกระตุ้นของ Cloud Schelduler ตามเวลาที่กำหนด เพื่อให้คลาวด์ฟังก์ชันสำหรับสร้างข้อความแจ้งเตือนการกินอาหาร ผิดปกติเริ่มต้นทำงาน โดยขั้นตอนแรกคลาวด์ฟังก์ชันนี้จะใช้บัญชีใช้บริการในการดึงข้อมูลการกิน ้อาหารของสุกรรายวัน ข้อมูลค่ามาตรฐานการกินอาหารของสุกร และข้อมูลรายละเอียดของสุกรแต่ละ

รุ่น เพื่อนำข้อมูลการกินอาหารมาเปรียบเทียบกับค่ามาตรฐานที่ต้องการเพื่อประมวลผลให้เป็นข้อมูล ้สำหรับการแจ้งเตือนในรูปแบบไฟล์ CSV และจะนำไฟล์ข้อมูลสำหรับการแจ้งเตือนอัปโหลดลงใน Cloud Storage ดังแสดงในภาพที่ 4.6

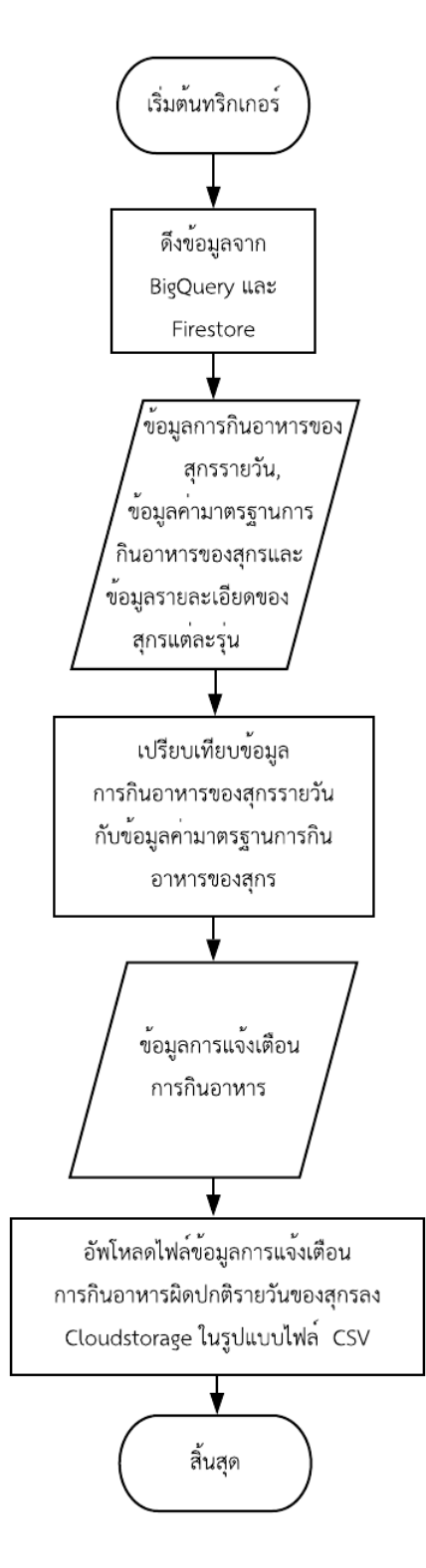

## ภาพที่ 4.6 ขั้นตอนการทำงานของคลาวด์ฟังก์ชันสำหรับสร้างข้อความแจ้งเตือนการกิน **อาหารผิดปกติ**

#### 4.3 ระบบคลาวด์ฟังก์ชันสำหรับสรุปปิดรุ่น

ขั้นตอนการสร้างข้อความการสรุปปิดรุ่น จะเริ่มจากการกระตุ้นของ Cloud Schelduler ิตามเวลาที่กำหนด เพื่อให้คลาวด์ฟังก์ชันสำหรับสรุปปิดรุ่นเริ่มต้นทำงาน โดยขั้นตอนแรกคลาวด์ ฟังก์ชันนี้จะใช้บัญชีใช้บริการในการดึงข้อมูลรายงานการปิดรุ่น และข้อมูลค่ามาตรฐาน เพื่อนำข้อมูล สรุปปิดรุ่นมาเปรียบเทียบกับค่ามาตรฐานการปิดรุ่นที่ต้องการเพื่อประมวลผลให้เป็นข้อมูลรายงาน ปิดรุ่นในรูปแบบไฟล์ CSV และจะนำไฟล์ข้อมูลสำหรับการแจ้งเตือนอัปโหลดลงใน Cloud Storage ดังแสดงในภาพที่ 4.7

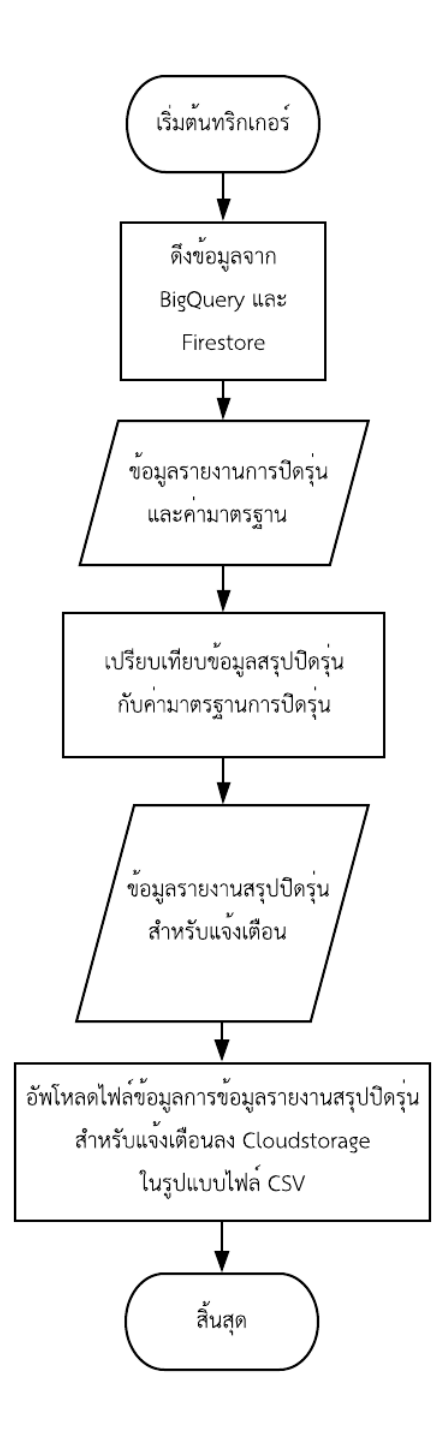

**ภาพที่ 4.7 ขั้นตอนการทำงานของคลาวด=ฟXงก=ชันสำหรับสรุปปtดรุRน**

#### 1.4 ระบบคลาวด์ฟังก์ชันสำหรับส่งข้อความแจ้งเตือน

ขั้นตอนในการส่งข้อความการแจ้งเตือน จะเริ่มต้นจากการกระตุ้นของ Cloud Storage เมื่อมี การอัปโหลดไฟล์เข้าไปใหม่ โดยจะมีการส่งที่อยู่ของไฟล์ข้อมูลการแจ้งเตือนให้กับคลาวด์ฟังก์ชัน ้ สำหรับส่งข้อความการแจ้งเตือนเพื่อให้เริ่มต้นทำงาน ในขั้นตอนแรกจะอ่านข้อความแจ้งเตือนจาก ไฟล์ข้อมูลการแจ้งเตือนที่เก็บอยู่ใน Cloud Storage ในที่อยู่ของไฟล์ที่ได้รับมาจากการกระตุ้น หลังจากนั้นคลาวด์ฟังก์ชันสำหรับส่งข้อความการแจ้งเตือนจะนำข้อมูลมาพิจารณาว่าเป็นข้อมูล ประเภทข้อความแจ้งเตือนการกินอาหารผิดปกติรายวันของสุกรหรือข้อความสำหรับสรุปปิดรุ่น แล้ว นำไปแปลงเป็นรูปแบบข้อความการแจ้งเตือนในรูปแบบ Flex Message และจะนำข้อความเหล่านั้น ส่งผ่านทางกลุ่มไลน์ที่กำหนดไว้ ดังแสดงในภาพที่ 4.8
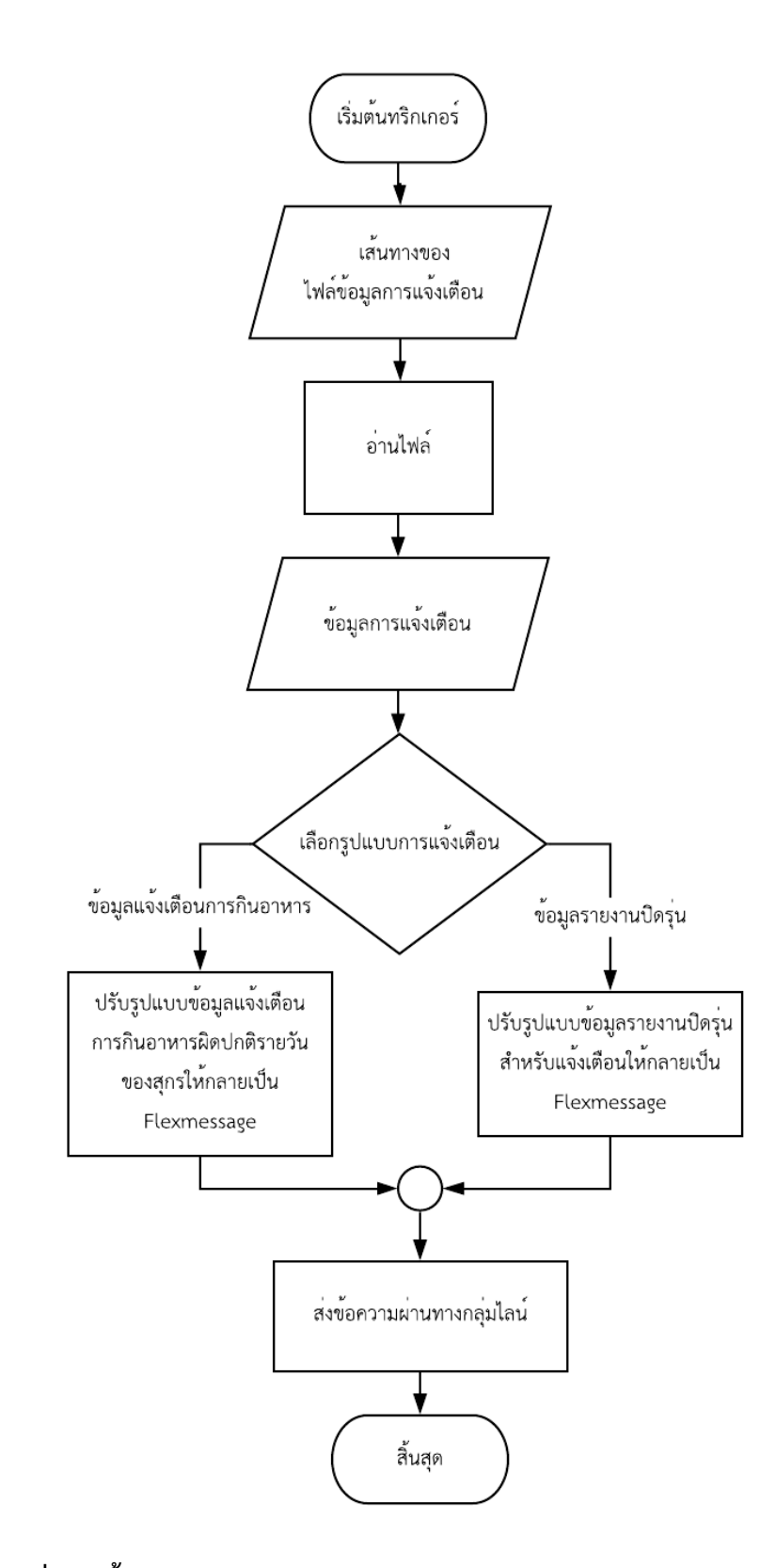

# ภาพที่ 4.8 ขั้นตอนการทำงานของคลาวด์ฟังก์ชันสำหรับส่งข้อความแจ้งเตือน

#### **4.5 ระบบคลาวด=ฟXงก=ชันสำหรับการจัดการขTอมูลจากแอปพลิเคชันไลน=**

ขั้นตอนการจัดการข้อมูลจากแอปพลิเคชันไลน์ จะเริ่มจากการกระตุ้นเมื่อมีข้อความส่งมาจาก ไลน์ จากนั้นคลาวด์ฟังก์ชันจะนำข้อความมาประมวลผล และตรวจสอบรูปแบบของข้อความว่าเป็น ข้อความที่ใช้สำหรับตั้งค่ากลุ่มเพื่อแจ้งเตือน หรือเป็นข้อความประเภทอื่น ๆ ถ้าเป็นข้อความที่ใช้ ี สำหรับตั้งค่ากลุ่มเพื่อแจ้งเตือน จะอัปโหลดข้อมูลเกี่ยวกลุ่มไลน์ซึ่งประกอบด้วย ชื่อกลุ่มไลน์ และไอดี กลุ่มไลน์ลงใน Firestore หลังจากนั้นจะส่งข้อความกลับมาว่าตั้งค่ากลุ่มสำเร็จ และสิ้นสุดการทำงาน ดังแสดงในภาพที่ 4.9

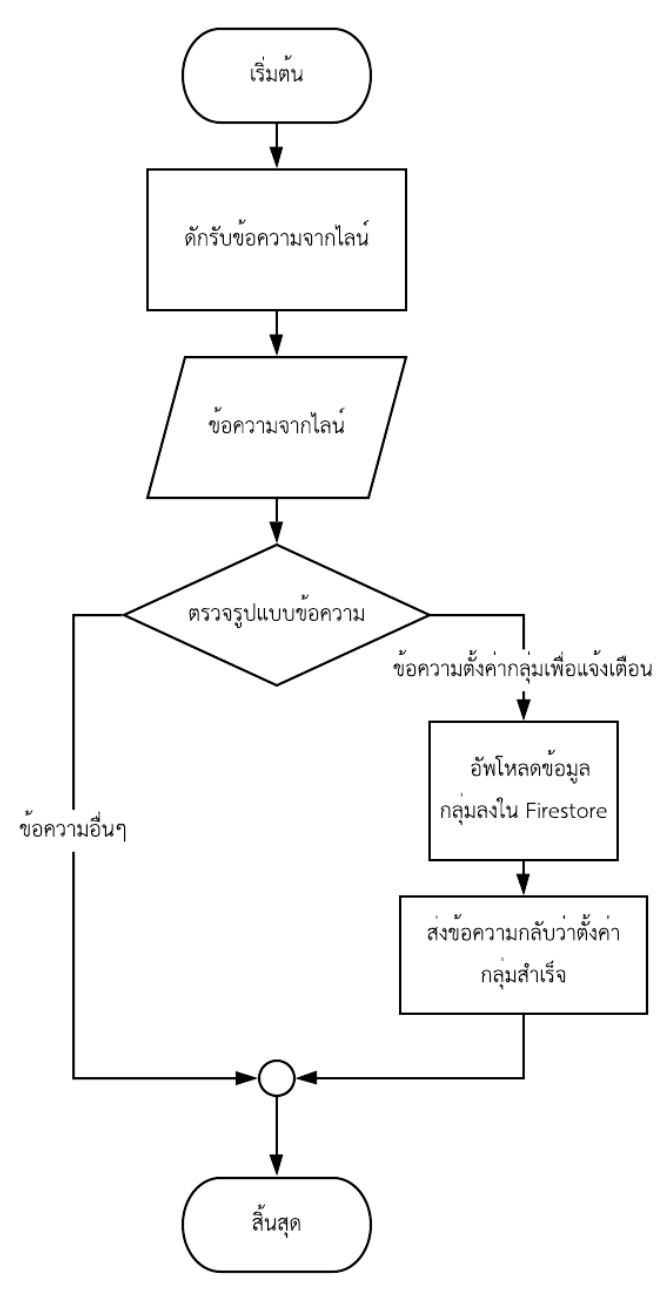

**ภาพที่ 4.9 ขั้นตอนการทำงานของระบบคลาวด=ฟXงก=ชันสำหรับการจัดการขTอมูลจากแอป พลิเคชันไลน=**

#### **4.6 สRวนตRอประสานผูTใชTงานบนเว็บไซต=**

การดำเนินงานส่วนต่อประสานผู้ใช้งานบนเว็บไซต์นั้นพัฒนาโดยใช้ภาษา HTML, CSS และ JavaScript เพื่อให้การพัฒนาเป็นไปตามการออกแบบหน้าส่วนต่อประสานผู้ใช้บนเว็บไซต์ในหัวข้อที่ 3.3 รวมทั้งผู้พัฒนาได้เชื่อมต่อข้อมูลจากฐานข้อมูลเพื่อให้ผู้ใช้งานสามารถเพิ่มและแก้ไขข้อมูลต่าง ๆ ได้ผ่านส่วนต่อประสานผู้ใช้งานบนเว็บไซต์นี้ โดยมีการไหลของข้อมูลดังภาพที่ 4.10 และภาพที่ 4.11

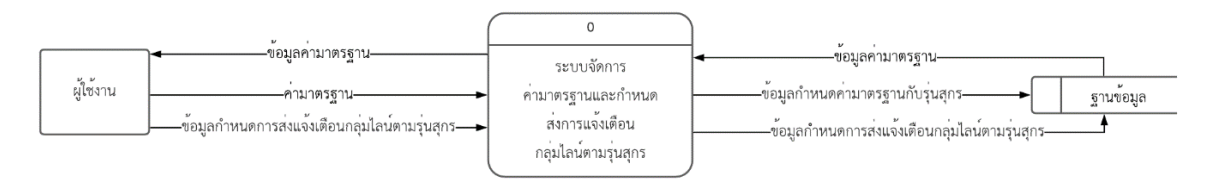

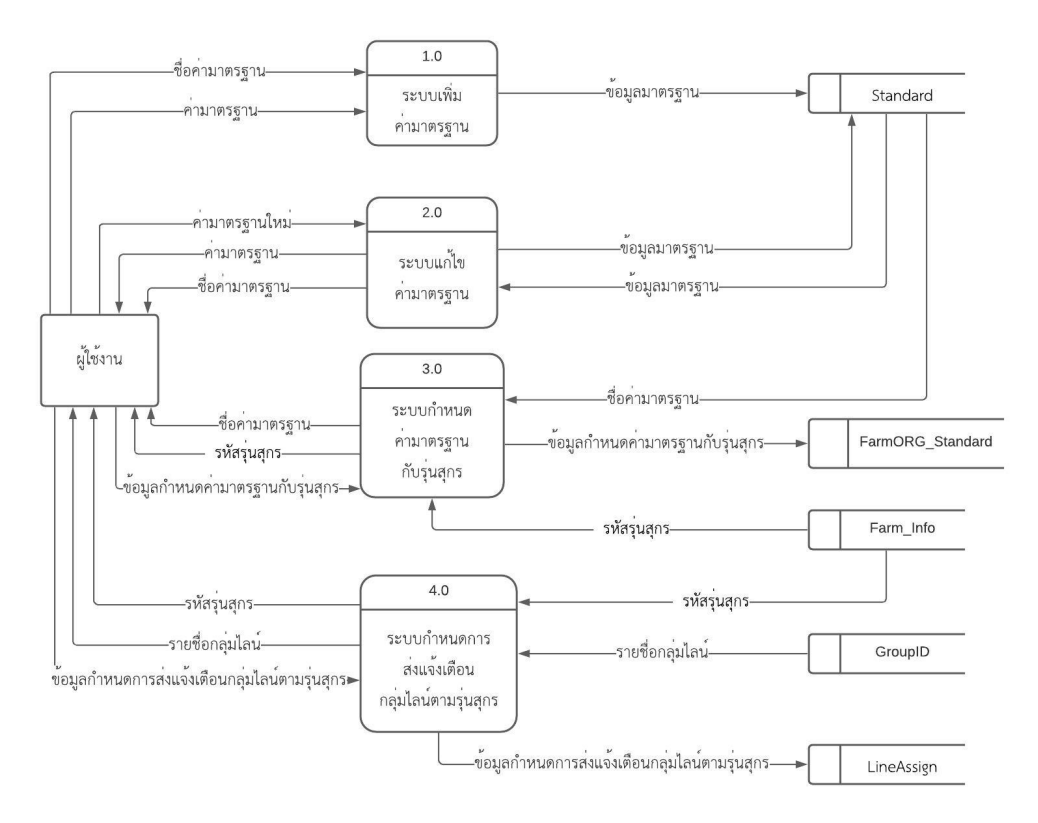

### **ภาพที่ 4.10 แผนภาพการไหลของขTอมูลขั้นที่ 0**

# **ภาพที่ 4.11 แผนภาพการไหลของขTอมูลขั้นที่ 1**

4.6.1 ส่วนต่อประสานผู้ใช้สำหรับเพิ่มค่ามาตรฐานการกินอาหารของสุกร (Add **Standard)**

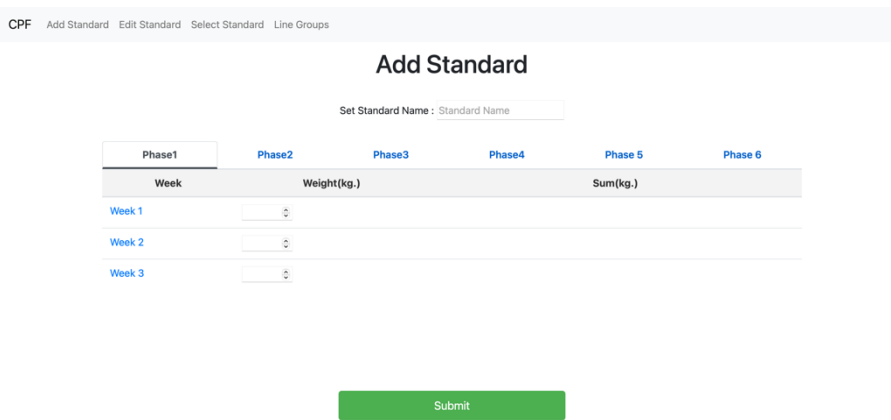

### ภาพที่ 4.12 ส่วนต่อประสานผู้ใช้สำหรับเพิ่มค่ามาตรฐานการกินอาหารของสุกร

ในส่วนของส่วนต่อประสานผู้ใช้สำหรับเพิ่มค่ามาตรฐานการกินอาหารของสุกรดัง ภาพที่ 4.12 จะมีเขตข้อมูล (field) สำหรับกรอกชื่อของค่ามาตรฐานการกินอาหารของสุกร อีกทั้งยังมีเขตข้อมูลสำหรับกรอกข้อมูลค่ามาตรฐานการกินอาหารของสุกรแต่ละสัปดาห์

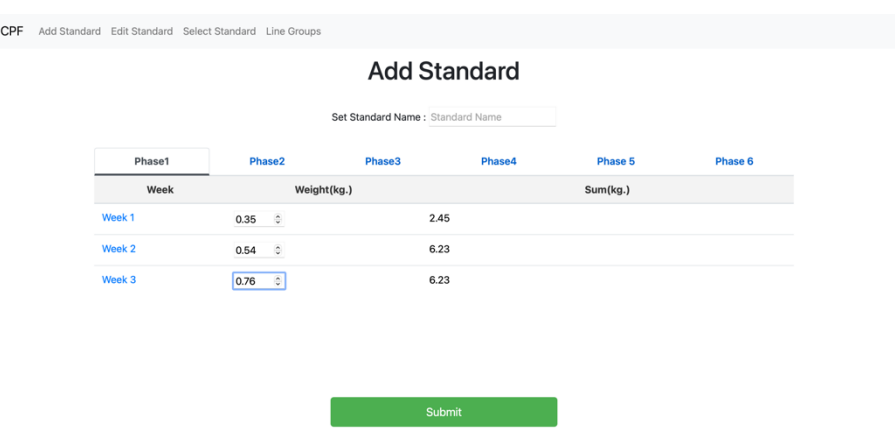

### **ภาพที่ 4.13 สRวนตRอประสานผูTใชTสำหรับเพิ่มคRามาตรฐานการกินอาหารของสุกร (ตRอ)**

เมื่อมีการกรอกข้อมูลค่ามาตรฐานการกินอาหารของสุกรลงไปในดังภาพที่ 4.13 จะมี การแสดงปริมาณน้ำหนักอาหารสะสม และเมื่อกดปุ่ม Submit เพื่อส่งข้อมูลค่ามาตรฐานและ ชื่อมาตรฐานเก็บไว้ในฐานข้อมูล Standard

# 4.6.2 ส่วนต่อประสานผู้ใช้สำหรับแก้ไขค่ามาตรฐานการกินอาหารของสุกร (Edit **Standard)**

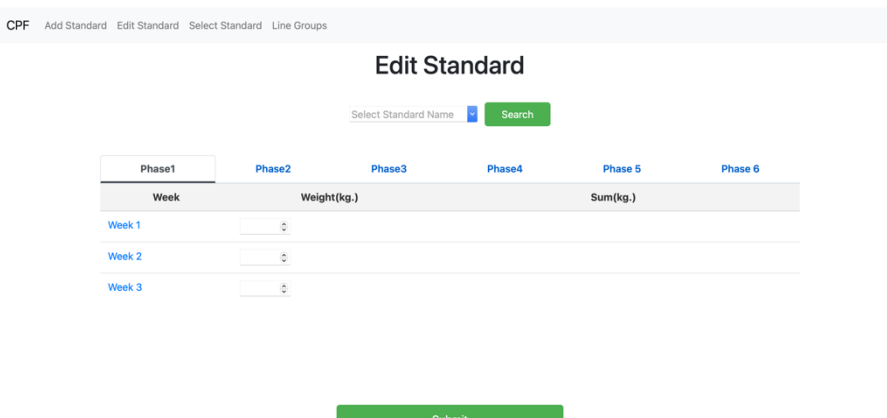

#### ภาพที่ 4.14 ส่วนต่อประสานผู้ใช้สำหรับแก้ไขค่ามาตรฐานการกินอาหารของสุกร

ส่วนต่อประสานผู้ใช้สำหรับแก้ไขค่ามาตรฐานการกินอาหารของสุกรดังภาพ 4.14 จะมีรายการเลือกแบบดึงลง (drop down) สำหรับเลือกชื่อของค่ามาตรฐานการกินอาหาร ของสุกร

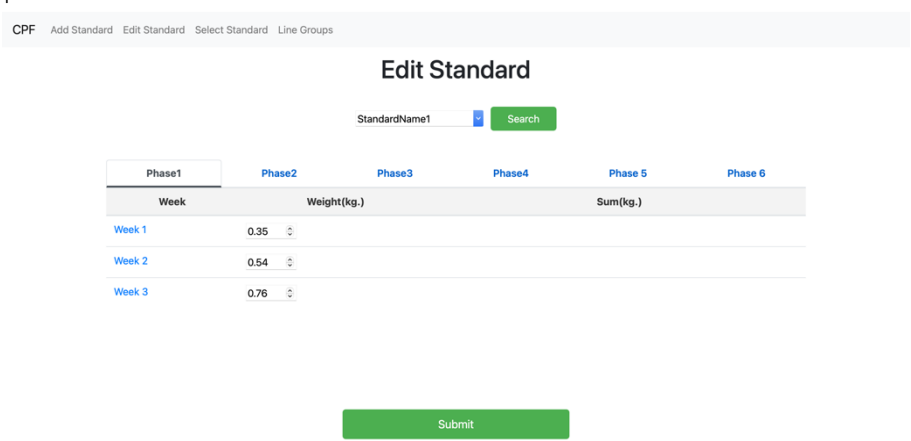

#### ภาพที่ 4.15 ส่วนต่อประสานผู้ใช้สำหรับแก้ไขค่ามาตรฐานการกินอาหารของสุกร

เมื่อเลือกค่ามาตรฐานที่ต้องการแล้วดังภาพ 4.15 เมื่อกดปุ่ม Search จะปรากฎค่า มาตรฐานการกินอาหารของสุกรแต่ละสัปดาห์ ซึ่งผู้ใช้งานสามารถแก้ไขข้อมูลค่ามาตรฐาน การกินอาหารของสุกรแต่ละสัปดาห์ได้ และเมื่อกดปุ่ม Submit เพื่อนำข้อมูลการแก้ไข มาตรฐานเก็บไว้ในฐานข้อมูล Standard โดยจะเก็บไว้ในส่วน History

# 4.6.3 ส่วนต่อประสานผู้ใช้สำหรับกำหนดค่ามาตรฐานการกินอาหารของสุกรแต่ละรุ่น **(Select Standard)**

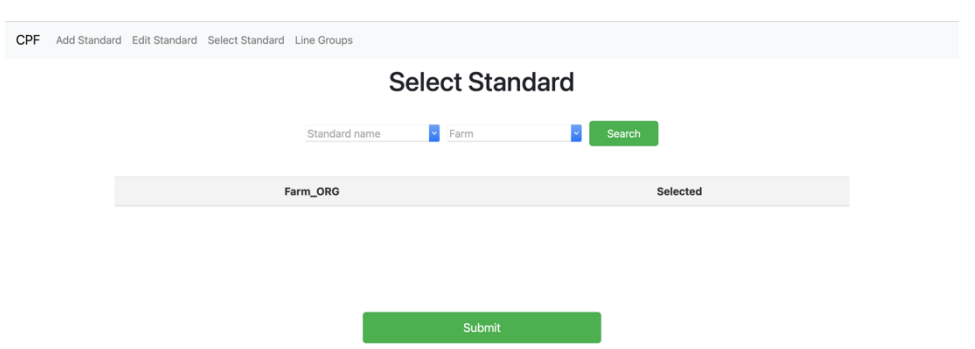

**ภาพที่ 4.16 สRวนตRอประสานผูTใชTสำหรับกำหนดคRามาตรฐานการกินอาหารของสุกรแตRละ รุRน**

้ส่วนต่อประสานผู้ใช้สำหรับกำหนดค่ามาตรฐานการกินอาหารของสุกรแต่ละรุ่นดัง ภาพที่ 4.16 จะมีรายการเลือกแบบดึงลงสำหรับเลือกชื่อของค่ามาตรฐานการกินอาหารของ สกร และอีกรายการเลือกแบบดึงลงสำหรับเลือกรหัสฟาร์ม

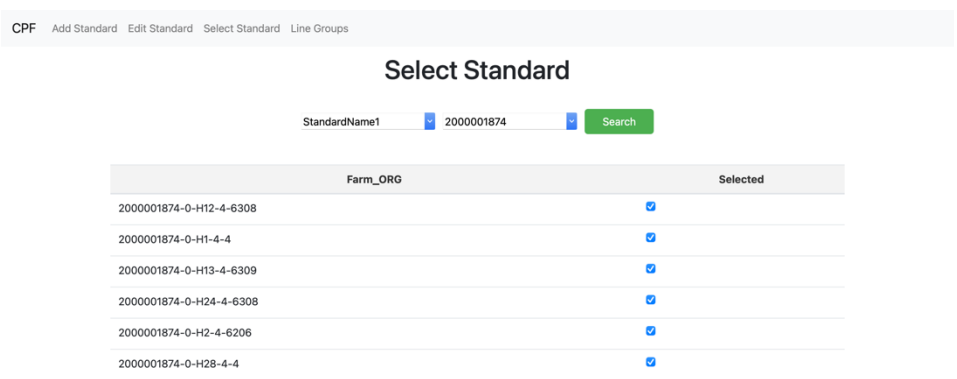

ภาพที่ 4.17 ส่วนต่อประสานผู้ใช้สำหรับกำหนดค่ามาตรฐานการกินอาหารของสุกรแต่ละ **รุRน (ตRอ)**

เมื่อกดปุ่ม Search จะปรากฏรหัสรุ่นทั้งหมดที่อยู่ในฟาร์มที่เลือกไปก่อนหน้า ดังภาพที่ 4.17 จากนั้นเลือกรุ่นที่ต้องการใช้ค่ามาตรฐานที่เลือกไว้ก่อนหน้าโดยคลิกในกล่องเลือก (check box) และ ึกดปุ่ม Submit เพื่อนำข้อมูลการกำหนดค่ามาตรฐานการกินเก็บไว้ในฐานข้อมูล FarmORG\_Standard

4.6.4 ส่วนต่อประสานผู้ใช้งานบนเว็บไซต์สำหรับจัดการกลุ่มไลน์เพื่อแจ้งเตือนการกิน **อาหารผิดปกติของสุกร (Line Group)**

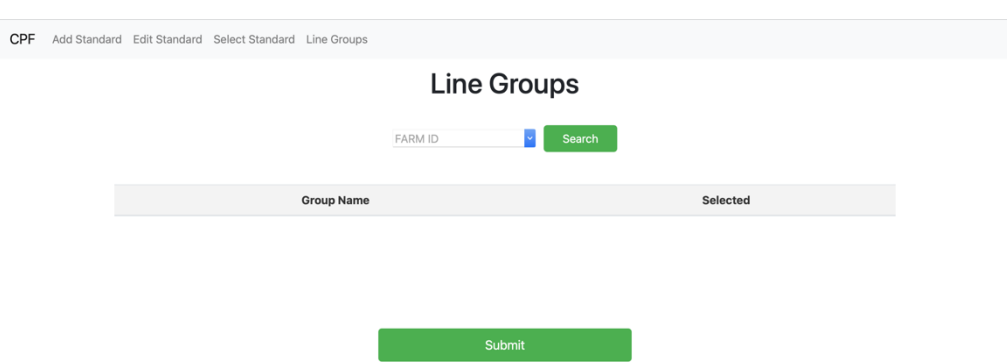

# ภาพที่ 4.18 ส่วนต่อประสานผู้ใช้งานบนเว็บไซต์สำหรับจัดการกลุ่มไลน์เพื่อแจ้งเตือนการ **กินอาหารผิดปกติของสุกร**

ส่วนต่อประสานผู้ใช้งานบนเว็บไซต์สำหรับจัดการกลุ่มไลน์เพื่อแจ้งเตือนการกิน อาหารผิดปกติของสุกรจะมีรายการเลือกแบบดึงลงสำหรับเลือกรหัสฟาร์ม

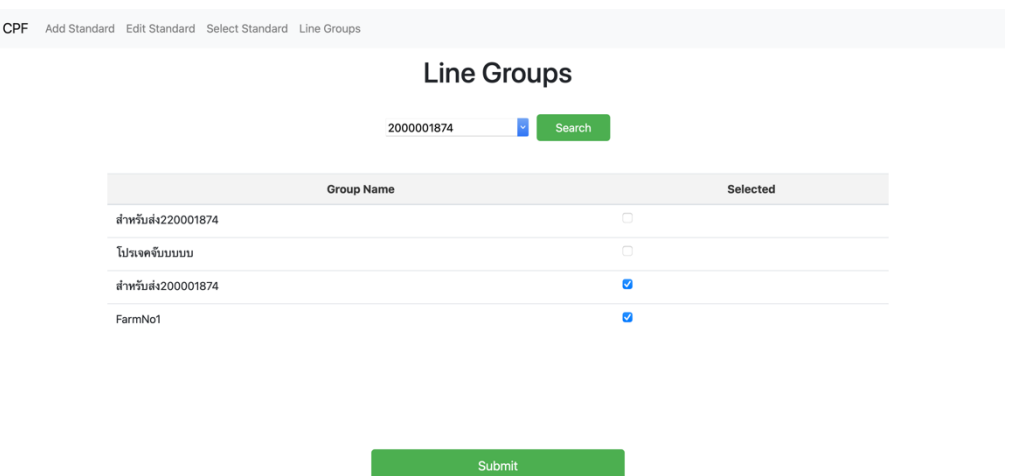

# **ภาพที่ 4.19 สRวนตRอประสานผูTใชTงานบนเว็บไซต=สำหรับจัดการกลุRมไลน=เพื่อแจTงเตือนการ กินอาหารผิดปกติของสุกร (ตRอ)**

ี เมื่อกดปุ่ม Search จะปรากฏชื่อกลุ่มไลน์ ดังภาพที่ 4.19 จากนั้นเลือกกลุ่มไลน์ที่ต้องการแจ้ง เตือนการกินอาหารผิดปกติของฟาร์มที่เลือกก่อนหน้าโดยคลิกในกล่องเลือก และกดป่ม Submit เพื่อ ยืนยัน โดยข้อมูลจะถูกเก็บไว้ในฐานข้อมูล Line Assign

### 4.7 ส่วนต่อประสานผู้ใช้งานบนแอปพลิเคชันไลน์เพื่อรายงานสรุปปิดรุ่น

ส่วนต่อประสานผู้ใช้งานบนแอปพลิเคชันไลน์เพื่อรายงานสรุปปิดรุ่น มีการพัฒนาให้ผู้ใช้ สามารถใช้งานได้อย่างสะดวกสะบายและมีประสิทธิภาพ โดยส่วนต่อประสานผู้ใช้งานบน แอปพลิเคชันไลน์เพื่อแสดงรายงานสรุปปิดรุ่นเป็นดังนี้

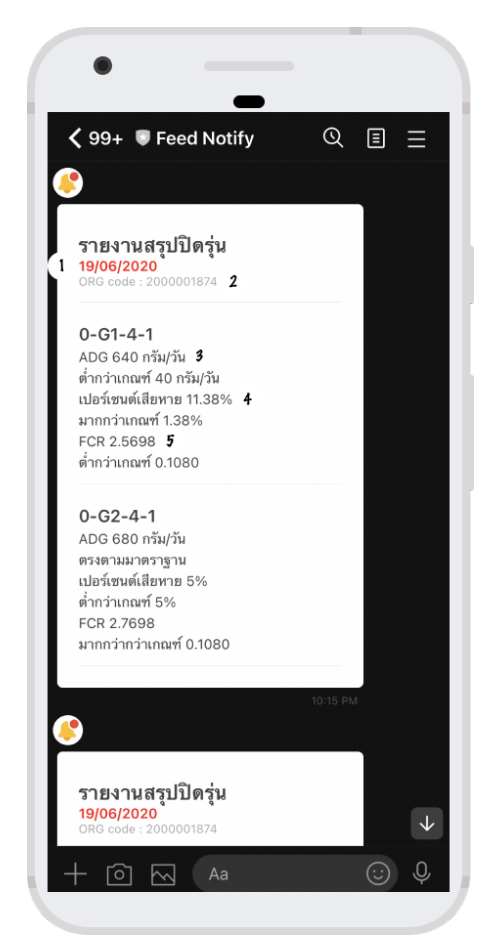

ภาพที่ 4.20 ส่วนต่อประสานผู้ใช้งานบนแอปพลิเคชันไลน์เพื่อแจ้งรายงานสรุปปิดรุ่น

ี ส่วนประกอบของส่วนต่อประสานผู้ใช้งานบนแอปพลิเคชันไลน์เพื่อแจ้งรายงานสรุปปิดรุ่น **ดังภาพที่ 4.20 มีดังนี้**

- 1. แสดงวันที่ส่งรายงานสรุปปิดรุ่น
- 2. รหัสของฟาร์มที่เลี้ยง
- 3. แสดงค่า ADG
- 4. แสดงค่าร้อยละความเสียหายของรุ่นสุกร
- 5. แสดงค่า FCR

#### **การทดสอบระบบ**

เพื่อให้ระบบพัฒนาสามารถทำงานได้อย่างมีประสิทธิภาพและตรงตามความต้องการ การ ทดสอบระบบจึงเป็นขั้นตอนที่สำคัญ เพื่อนำไปปรับปรุงระบบให้มีประสิทธิภาพที่ดียิ่งขึ้น โดยจะค้นหา ้ข้อผิดพลาดที่อาจเกิดขึ้นในระบบ ซึ่งในหัวข้อนี้จะกล่าวถึงขอบเขตของการทดสอบระบบ การทดสอบ และผลลัพธ์ของการทดสอบ

#### **5.1 ขอบเขตของการทดสอบระบบ**

การทดสอบระบบมีจุดประสงค์ดังนี้

- 1. สามารถสร้าง เปลี่ยนแปลง กำหนดการเลือกค่ามาตรฐานให้กับสุกรแต่ละรุ่น และกำหนดการ ส่งข้อความการแจ้งเตือนตามรหัสฟาร์มเพื่อส่งไปยังกลุ่มไลน์ที่กำหนดไว้ผ่านส่วนต่อประสาน ผู้ใช้งานบนเว็บไซต์
- 2. สามารถสร้างกลุ่มไลน์สำหรับตั้งค่าเพื่อรองรับการแจ้งเตือน
- 3. ระบบการแจ้งเตือนการกินอาหารผิดปกติรายวันของสุกรสามารถแจ้งเตือนได้ถูกต้องตาม มาตรฐานที่กำหนด
- 4. สามารถส่งรายงานสรุปปิดรุ่นเมื่อมีการเพิ่มข้อมูลการปิดรุ่นของสุกร

#### 5.2 การทดสอบส่วนต่อประสานผู้ใช้งานบนเว็บไซต์โดยผู้พัฒนาระบบ

ผู้พัฒนาได้ทำการทดสอบส่วนต่อประสานผู้ใช้งานบนเว็บไซต์ โดยจำลองข้อมูลค่ามาตรฐาน ขึ้นมาเพื่อทดสอบการเพิ่มค่ามาตรฐาน การแก้ไขค่ามาตรฐาน และกำหนดการใช้ค่ามาตรฐานกับ รุ่นสุกร ส่วนการจัดการแจ้งเตือนกับกลุ่มไลน์นั้น ผู้พัฒนาระบบได้นำข้อมูลการทดสอบตั้งค่ากลุ่มไลน์ เพื่อรองรับการแจ้งเตือนในหัวข้อที่ 5.3 มาเพื่อกำหนดรหัสฟาร์มที่ต้องการแจ้งเตือนในส่วนต่อ ประสานผู้ใช้งานบนเว็บไซต์

| ลำดับ          | ชุดทดสอบ                   | ผลที่คาดหวัง             | ผลที่ได้จริง             |  |
|----------------|----------------------------|--------------------------|--------------------------|--|
| $\mathbf{1}$   | กรอกค่ามาตรฐานในหน้า       | -แสดงค่ารวมของค่า        | -แสดงค่ารวมของค่า        |  |
|                | เพิ่มค่ามาตรฐาน            | มาตรฐานในคอลัมน์ Sum     | มาตรฐานในคอลัมน์ Sum     |  |
|                |                            | (Kg.)                    | (Kg.)                    |  |
| $\overline{2}$ | ึกดปุ่ม Submit ในหน้าเพิ่ม | -ขึ้นแจ้งข้อความบันทึก   | -ขึ้นแจ้งข้อความบันทึก   |  |
|                | ค่ามาตรฐาน                 | สำเร็จ                   | สำเร็จ                   |  |
|                |                            | -ชื่อค่ามาตรฐานและค่า    | -ชื่อค่ามาตรฐานและค่า    |  |
|                |                            | มาตรฐานเพิ่มใน Firestore | มาตรฐานเพิ่มใน Firestore |  |
| 3              | กดกล่องรายการเลือกแบบ      | -แสดงรายชื่อค่ามาตรฐาน   | -แสดงรายชื่อค่ามาตรฐาน   |  |
|                | ดึงลงเพื่อค้นหาชื่อมาตรฐาน | ในกล่องรายการเลือกแบบ    | ในกล่องรายการเลือกแบบ    |  |
|                | ในหน้าแก้ไขค่ามาตรฐาน      | ดึงลง                    | ดึงลง                    |  |
| $\overline{4}$ | กดปุ่ม Search ในหน้าแก้ไข  | -แสดงข้อมูลค่ามาตรฐาน    | -แสดงข้อมูลค่ามาตรฐานที่ |  |
|                | ค่ามาตรฐาน                 | บนตารางที่ดึงจาก         | ดึงจาก Firestore บนตาราง |  |
|                |                            | Firestore                | -แสดงค่ารวมของค่า        |  |
|                |                            | -แสดงค่ารวมของค่า        | มาตรฐานในคอลัมน์ Sum     |  |
|                |                            | มาตรฐานในคอลัมน์ Sum     | (Kg.)                    |  |
|                |                            | (Kg.)                    |                          |  |
| 5              | กดปุ่ม Submit ในหน้า       | -ขึ้นแจ้งข้อความบันทึก   | -ขึ้นแจ้งข้อความบันทึก   |  |
|                | แก้ไขค่ามาตรฐาน            | สำเร็จ                   | สำเร็จ                   |  |
|                |                            | -ชื่อค่ามาตรฐานและค่า    | -ชื่อค่ามาตรฐานและค่า    |  |
|                |                            | มาตรฐานเพิ่มใน Firestore | มาตรฐานเพิ่มใน Firestore |  |
| 6              | กดกล่องรายการเลือกแบบ      | -แสดงรายชื่อค่ามาตรฐาน   | -แสดงรายชื่อค่ามาตรฐาน   |  |
|                | ดึงลงเพื่อค้นหาชื่อมาตรฐาน | ในกล่องรายการเลือกแบบ    | ในกล่องรายการเลือกแบบ    |  |
|                | ในหน้ากำหนดค่ามาตรฐาน      | ดึงลง                    | ดึงลง                    |  |
|                | การกินอาหารของสุกรแต่ละ    |                          |                          |  |
|                | รุ่น                       |                          |                          |  |
| $\overline{7}$ | กดกล่องรายการเลือกแบบ      | -แสดงรายชื่อรหัสฟาร์มใน  | -แสดงรายชื่อรหัสฟาร์มใน  |  |
|                | ดึงลงรหัสฟาร์มในหน้า       | กล่องรายการเลือกแบบดึง   | กล่องรายการเลือกแบบดึง   |  |
|                | กำหนดค่ามาตรฐานการกิน      | ลง                       | ลง                       |  |
|                | อาหารของสุกรแต่ละรุ่น      |                          |                          |  |

ตารางที่ 5.1 สรุปผลการทดสอบส่วนต่อประสานผู้ใช้งานบนเว็บไซต์

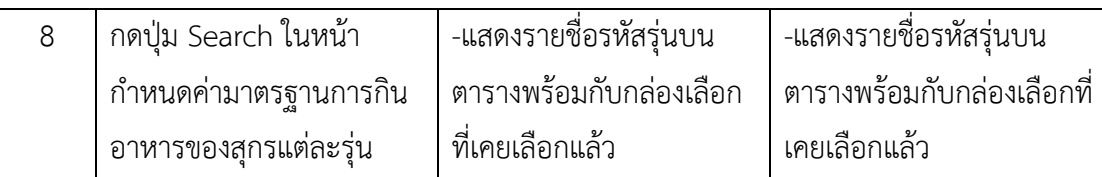

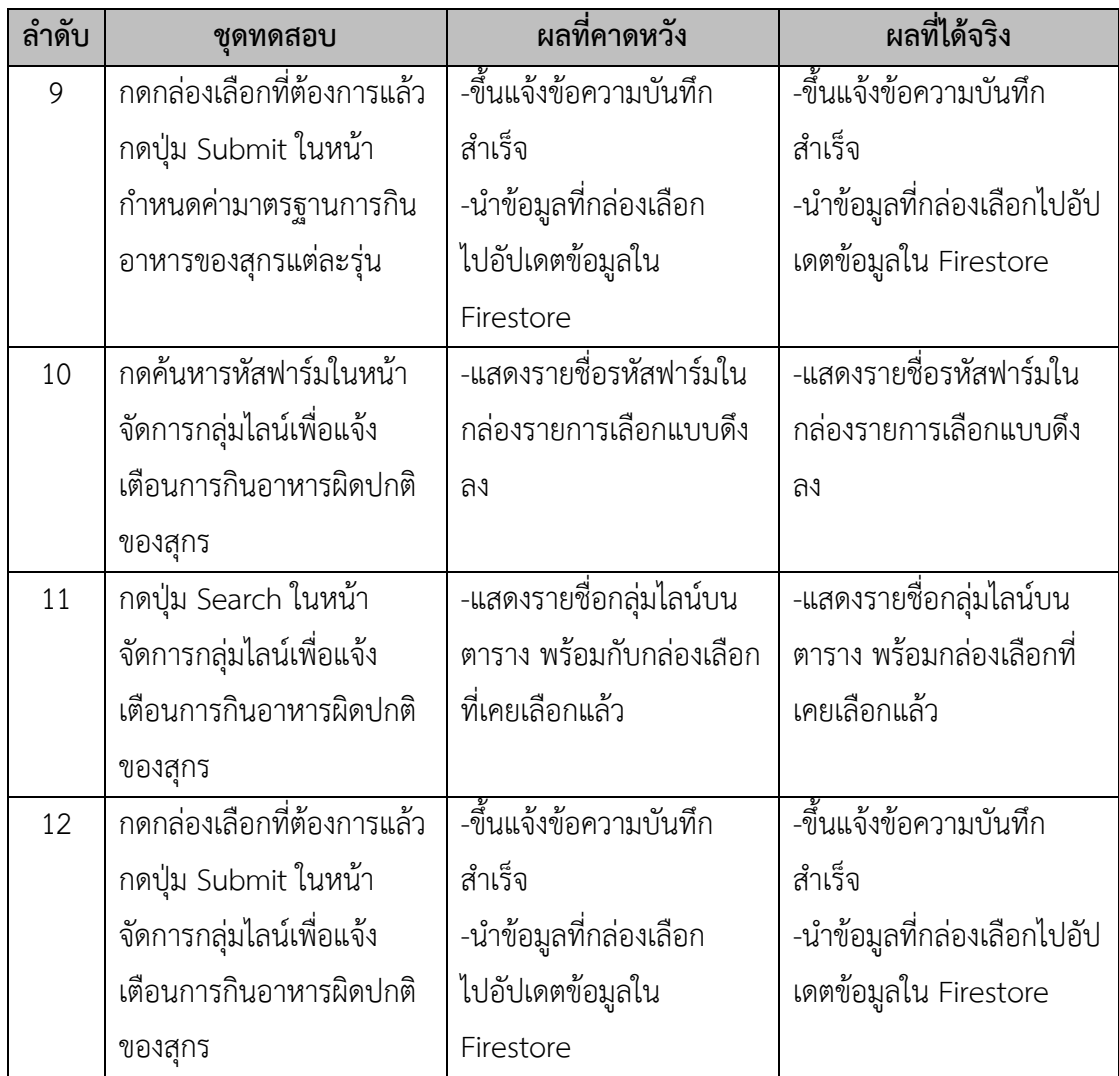

# **5.3 การทดสอบการตั้งคRากลุRมไลน=เพื่อรองรับการแจTงเตือน**

.<br>ผู้พัฒนาได้ทดสอบการตั้งค่ากลุ่มไลน์โดยการสร้างกลุ่มไลน์ขึ้นมาทดสอบทั้งหมด 3 กลุ่มชื่อว่า Demo notify, Feed notify 2000001874, Feed notify 2200001874 โดยทั้ง 3 กลุ่มจะนำไลน์ ้บอทที่ผู้พัฒนาสร้างขึ้นเข้าไปอยู่ในกลุ่มเพื่อตอบรับการตั้งค่ารองรับการแจ้งเตือน

| ลำดับ        | ชุดทดสอบ                      | ้ผลที่คาดหวัง            | ผลที่ได้จริง             |  |
|--------------|-------------------------------|--------------------------|--------------------------|--|
| $\mathbf{1}$ | ผู้ใช้ในกลุ่มไลน์ Demo        | - บอทตอบกลับว่าตั้งค่า   | - บอทตอบกลับว่าตั้งค่า   |  |
|              | notify ส่งข้อความหาบอท        | สำเร็จ                   | สำเร็จ                   |  |
|              | เพื่อขอตั้งค่ารับการแจ้งเตือน | - นำไอดีกลุ่มไปเก็บไว้ใน | - นำไอดีกลุ่มไปเก็บไว้ใน |  |
|              |                               | Firestore                | Firestore                |  |
| 2            | ผู้ใช้ในกลุ่มไลน์ Feed        | - บอทตอบกลับว่าตั้งค่า   | - บอทตอบกลับว่าตั้งค่า   |  |
|              | notify 2000001874 ส่ง         | สำเร็จ                   | สำเร็จ                   |  |
|              | ข้อความหาบอทเพื่อขอตั้งค่า    | - นำไอดีกลุ่มไปเก็บไว้ใน | - นำไอดีกลุ่มไปเก็บไว้ใน |  |
|              | รับการแจ้งเตือน               | Firestore                | Firestore                |  |
| 3            | ผู้ใช้ในกลุ่มไลน์ Feed        | - บอทตอบกลับว่าตั้งค่า   | - บอทตอบกลับว่าตั้งค่า   |  |
|              | notify 2200001874 ส่ง         | สำเร็จ                   | สำเร็จ                   |  |
|              | ข้อความหาบอทเพื่อขอตั้งค่า    | - นำไอดีกลุ่มไปเก็บไว้ใน | - นำไอดีกลุ่มไปเก็บไว้ใน |  |
|              | รับการแจ้งเตือน               | Firestore                | Firestore                |  |

ิ ตารางที่ 5.2 สรุปผลการทดสอบตั้งค่ากลุ่มไลน์เพื่อรองรับการแจ้งเตือน

# **5.4 การทดสอบระบบการแจTงเตือนการกินอาหารผิดปกติรายวันของสุกร**

ผู้พัฒนาได้รับชุดข้อมูลการกินอาหารของสุกรจากรหัสฟาร์ม 2000001874 และ 2200001874 ตั้งแต่ของวันที่ 1/1/2017 ถึง 30/3/2021 จากนั้นจำลองส่วนค่ามาตรฐานและการ ส่งไปยังกลุ่มไลน์จะกำหนดขึ้นมาเองโดยมีการกำหนดค่าดังตารางที่ 5.3 ต่อมาผู้พัฒนาได้ทดสอบ ระบบการแจ้งเตือนการกินอาหารผิดปกติของสุกรโดยการสุ่มวันการกินอาหารของสุกรในช่วงเวลาที่มี อยู่นำมา 10 วันเพื่อนำมาทดสอบดังตารางที่ 5.4

**ตารางที่ 5.3 จำลองกำหนดคRามาตรฐานและการสRงไปยังกลุRมไลน=ของฟาร=มที่มีรหัส 2000001874 และ 2200001874**

| รหัสฟาร์ม  | ชื่อค่ามาตรฐาน | กลุ่มไลน์ที่ส่ง          |  |
|------------|----------------|--------------------------|--|
| 2000001874 | Standard1      | - Feed notify 2000001874 |  |
|            |                | - Demo notify            |  |
| 2200001874 | Standard2      | - Feed notify 2200001874 |  |
|            |                | - Demo notify            |  |

| ลำดับ          | ชุดทดสอบ     | รหัสฟาร์ม  | ผลที่ได้      |               | หมายเหตุ                 |
|----------------|--------------|------------|---------------|---------------|--------------------------|
|                | ข้อมูลการกิน |            | เลือก         | ส่งกลุ่มได้   |                          |
|                | อาหารของสุกร |            | มาตรฐาน       | ถูกต้อง       |                          |
|                | วันที่       |            | ถูกต้อง       |               |                          |
| $\mathbf{1}$   | 2020-05-31   | 2000001874 | เลือกถูกต้อง  | ส่งได้ถูกต้อง |                          |
|                |              | 2200001874 | เลือกถูกต้อง  | ส่งได้ถูกต้อง |                          |
| $\overline{2}$ | 2020-06-23   | 2000001874 | เลือกถูกต้อง  | ส่งได้ถูกต้อง |                          |
|                |              | 2200001874 | เลือกถูกต้อง  | ส่งได้ถูกต้อง |                          |
| $\mathfrak{Z}$ | 2020-06-17   | 2000001874 | เลือกถูกต้อง  | ส่งได้ถูกต้อง |                          |
|                |              | 2200001874 | เลือกถูกต้อง  | ส่งได้ถูกต้อง |                          |
| $\overline{4}$ | 2018-03-05   | 2000001874 | ไม่มีให้เลือก | ไม่ได้ส่ง     | ไม่มีข้อมูลการกิน        |
|                |              | 2200001874 | ไม่มีให้เลือก | ไม่ได้ส่ง     | อาหาร                    |
| 5              | 2020-08-09   | 2000001874 | เลือกถูกต้อง  | ส่งได้ถูกต้อง | $\overline{\phantom{a}}$ |
|                |              | 2200001874 | เลือกถูกต้อง  | ส่งได้ถูกต้อง |                          |
| 6              | 2021-03-27   | 2000001874 | เลือกถูกต้อง  | ส่งได้ถูกต้อง | ไม่มีข้อมูลการกิน        |
|                |              | 2200001874 | ไม่มีให้เลือก | ไม่ได้ส่ง     | อาหารของ                 |
|                |              |            |               |               | 2200001874               |
| $\overline{7}$ | 2020-03-03   | 2000001874 | เลือกถูกต้อง  | ส่งได้ถูกต้อง |                          |
|                |              | 2200001874 | เลือกถูกต้อง  | ส่งได้ถูกต้อง |                          |
| 8              | 2019-08-20   | 2000001874 | เลือกถูกต้อง  | ส่งได้ถูกต้อง |                          |
|                |              | 2200001874 | เลือกถูกต้อง  | ส่งได้ถูกต้อง |                          |
| 9              | 2019-02-23   | 2000001874 | เลือกถูกต้อง  | ส่งได้ถูกต้อง |                          |
|                |              | 2200001874 | เลือกถูกต้อง  | ส่งได้ถูกต้อง |                          |
| 10             | 2019-03-22   | 2000001874 | เลือกถูกต้อง  | ส่งได้ถูกต้อง |                          |
|                |              | 2200001874 | เลือกถูกต้อง  | ส่งได้ถูกต้อง |                          |

**ตารางที่5.4 การทดสอบระบบการแจTงเตือนการกินอาหารผิดปกติรายวันของสุกร**

### 5.5 การทดสอบระบบการส่งรายงานสรุปปิดรุ่นสุกร

ผู้พัฒนาได้รับชุดข้อมูลปิดรุ่นทั้งหมด 161 รุ่น และค่ามาตรฐานทางบริษัทเจริญโภคภัณฑ์ อาหาร จำกัด (มหาชน) ได้กำหนดไว้ให้ ผู้พัฒนาจึงได้ทำการสุ่มชุดข้อมูลปิดรุ่นสุกรจำนวน 10 รุ่นเพื่อ นำมาทดสอบระบบการแจ้งเตือน ดังตารางที่ 5.5

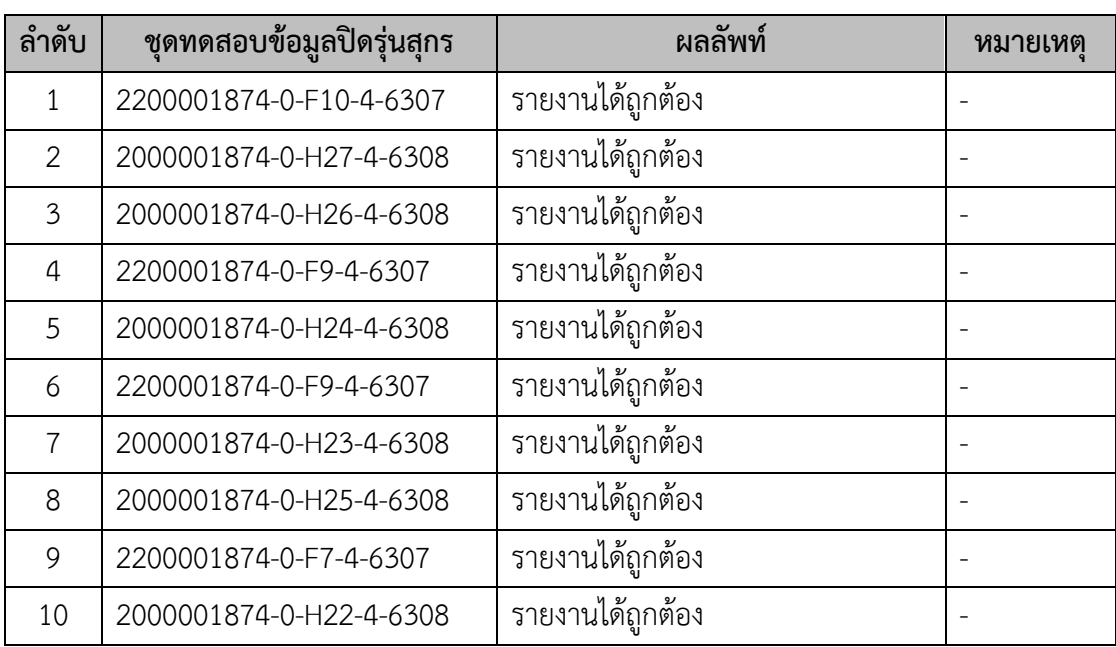

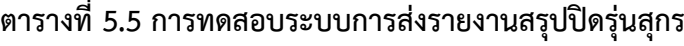

# **บทที่6** ข้อสรุปและข้อเสนอแนะ

ในบทนี้จะกล่าวถึงบทสรุปของโครงงาน ซึ่งได้แก่ สรุปผลการดำเนินงานผลที่ได้รับ ปัญหา และอุปสรรคในการทำงานต่าง ๆ ทั้งก่อนและระหว่างการดำเนินงาน และจะกล่าวถึงวิธีการแก้ปัญหา ที่เกิดขึ้น รวมทั้งข้อเสนอแนะที่ได้จากการพัฒนาส่วนต่อประสานผู้ใช้เพื่อแจ้งเตือนการกินอาหาร ผิดปกติรายวันในสถานที่เลี้ยงสุกรและสรุปรายงานปิดรุ่น

#### **6.1 ขTอสรุป**

ิจากการพัฒนาส่วนต่อประสานผู้ใช้เพื่อแจ้งเตือนการกินอาหารผิดปกติรายวันในสถานที่เลี้ยง สุกรและสรุปรายงานปิดรุ่นได้มีการออกแบบระบบโดยใช้ระบบคลาวด์แพลตฟอร์มของกูเกิลที่มี ึการให้บริการที่หลากหลายเหมาะสมกับการพัฒนาระบบที่ได้วางแผนไว้ จึงทำให้ผู้พัฒนาสามารถ พัฒนาได้อย่างง่ายยิ่งขึ้น และจากการใช้ Line Message API ทำให้การส่งการแจ้งเตือนผ่าน แอพลิเคชั่นไลน์สามารถแจ้งเตือนได้สะดวกยิ่งขึ้น

จากการทดสอบส่วนต่อประสานผู้ใช้เพื่อแจ้งเตือนการกินอาหารผิดปกติรายวันในสถานที่ เลี้ยงสุกรและสรุปรายงานปิดรุ่นในบทที่ 5 พบว่าผลการทดสอบเป็นไปตามขอบเขตวัตถุประสงค์ที่ กำหนดถึงแม้ว่าจะมีข้อมูลการกินอาหารที่ผิดพลาดเล็กน้อยแต่เกิดขึ้นเพราะความผิดพลาดขาดหาย ของชุดข้อมูลที่ได้มา

#### **6.2 ปัญหาที่พบ**

- 1. ความต้องการของผู้ใช้ไม่แน่ชัดจึงทำให้ต้องมีการปรับเปลี่ยนระบบและหน้าส่วนต่อประสาน อย่บ่อยครั้ง
- 2. ข้อมูลการกินอาหารผิดพลาดเล็กน้อยทำให้บางครั้งการแจ้งเตือนมีจำนวนมากกว่าปกติ

#### **6.3 วิธีแกTปXญหา**

- 1. ผู้พัฒนาศึกษาระบบการทำงานที่เกี่ยวข้องและคล้ายคลึงเพื่อให้สามารถออกแบบระบบให้มี ความยืดหยุ่นพร้อมสำหรับการปรับเปลี่ยน
- 2. ผู้พัฒนาออกแบบส่วนต่อประสานที่สามารถรองรับการแจ้งเตือนจำนวนมากได้และดูได้ง่าย สบายตา

#### **6.4 ขTอเสนอแนะ**

หลังจากทดสอบส่วนต่อประสานผู้ใช้เพื่อแจ้งเตือนการกินอาหารผิดปกติรายวันในสถานที่ เลี้ยงสุกรและสรุปรายงานปิดรุ่น ผู้พัฒนาเห็นว่าควรมีส่วนที่พัฒนาเพิ่มขึ้น โดยมีข้อเสนอแนะดัง ต่อไปนี

- 1. ควรปรับโครงสร้างฐานข้อมูลให้สามารถลองรับการพัฒนาส่วนอื่นในอนาคต
- 2. ควรรองรับการแจ้งเตือนรูปแบบอื่น
- 3. ควรเปลี่ยนการตั้งค่ากลุ่มไลน์เพื่อให้รองรับการแจ้งเตือนได้ง่ายยิ่งขึ้นด้วยการใช้ฟังก์ชันอื่น บนแอปพลิเคชันไลนE

# **รายการอ<างอิง**

- [1] Getting start with the Messaging API [บริการออนไลน์]
- สืบค้นจาก : https://developers.line.biz/en/docs/messaging-api/getting-started/ ค้นเมื่อ

วันที่ 18 สิงหาคม 2563

[2] Beginning to send narrowcast message [บริการออนไลน์]

สืบค้นจาก : https://developers.line.biz/en/docs/messaging-api/sending-

messages/#send-narrowcast-message ค้นเมื่อวันที่ 20 สิงหาคม 2563

[3] Firebase [บริการออนไลน์]

สืบค้นจาก : https://firebase.google.com/products ค้นเมื่อวันที่ 30 สิงหาคม 2563

[4] Cloud Schelduler [บริการออนไลน์]

สืบค้นจาก : https://cloud.google.com/scheduler/ ค้นเมื่อวันที่ 30 สิงหาคม 2563

[5] BigQuery [บริการออนไลน์]

สืบค้นจาก : https://cloud.google.com/bigquery ค้นเมื่อวันที่ 9 กันยายน 2563

**ภาคผนวก**

# **ภาคผนวก ก**

# **แบบเสนอหัวข<อโครงงาน รายวิชา 2301399 Project Proposal ป\_การศึกษา 2563**

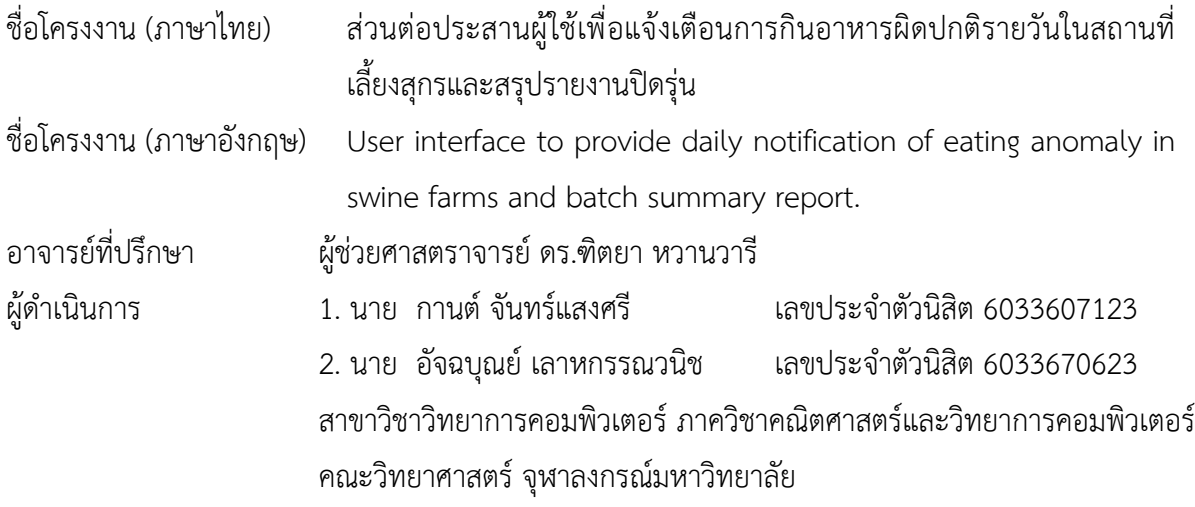

\_\_\_\_\_\_\_\_\_\_\_\_\_\_\_\_\_\_\_\_\_\_\_\_\_\_\_\_\_\_\_\_\_\_\_\_\_\_\_\_\_\_\_\_\_\_\_\_\_\_\_\_\_\_\_\_\_\_\_\_\_\_\_\_\_\_\_\_\_\_\_\_\_

### **หลักการและเหตุผล**

บริษัทเจริญโภคภัณฑ์อาหาร จำกัด (มหาชน) (CPF) มีสถานที่เลี้ยงสุกรอยู่ประมาณ 100 แห่ง แต่ ละแห่งมีโรงเลี้ยงย่อย และมีจำนวนของสุกรอยู่จำนวนมาก ในการเลี้ยงสุกรจำเป็นต้องบันทึกข้อมูลการ เลี้ยง เช่น การให้อาหาร การให้ยา เพื่อติดตามการเจริญเติบโตของสุกร และตรวจสอบความผิดปกติของ สุกร ซึ่งอาจพบได้จากบันทึกการเลี้ยง การบันทึกข้อมูลนั้นทำเป็นรายวันต่อโรงเลี้ยง และมีรายงานสรุปเมื่อ ปิดรุ่นการเลี้ยง แต่เนื่องจากจำนวนโรงเลี้ยงมีปริมาณมาก และยังไม่มีการแจ้งเตือนข้อบกพร่องแบบ อัตโนมัติ แต่ต้องให้ผู้เชี่ยวชาญการเลี้ยงมาตรวจสอบรายงานทีละโรงเลี้ยง ซึ่งไม่สามารถดูแลได้อย่างทั่วถึง โครงงานนี้จึงจะนำระบบแจ้งเตือนอัตโนมัติเข้ามาเพื่อเพิ่มประสิทธิภาพในการแจ้งเตือนข้อบกพร่องต่าง ๆ ให้เกิดขึ้นอย่างรวดเร็วและมีประสิทธิภาพมากขึ้น

เป้าหมายของระบบอัตโนมัตินี้ต้องแจ้งเตือนให้ผู้ดูแลการเลี้ยงสุกรรับทราบปัญหาได้อย่างรวดเร็ว ้ปัจจุบันมีช่องทางการสื่อสารหลายช่องทางที่สามารถเข้าถึงผู้ดูได้ เช่น เว็บ จดหมายอิเล็กทรอนิกส์ SMS หรือบริการส่งข้อความแบบต่าง ๆ แต่เนื่องจากแอปพลิเคชันไลน์ (Line) เป็นที่นิยมในการติดต่อสื่อสารมาก ที่สุดในประเทศไทย ในปี พ.ศ.2563 มีผู้ใช้งานมากถึง 45,000,000 บัญชีผู้ใช้ ซึ่งคาดว่าทั้งผู้ดูแลสถานที่ เลี้ยงสุกร และผู้เชี่ยวชาญการเลี้ยงก็น่าจะใช้แอปพลิเคชันนี้ ผู้จัดทำจึงเลือกสร้างระบบแจ้งเตือน

้อัตโนมัติผ่านแพลตฟอร์มไลน์เพื่อส่งข้อมูลการแจ้งเตือนต่าง ๆ ให้แก่ผู้ดูแลสถานที่เลี้ยงสุกรแต่ละแห่ง รวมถึงสรุปข้อมูลของสถานที่เลี้ยงแต่ละที่ให้ผู้เชี่ยวชาญสามารถสืบค้นได้สะดวก

# **วัตถุประสงค]**

- 1. เพื่อพัฒนาระบบแจ้งเตือนอัตโนมัติให้สามารถส่งข้อมูลการแจ้งเตือนปัญหาให้กับผู้ดูแล ี สถานที่เลี้ยงสุกรแต่ละแห่งและศูนย์ผู้เชี่ยวชาญ
- 2. เพื่อส่งรายงานสรุปผลการเลี้ยงสุกรรายรุ่นให้กับผู้ดูแลสถานที่เลี้ยงสุกรและศูนย์ผู้เชี่ยวชาญ

### **ขอบเขตของโครงงาน**

- 1. ใช้ไลน์ในการรับส่งข้อมูลกับผู้ดูแลสถานที่เลี้ยงสุกรและผู้เชี่ยวชาญ
- 2. แจ้งเตือนเฉพาะรูปแบบการกินอาหารรายวันที่ผิดปกติ
- 3. มาตรฐานการกินอาหารกำหนดโดยผู.เชี่ยวชาญ
- 4. เชื่อมต่อกับฐานข้อมูลใน Google BigQuery ของบริษัทเจริญโภคภัณฑ์อาหาร จำกัด (มหาชน)
- 5. ระบบทั้งหมดทำงานบน Firebase และ Google Cloud

# **วิธีการดำเนินงาน**

- 1. ศึกษาค้นคว้าข้อมูลเกี่ยวกับการเลี้ยงสุกร
- 2. ศึกษาเครื่องมือ โปรแกรม และเทคนิคในการใช้งาน
- 3. กำหนดขอบเขต และวิธีการดำเนินงานของโครงงาน
- 4. วิเคราะห์ระบบ ออกแบบ และเลือกใช้เครื่องมือในการพัฒนา
- 5. พัฒนาระบบสำหรับส่งข้อมูลแจ้งเตือนสำหรับผู้ดูแลสถานที่เลี้ยงสุกร
- 6. พัฒนาระบบสำหรับส่งข้อมูลแจ้งเตือนสำหรับผู้เชี่ยวชาญ
- 7. พัฒนาส่วนรายงานปิดรุ่น
- 8. พัฒนาส่วนกำหนดมาตรฐานการเลี้ยงสุกรโดยผู้เชี่ยวชาญเพื่อใช้ในการแจ้งเตือน
- 9. ทดสอบการทำงานของระบบและแก้ไขข้อผิดหลาด
- 10. สรุปผลการดำเนินงาน
- 11. จัดการเอกสาร

# ้**ประโยชน์ที่คาดว่า**จะได้รับ

ประโยชน์ต่อผู้ใช้

- 1. ผู้ดูแลโรงเลี้ยงสุกรและศูนย์ผู้เชี่ยวชาญสามารถรับรู้ความผิดปกติของสุกรได้รวดเร็วและสะดวกยิ่งขึ้น
- 2. ลดระยะเวลาที่ใช้ในการตรวจสอบรายงานบันทึกการเลี้ยงสุกร

ประโยชน์ต่อผู้พัฒนาระบบ

- 1. มีความรู้และเข้าใจในการพัฒนาซอฟต์แวร์
- 2. ฝึกคิดวิเคราะห์ วางแผน ทำงานเป็นระบบ

# ้อุปกรณ์และเครื่องมือที่ใช้

- 1. ฮาร์ดแวร์
	- a. เครื่องคอมพิวเตอร์ที่ใช้ปฏิบัติการ Windows 10 มีหน่วยประมวลผล 3.2 GHz Intel Core i7 หน่วยความจำหลัก 16 GB และหน่วยความจำรอง 1 TB
	- b. เครื่องคอมพิวเตอร์ที่ใช้ปฏิบัติการ MacOS มีหน่วยประมวลผล 3.1 GHz Intel Core i5 หน่วยความจำหลัก 8 GB และหน่วยความจำรอง 256 GB
- 2. ซอฟต์แวร์
	- a. บัญชีผู้ใช้สำหรับผู้พัฒนาแอปพลิเคชันไลน์
	- b. Google Could

#### **งบประมาณ**

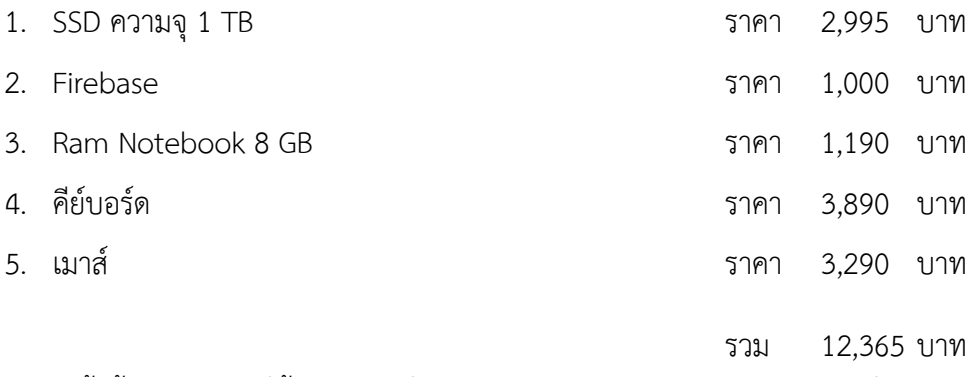

หมายเหตุ ทั้งนี้งบประมาณที่ตั้งไว.อาจเปลี่ยนแปลงตามความเหมาะสมและขอถัวเฉลี่ยทุกรายการ

# **รายการอ<างอิง**

[1] Getting start with the Messaging API [บริการออนไลน์] สืบค้นจาก : https://developers.line.biz/en/docs/messaging-api/getting-started/ ค้นเมื่อวันที่ 18 สิงหาคม 2563 [2] Beginning to send narrowcast message [บริการออนไลน์] สืบค.นจาก : https://developers.line.biz/en/docs/messaging-api/sending-messages/#sendnarrowcast-message ค้นเมื่อวันที่ 20 สิงหาคม 2563  $[3]$  Firebase  $[$ บริการออนไลน์] สืบค้นจาก : https://firebase.google.com/products ค้นเมื่อวันที่ 30 สิงหาคม 2563 [4] Cloud Schelduler [บริการออนไลน์] สืบค้นจาก : https://cloud.google.com/scheduler/ ค้นเมื่อวันที่ 30 สิงหาคม 2563 [5] BigQuery [บริการออนไลน์] สืบค้นจาก : https://cloud.google.com/bigquery ค้นเมื่อวันที่ 9 กันยายน 2563

# **ภาคผนวก ข คูbมือการใช<งาน**

#### **1. สร้าง Line Chatbot**

# **1.1.สมัคร Line Developer**

เข้าไปที่ <u>https://developers.line.biz/en/</u> กดปุ่ม Log in จากนั้นจะเข้าสู่หน้าเพจที่ปรากฏ หน้าจอดังภาพ จากนั้นกดไปที่ Log in with LINE account

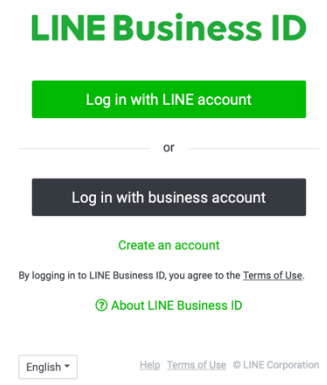

เข้าสู่ระบบด้วยการกรอกอีเมล และ รหัสผ่านที่ใช้กับบัญชีไลน์ หรือ Login ด้วย QR Code

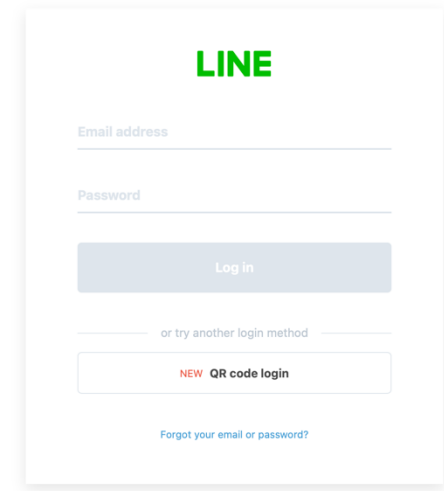

ถัดไปจะเป็นหน้าการลงทะเบียนเป็น LINE Developers ให้กรอกชื่อและอีเมล โดยชื่อที่ตั้งจะ ปรากฏเฉพาะใน Developers Console เท่านั้น ในส่วนของผู้ใช้งานจะไม่สามารถมองเห็น

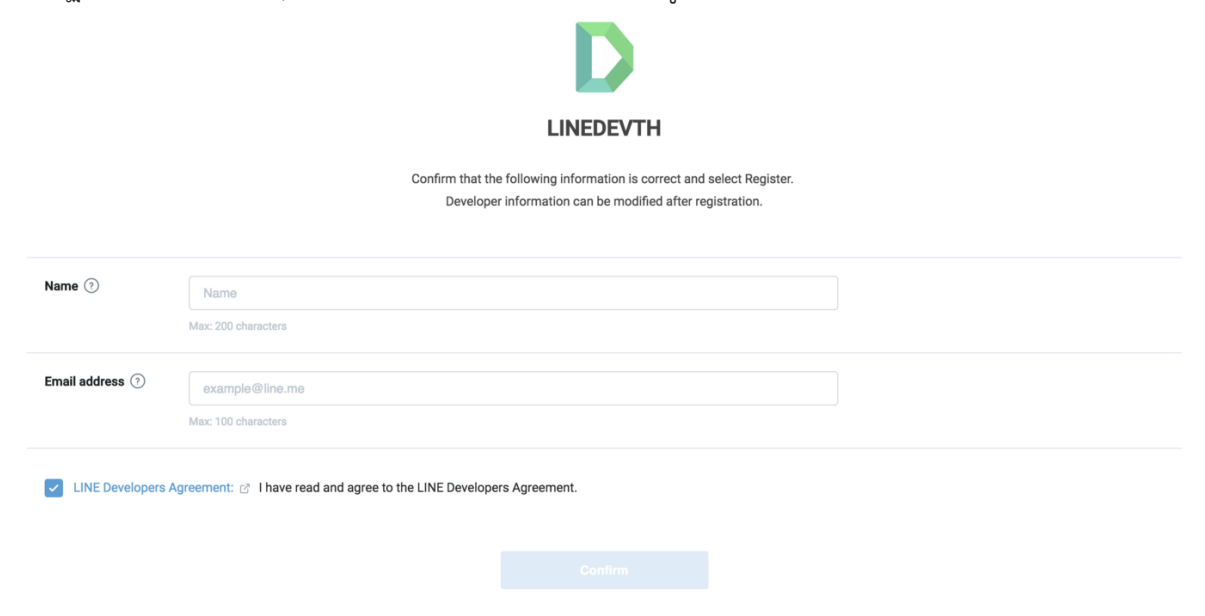

หลังจากทำการลงทะเบียนสำเร็จแล้ว จะปรากฏหน้า Welcome to LINE Developers

Console!

#### **Welcome to LINE Developers Console!**

Let's develop an app that connects people with people using your development technology and LINE Platform! A provider is a service provider (company / individual), and we begin by creating a provider.

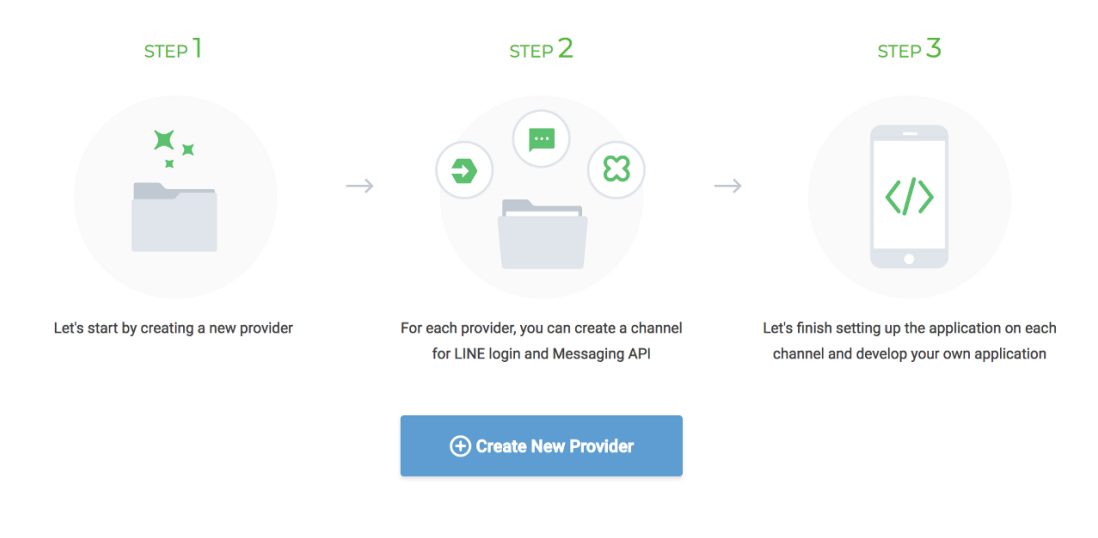

**1.2.การสร้าง Provider** 

หลังจากทำการลงทะเบียนสำเร็จแล้ว ขั้นตอนถัดไปจะเป็นการสร้าง Provider โดยอาจตั้งเป็น ชื่อตัวเอง, ชื่อบริษัท, ชื่อทีม หรือชื่อกลุ่มก็ได้ หลังการนั้นกดปุ่ม Create New Provider จากนั้นกรอก ชื่อ Provider ให้เรียบร้อย (เราสามารถแก้ไขภายหลังได้)

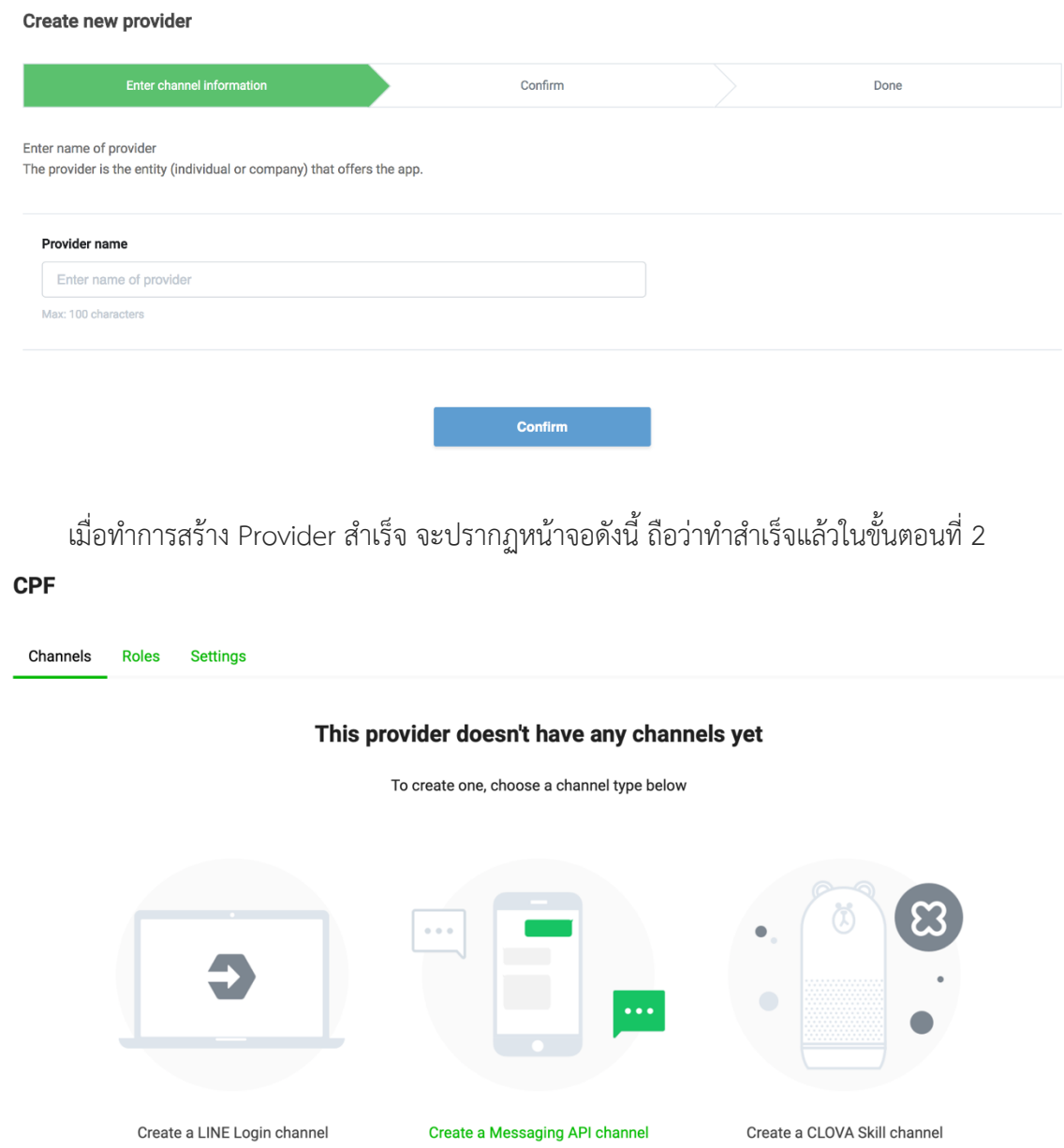

**1.3.สร้าง Channel** 

ขั้นตอนต่อไปคือการสร้าง Channel โดย Channel ก็เปรียบเสมือน Chatbot (1 Provider จะมี Channel ได้สูงสุด 100 Channels) เริ่มจากกดปุ่ม Create a Messaging API Channel เพื่อเข้า สู่หน้ากรอกรายละเอียด

จากนั้นอัปโหลดรูปภาพไอคอนสำหรับ LINE Bot, ตั้งชื่อ(ห้ามมีคำว่า LINE) และใส่ รายละเอียดของ LINE Bot โดยผู้ใช้งานของเราจะเห็นเนื้อหาที่เราระบุลงไป

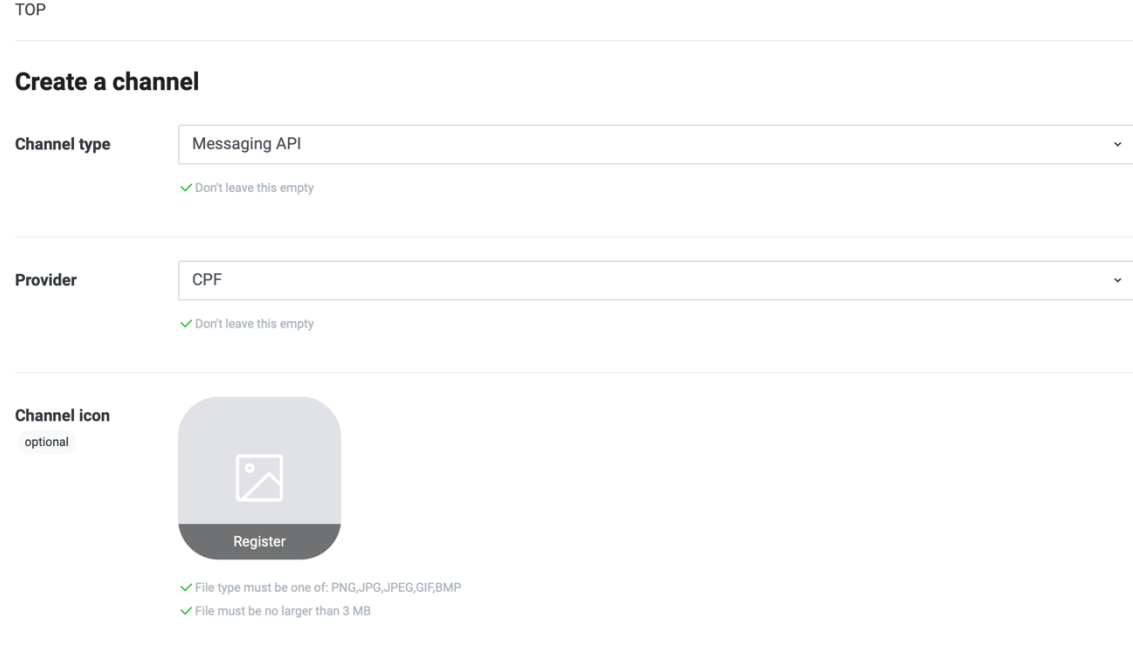

ในหน้าเดียวกันจะมีการใส่รายละเอียด Category, Subcategory และ Email หลังจากนั้นกด ปุØม Create

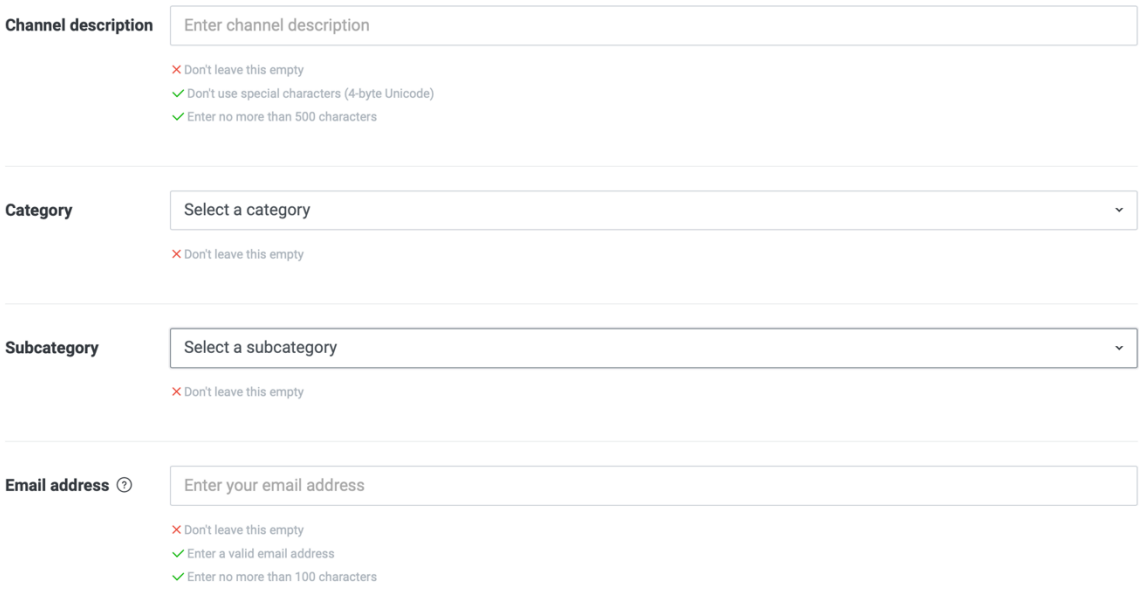

หลังจากกดปุ่ม Create แล้วจะต้องมีการตั้งค่าเพิ่มเติม โดยกดเข้าไปที่ Channel ที่สร้างไว้

จากนั้นเลือก Messaging API

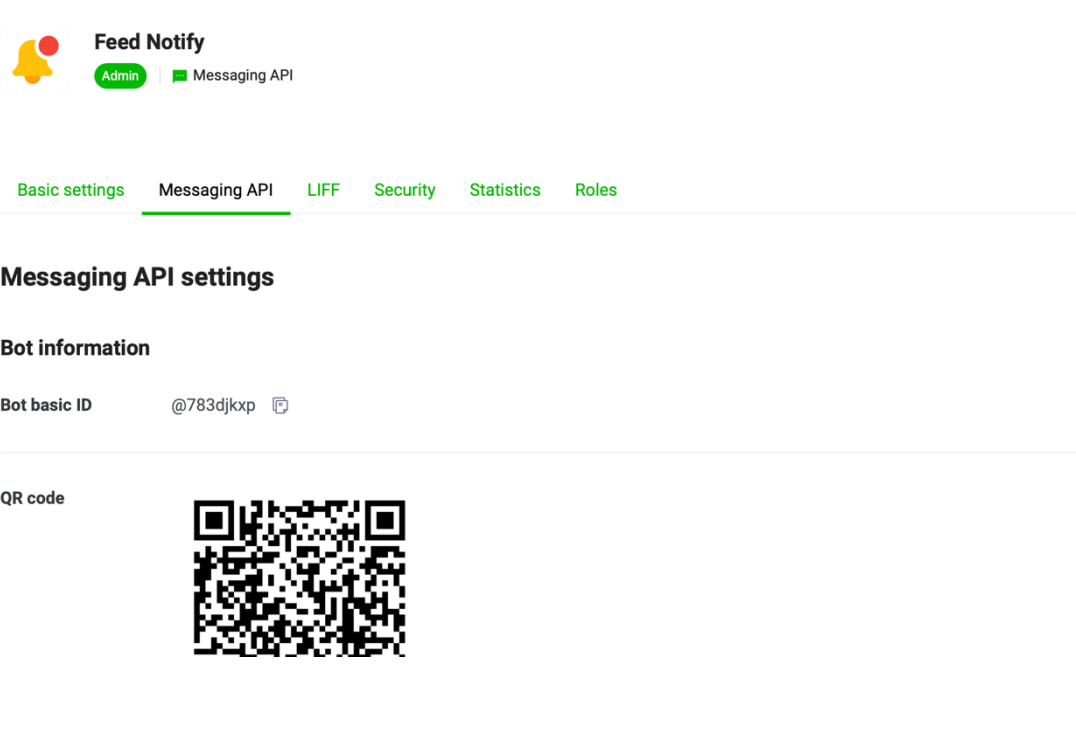

จากนั้นกำหนดค่าต่างๆดังนี้

- Channel Access Token: สร้างด้วยการกดปุ่ม Issue ทางด้านขวา (สามารถตั้งค่า อายุของ token ตอนสร้างได้ ซึ่งค่า 0 คือ tokenใช้ได้ตลอดไป เป็นค่าที่ใช้ในการ พัฒนา Bot)
- Use webhooks: ตั้งค่าเป็น Enabled เพื่อรอรับ event trigger ผ่านทาง API
- Webhook URL: URL เป็น HTTPS สำหรับรับ trigger จาก LINE (สามารถกรอก ภายหลังได. โดยจะนำ Webhook URL มาจาก Cloud Function สำหรับ LINE Webhook)
- Allow bot to join group chats: ตั้งค่า Enabled เพื่ออนุญาตให้ Bot เข้าร่วม ึกลุ่มต่าง ๆ ได้
- $\bullet$  Greeting messages: เป็น welcome message อัตโนมัติ เมื่อผู้ใช้ add ตัว Bot เรา โดยสามารถตั้งค่าข้อความใน LINE Official Account Manager ได้

#### **LINE Official Account features**

Edit the message text and other settings for these features in the LINE Official Account Manager Allow bot to join **Fnabled** Fdit <sup>C</sup> group chats  $\circledcirc$ Auto-reply Disabled Edit  $\mathbb C$ messages  $\circledcirc$ Greeting messages Enabled Edit  $\mathbb{Z}$  $\sqrt{2}$ **Channel access token** Channel access token (long-lived) 2

kzJBIx5Y/Q+vjFMUCnMqE+6o1WZJosWRjiOZV5zddWU5vMCbuFrnnz7Z7ZPt88Vo0gPC0CmTpam2ZEugE7KQnxL3Se+N7k4gvwD  $\mathbb{E}$ lcpOqOYKsFeh+E5Z127lZg/WaGPIX+QzLd4c9lDEGgLbwVuStIAdB04t89/10/w1cDnyilFU=

สุดท้ายคือส่วนของ Bot Information โดยจะมี QR code และ ID ของ Bot ที่เราสร้าง

Reissue

#### **Bot information**

**Bot basic ID** 

@783djkxp **同** 

#### QR code

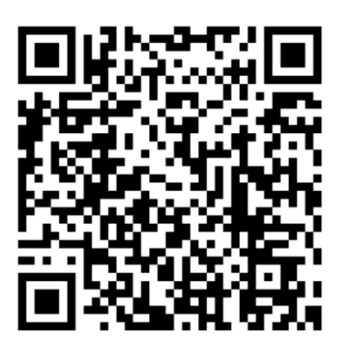

Scan this QR code with LINE to add your LINE Official Account as a friend. You can share the code with others.

#### **2. สร้าง Google Cloud Project**

#### 2.1.สร้าง Project

เข้าไปที่ https://console.cloud.google.com ทำการ Sign in จากนั้นกดปุ่ม console

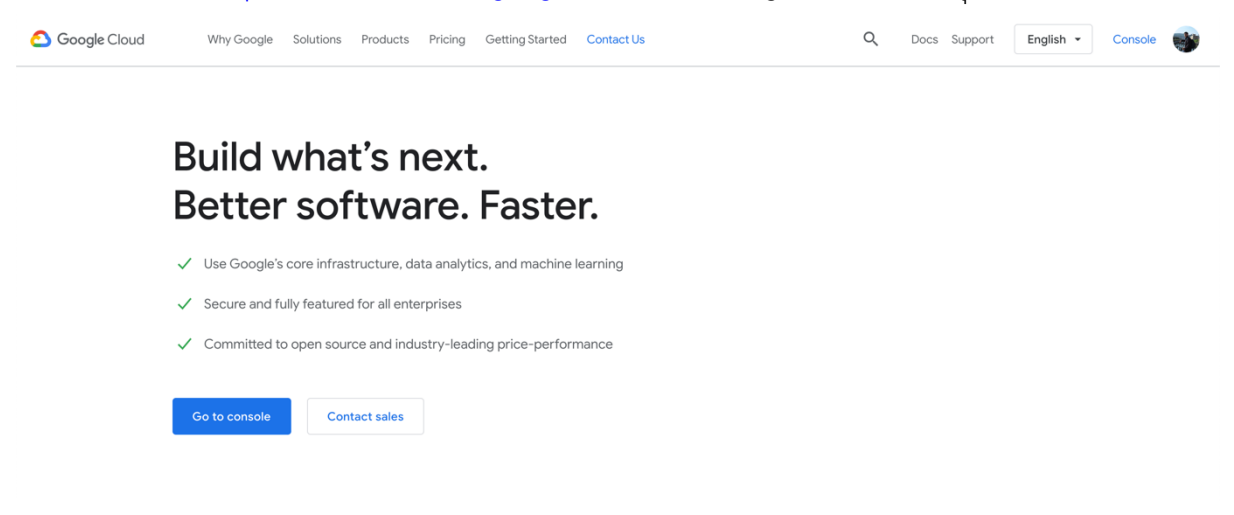

# จากนั้นเลือก Select a project

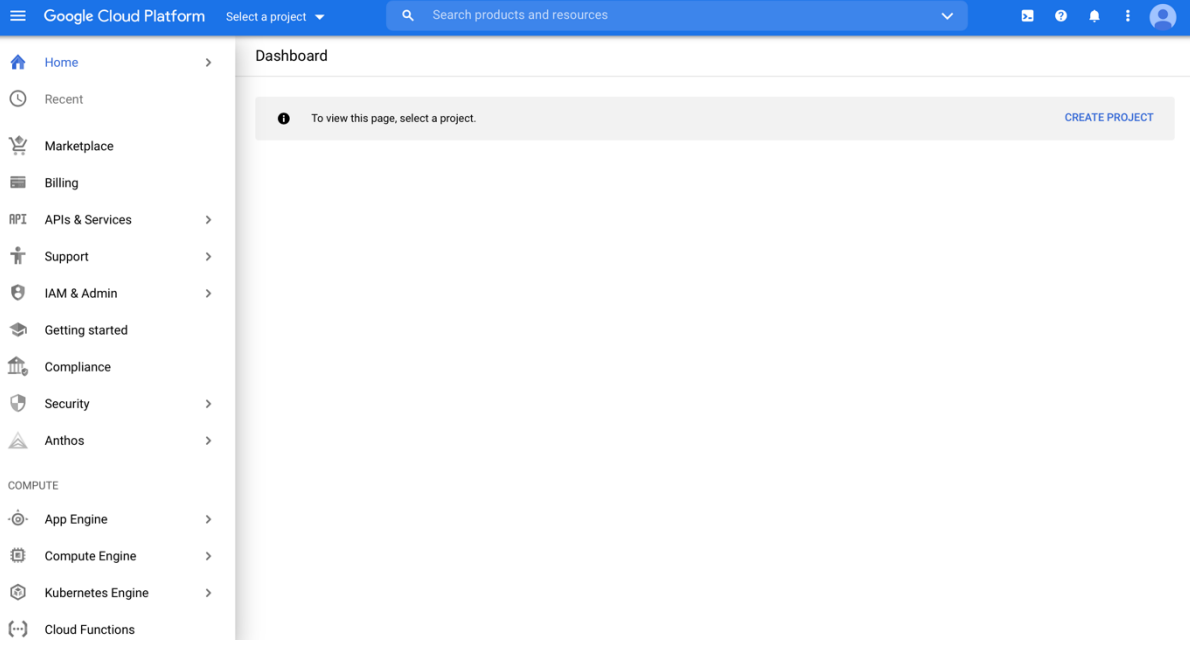

จากนั้นกดปุ่ม NEW PROJECT

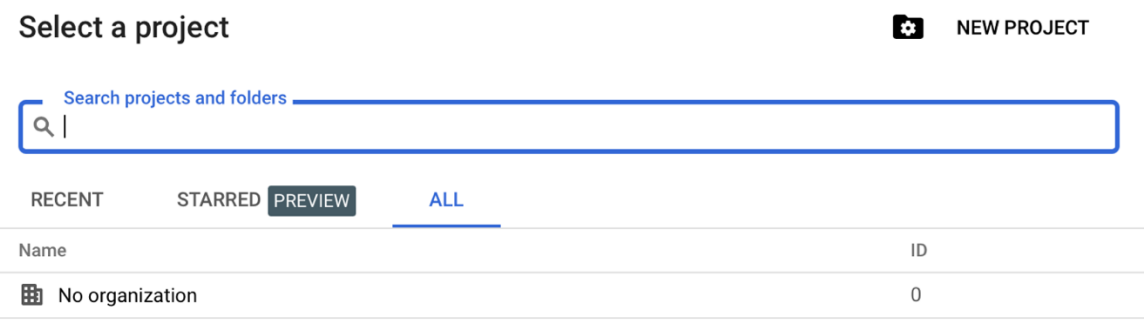

# ตั้งชื่อโปรเจค(Project name) จากนั้นกดปุ่ม CREATE

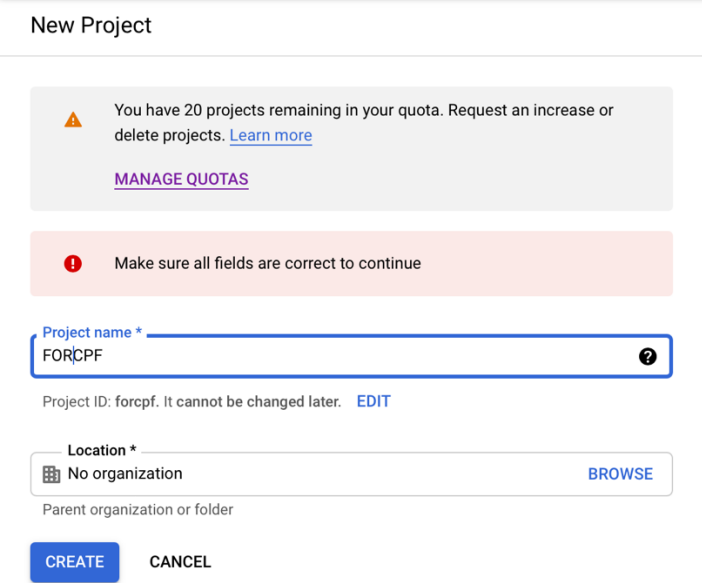

เมื่อสร้าง Project สำเร็จจะปรากฏหน้าจอแบบนี้

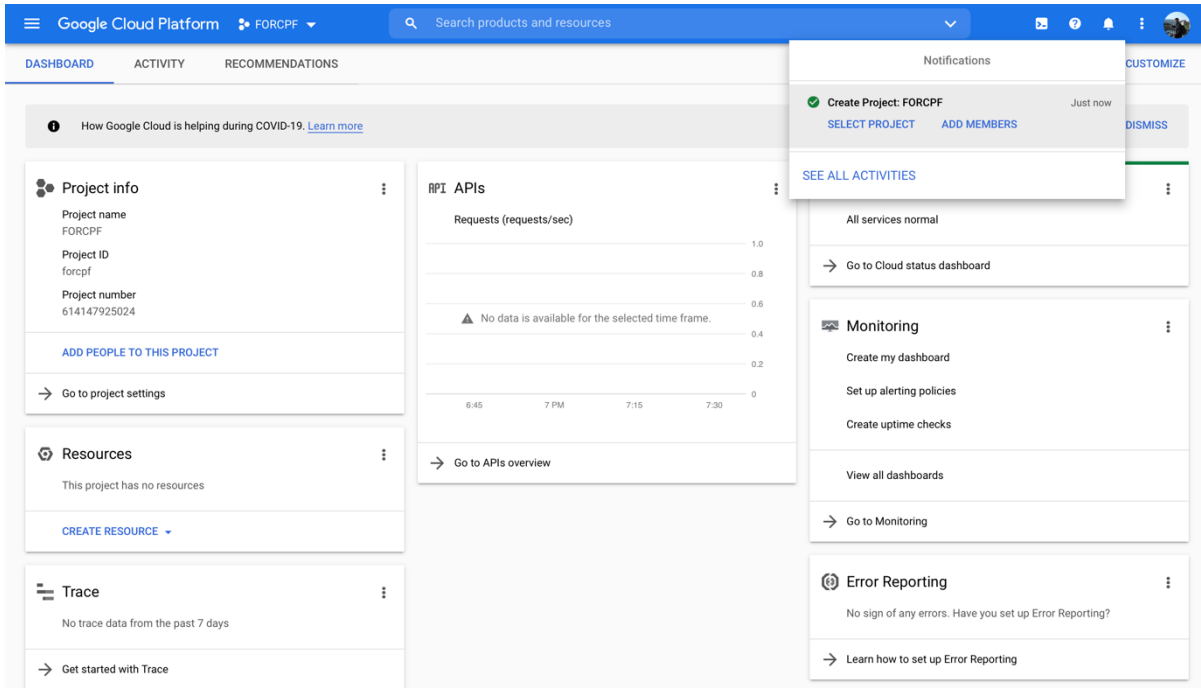

**3. สร้าง Service Account** 

#### 3.1.Service Account สำหรับ Cloud Function สำหรับสร้างข้อความแจ้งเตือนและปิดรุ่น

เข.าไปที่ https://console.cloud.google.com ทำการ Sign in จากนั้นเลือก Project ที่ สร้างไว้ก่อนหน้า

กดปุ่ม  $\equiv$  จากนั้นเลือก IAM & Admin  $\rightarrow$  Service Account

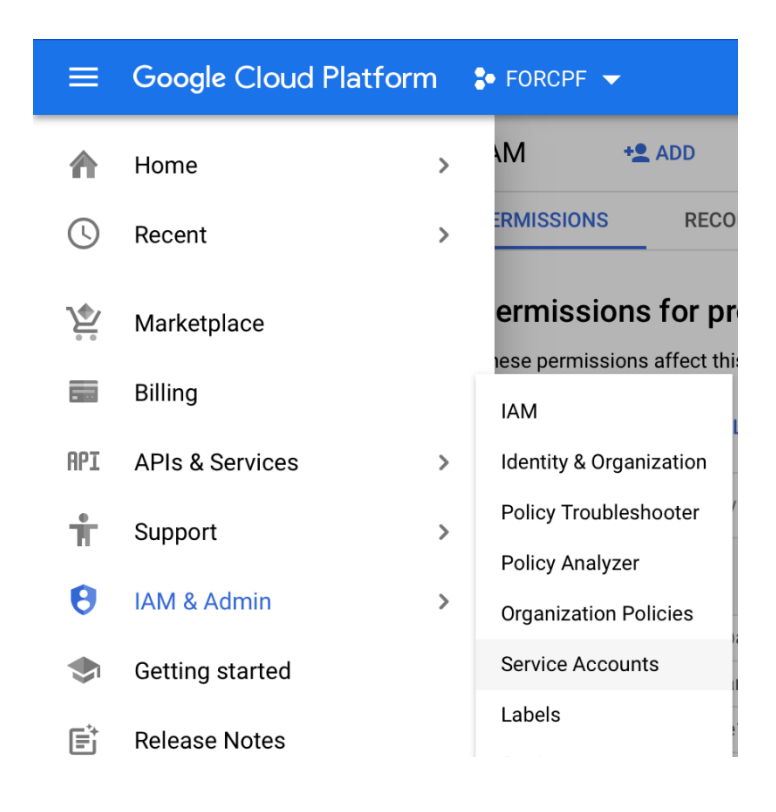

จากนั้นกดปุ่ม Create Service Account

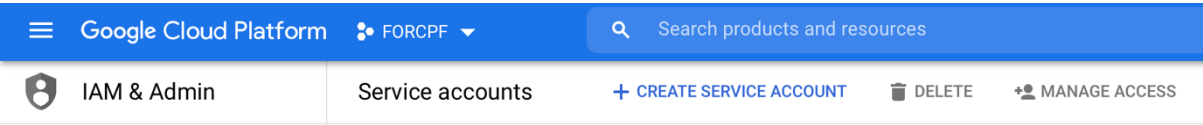

สร.าง Service Account ชื่อ Forcloudfunction จากนั้นกด Create

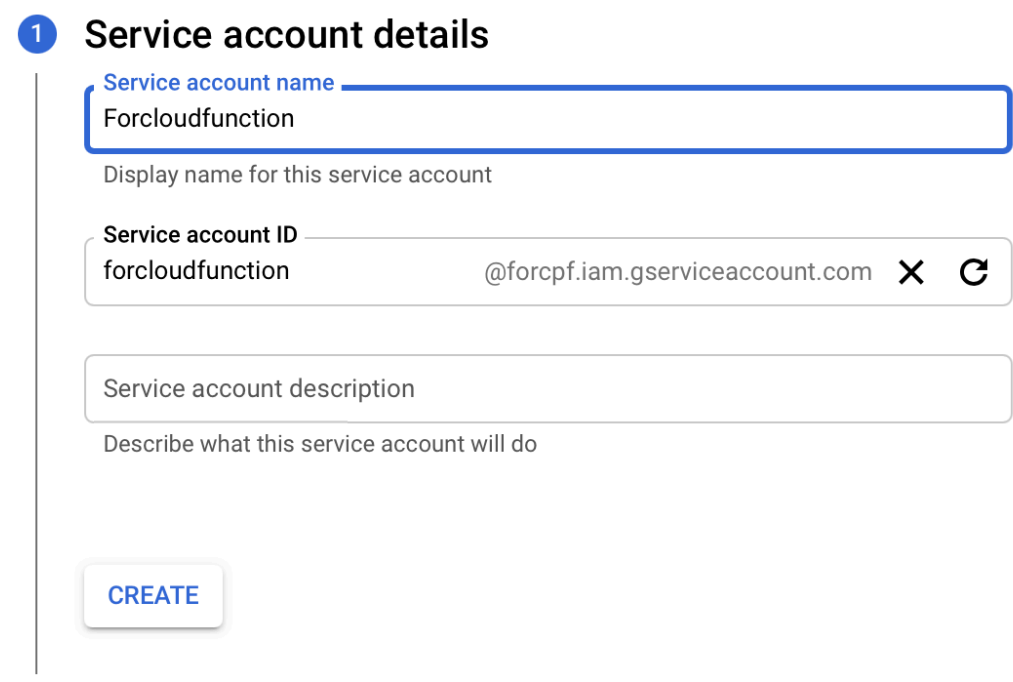

กำหนด Roles ของ Service Account โดย เลือก BigQuery Data Viewer และ Cloud Datastore User จากนั้นกด CONTINUE จากนั้นกด DONE

Service account details

#### Grant this service account access to project

#### (optional)

 $\overline{\phantom{a}}$ 

 $\bullet$ 

Grant this service account access to StandardProject so that it has permission to complete specific actions on the resources in your project. Learn more

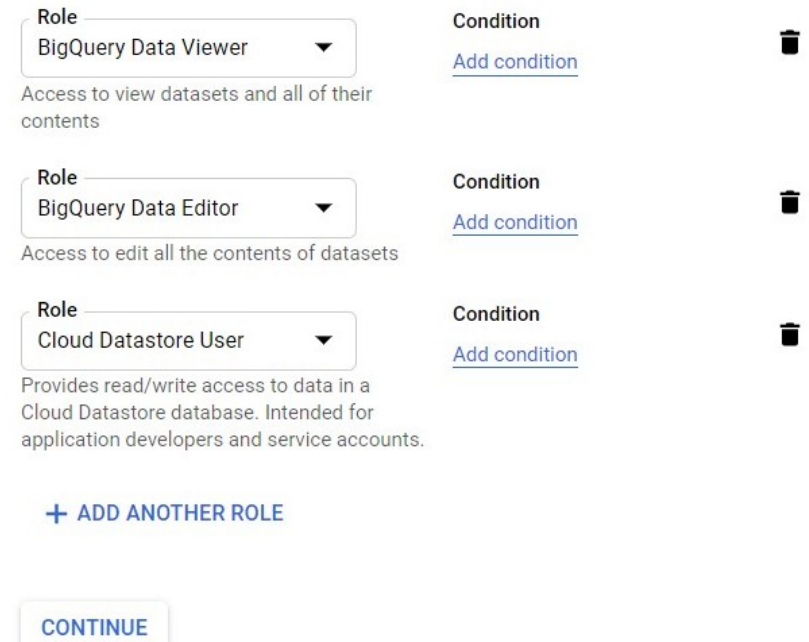

#### **3.2.Service Account สำหรับ Website (เชื่อมตRอกับ website ในภายหลัง)**

เข.าไปที่ https://console.cloud.google.com ทำการ Sign in จากนั้นเลือก Project ที่ สร้างไว้ก่อนหน้า

```
กดปุ่ม \equiv จากนั้นเลือก IAM & Admin \rightarrow Service Account
```
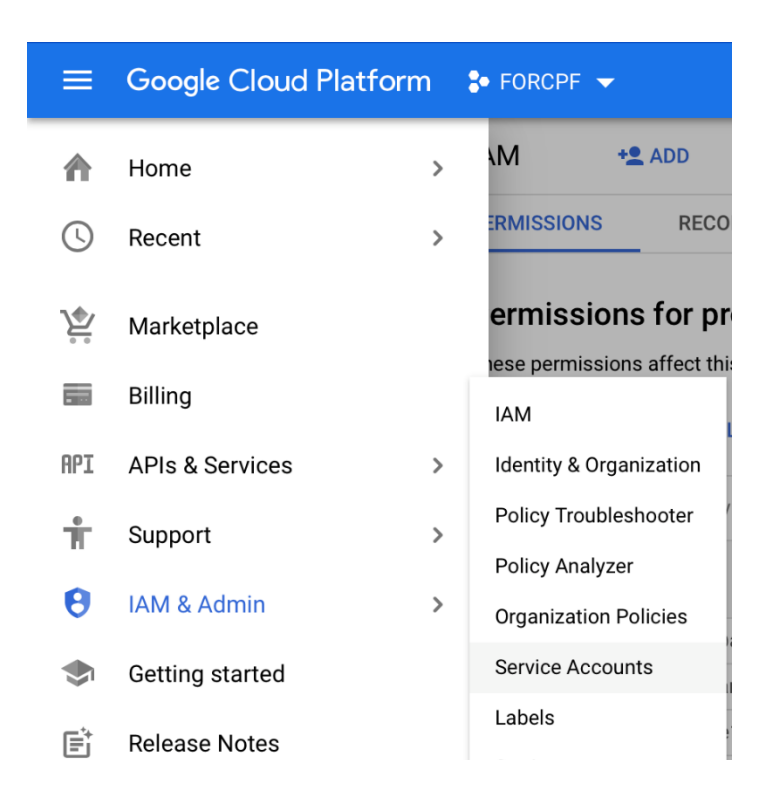

# จากนั้นกดปุ่ม Create Service Account

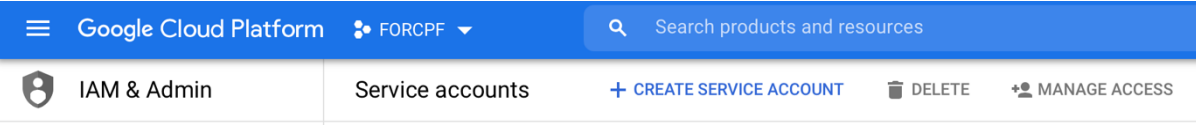

สร้าง Service Account ชื่อ Forwebsite จากนั้นกดปุ่ม Create
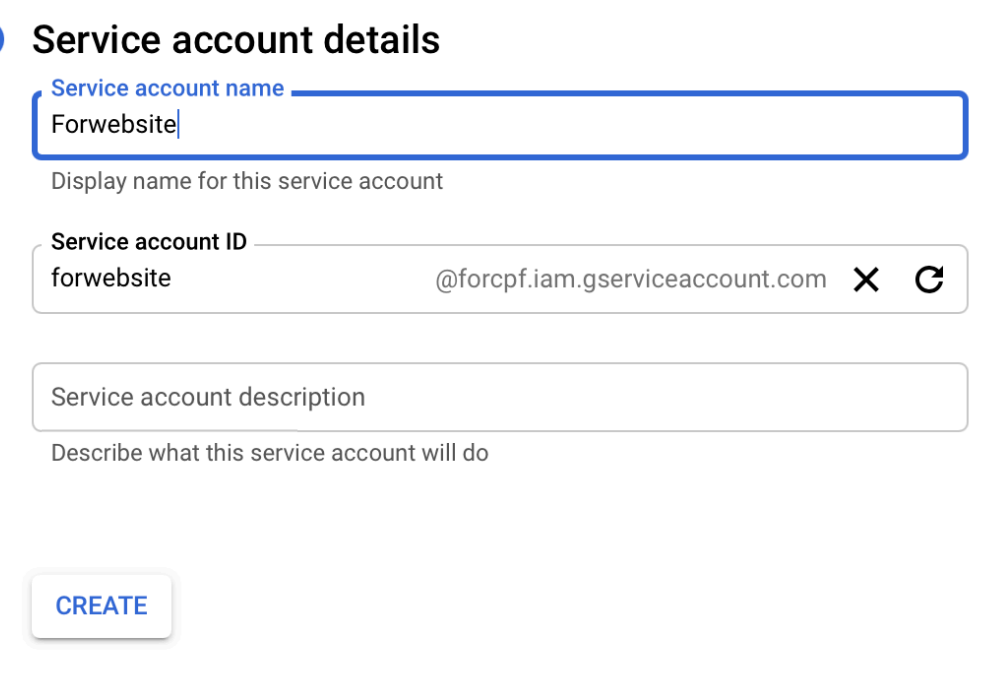

 $\blacksquare$ 

กำหนด Roles ของ Service Account โดย เลือก Cloud Datastore User จากนั้นกด  $\overline{\text{CONTINUE}}$  จากนั้นกดปุ่ม DONE

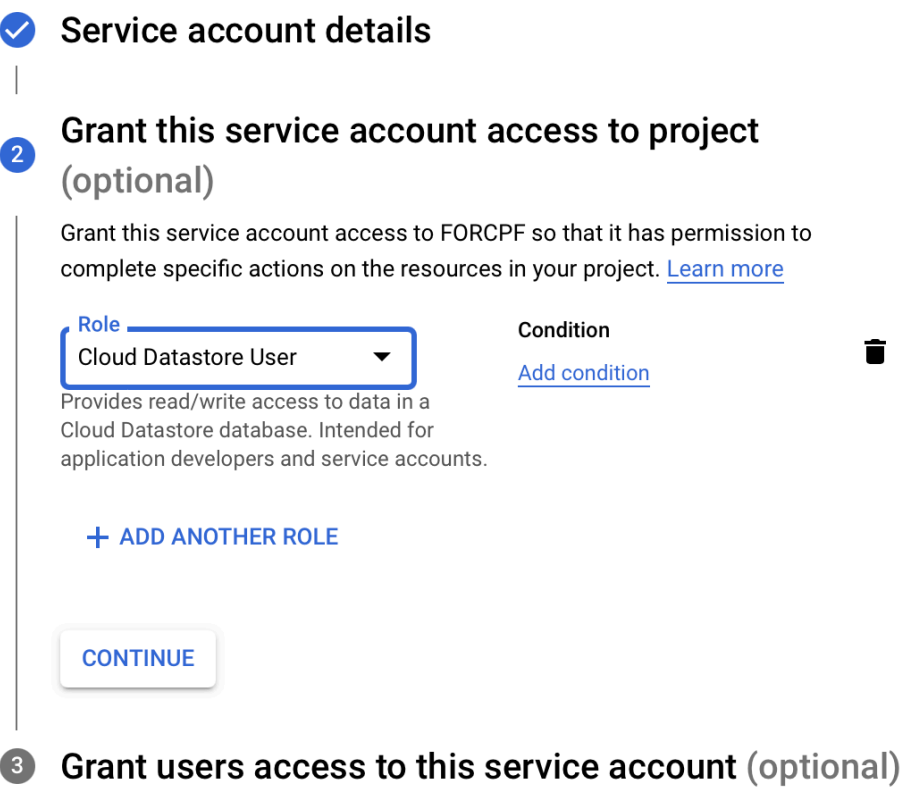

**3.3.Service Account สำหรับ Cloud Function สำหรับ LineWebhook** 

เข.าไปที่ https://console.cloud.google.com ทำการ Sign in จากนั้นเลือก Project ที่ สร้างไว้ก่อนหน้า

กดปุ่ม  $\equiv$  จากนั้นเลือก IAM & Admin  $\rightarrow$  Service Account

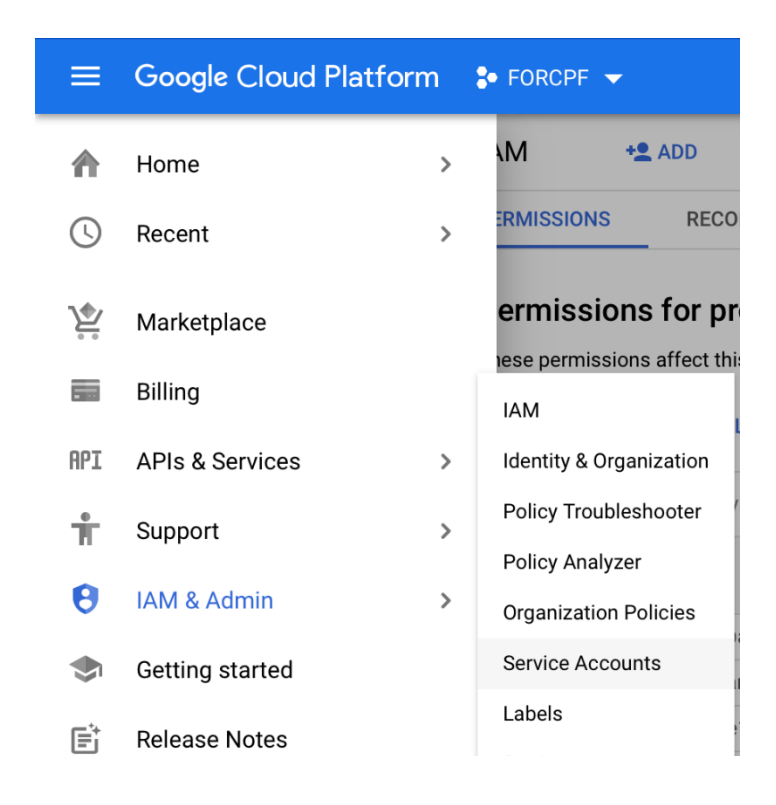

### จากนั้นกดปุ่ม Create Service Account

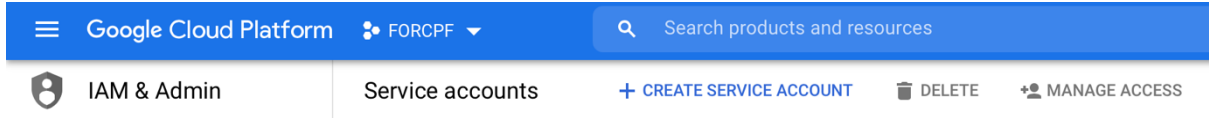

สร้าง Service Account ชื่อ Forfirebase จากนั้นกดปุ่ม Create

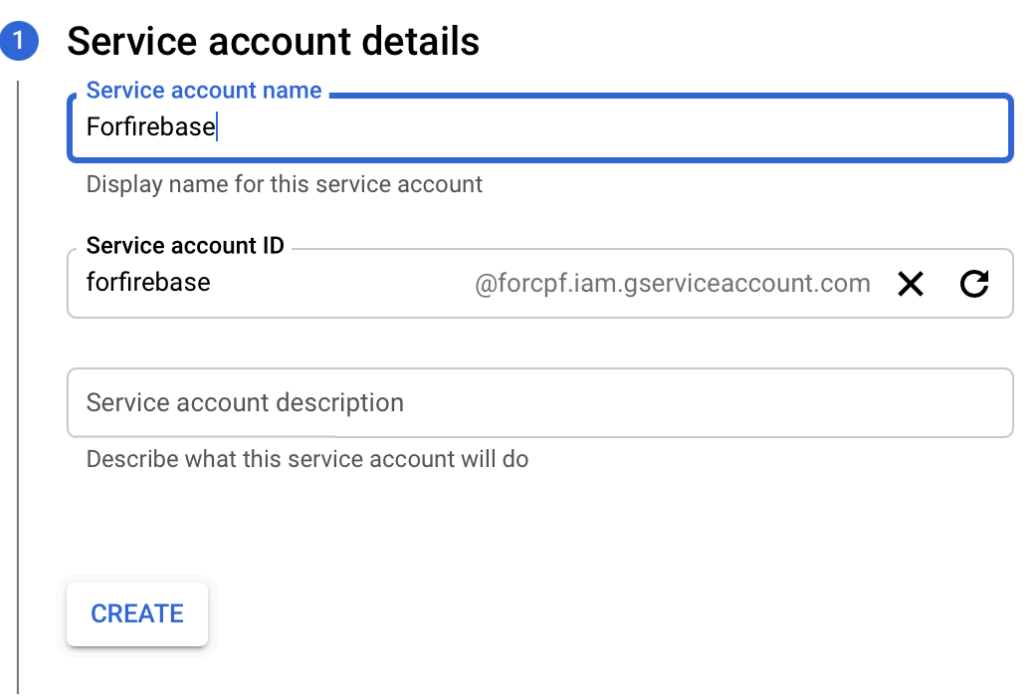

กำหนด Roles ของ Service Account โดย เลือก Cloud Datastore User จากนั้นกด CONTINUE จากนั้นกดปุ่ม DONE

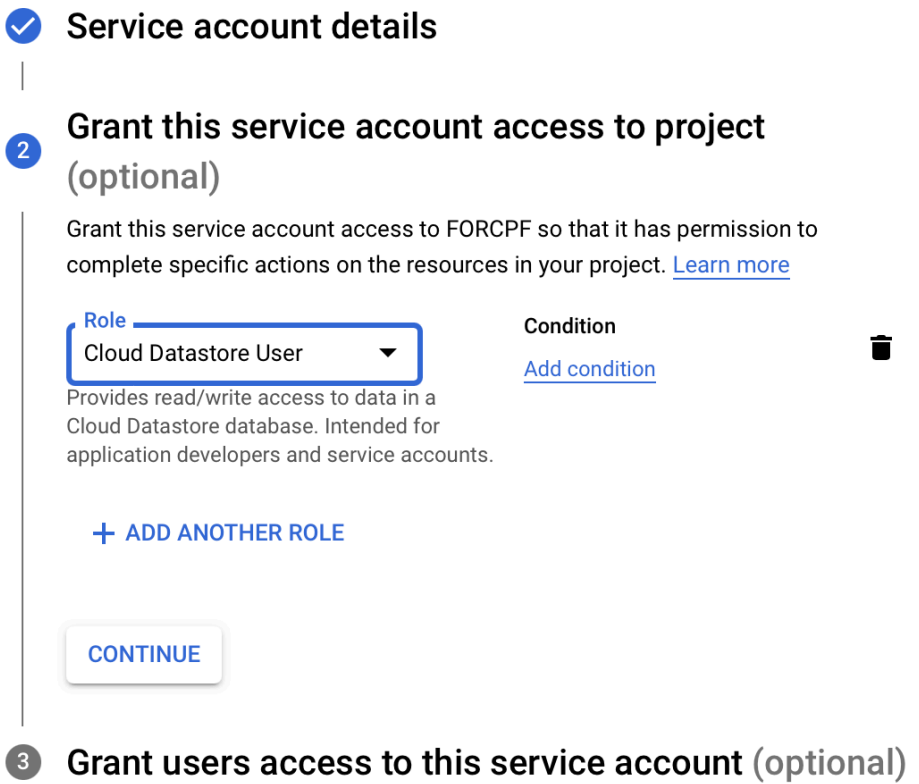

#### $4.$  สร้าง Firebase

#### **4.1 สร้าง Project**

เข้าไปที่ <u>https://firebase.google.com</u> จากนั้นเข้าสู่ระบบ(ใช้ Google Account) กดปุ่ม console แล้วกดปุ่ม Add Project

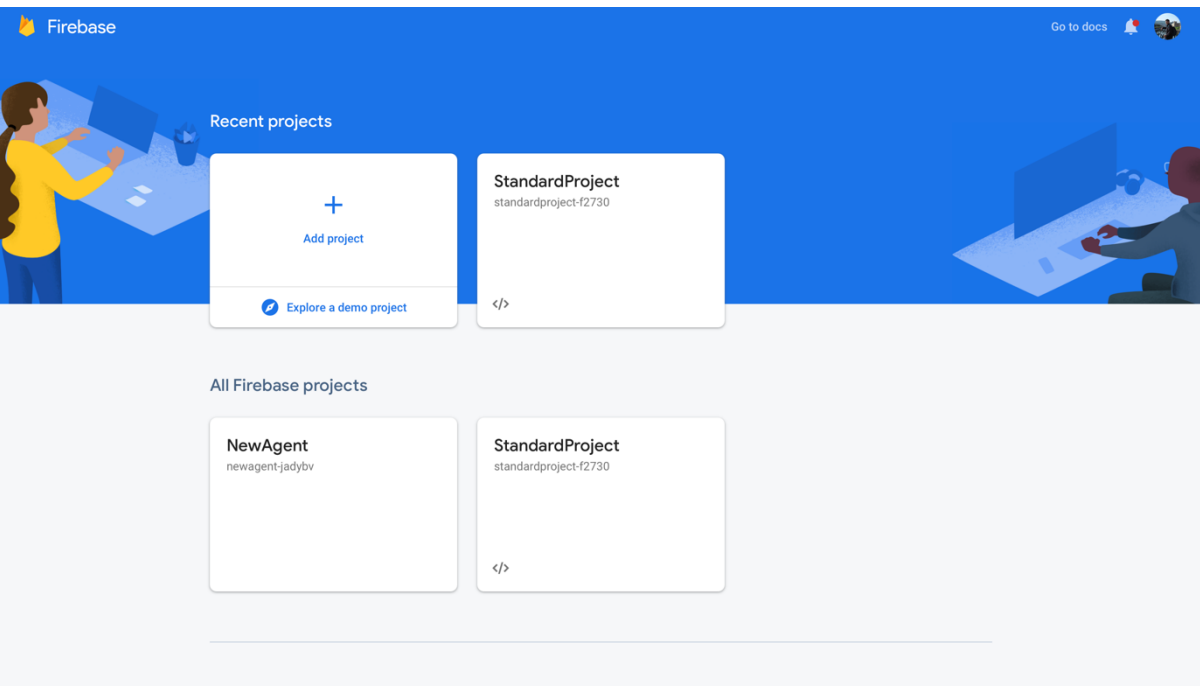

# เลือกโปรเจคที่สร้างไว้ใน Google Cloud

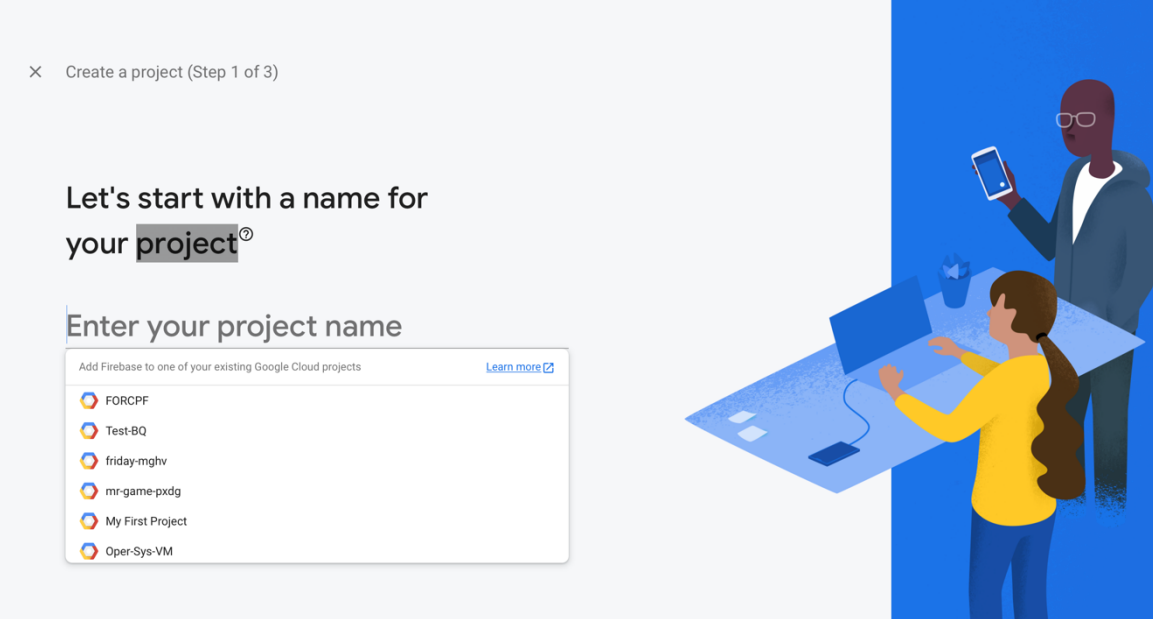

# กดปุ่ม Continue ที่ Step1, Step2 และ Step3

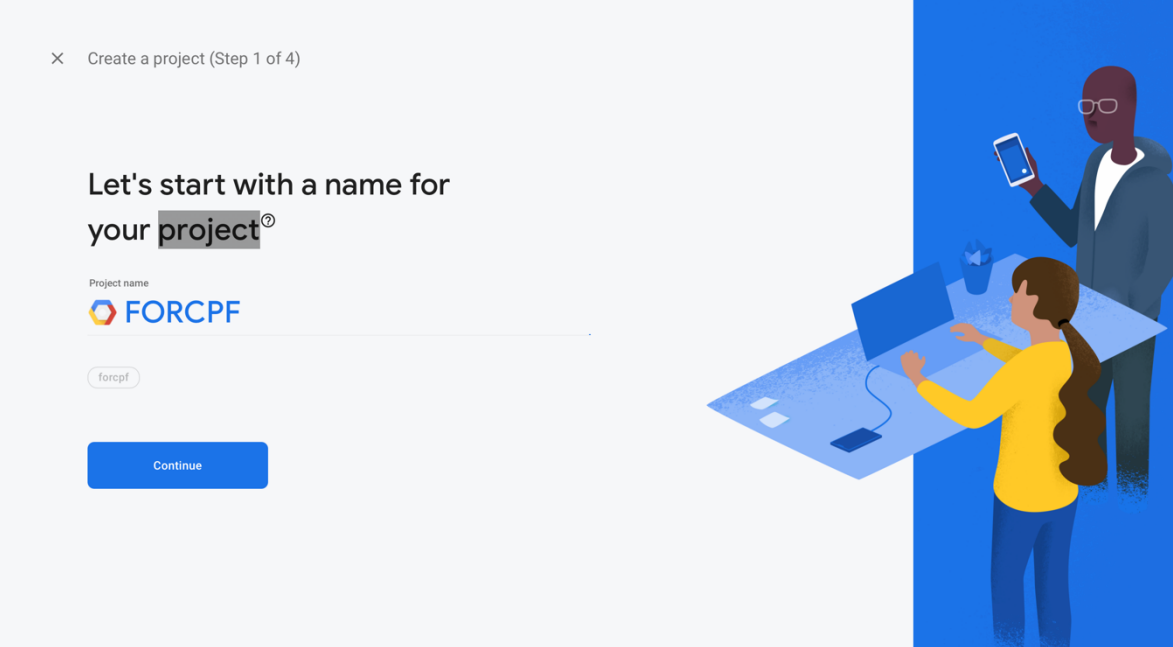

ใน Step4 เลือก Analytics location  $\rightarrow$  Thailand จากนั้นเลือก  $\checkmark$  I accept the Google Analytics terms

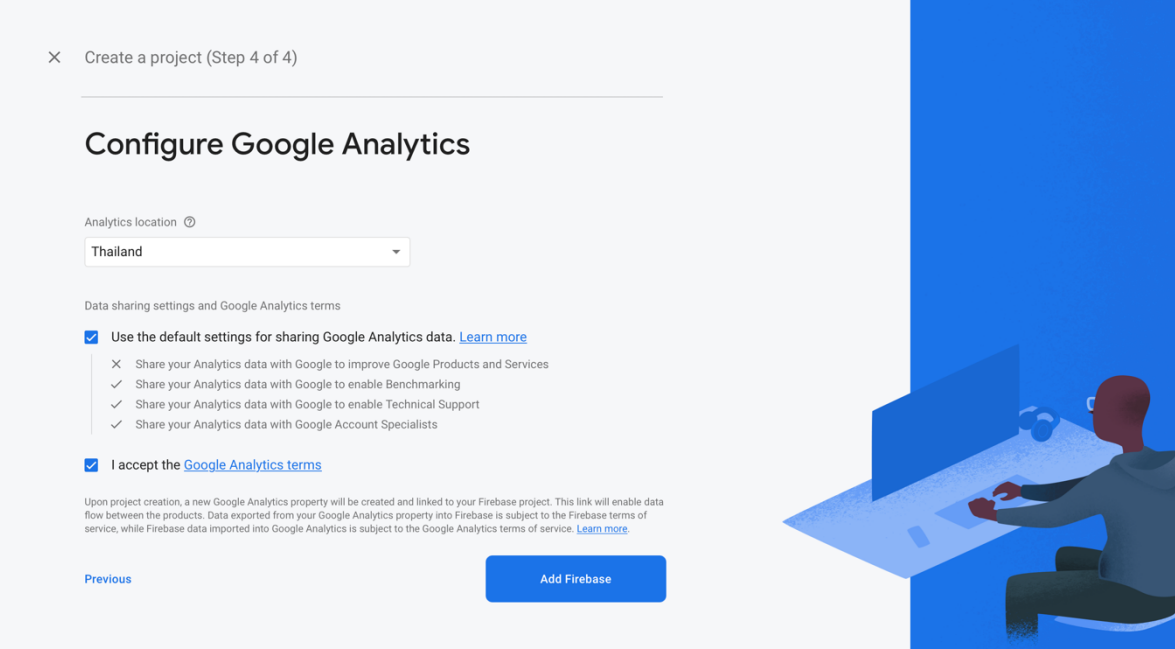

เมื่อปรากฏหน้าที่แสดงว่าสร้างโปรเจคสำเร็จแล้ว จากนั้นกดปุ่ม Continue

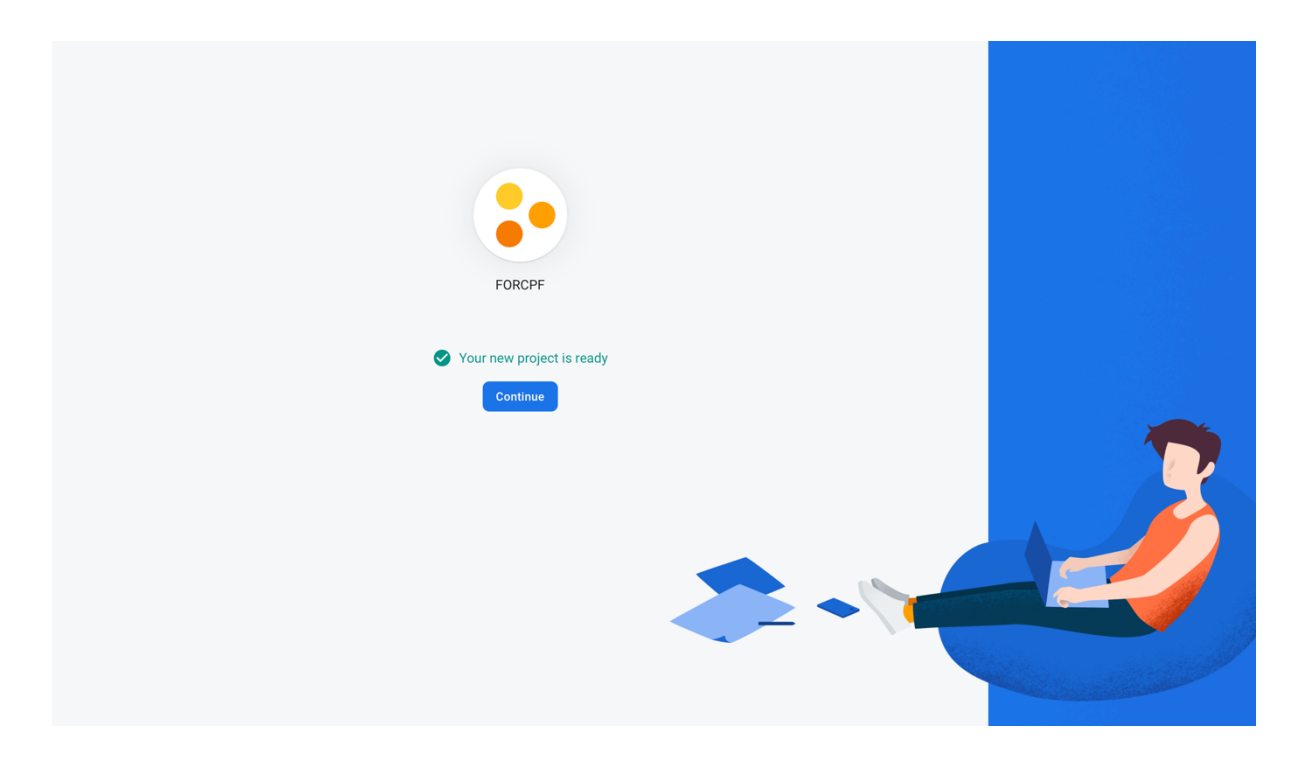

เมื่อเข้าสู่โปรเจค จากนั้นเลือกแถบด้านข้าง Build  $\rightarrow$  Firestore Database แล้วกด

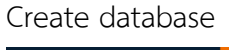

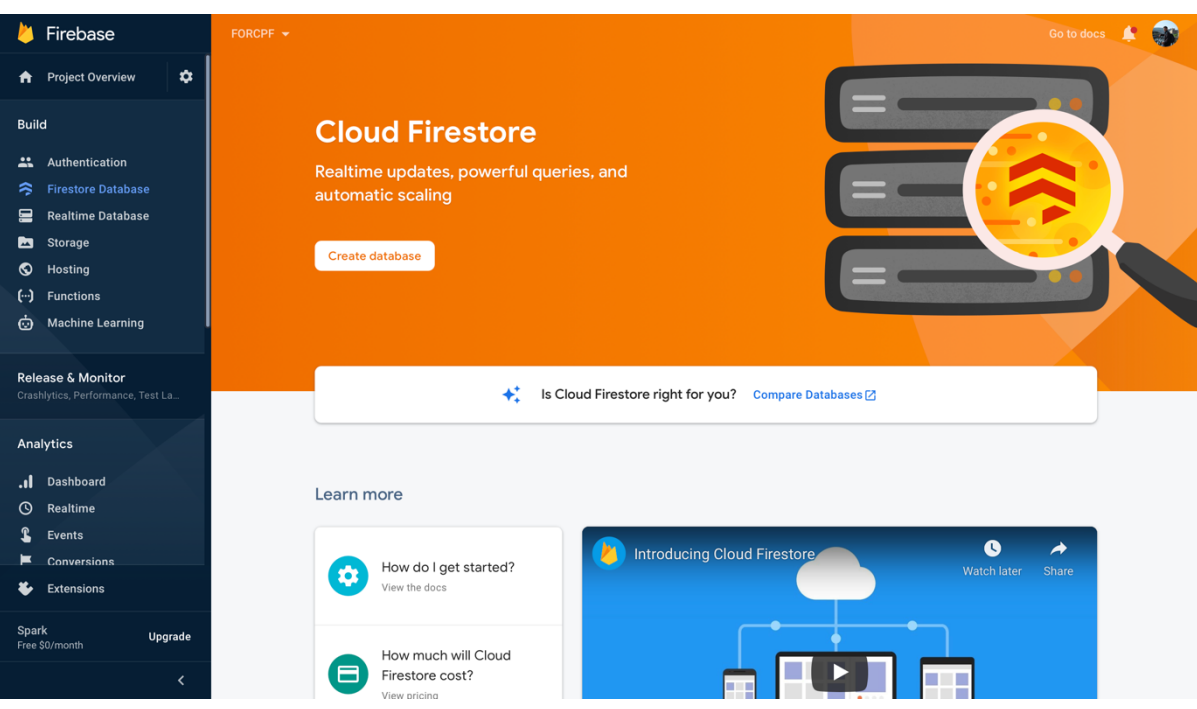

เลือก Start in production mode จากนั้นกดปุ่ม Next

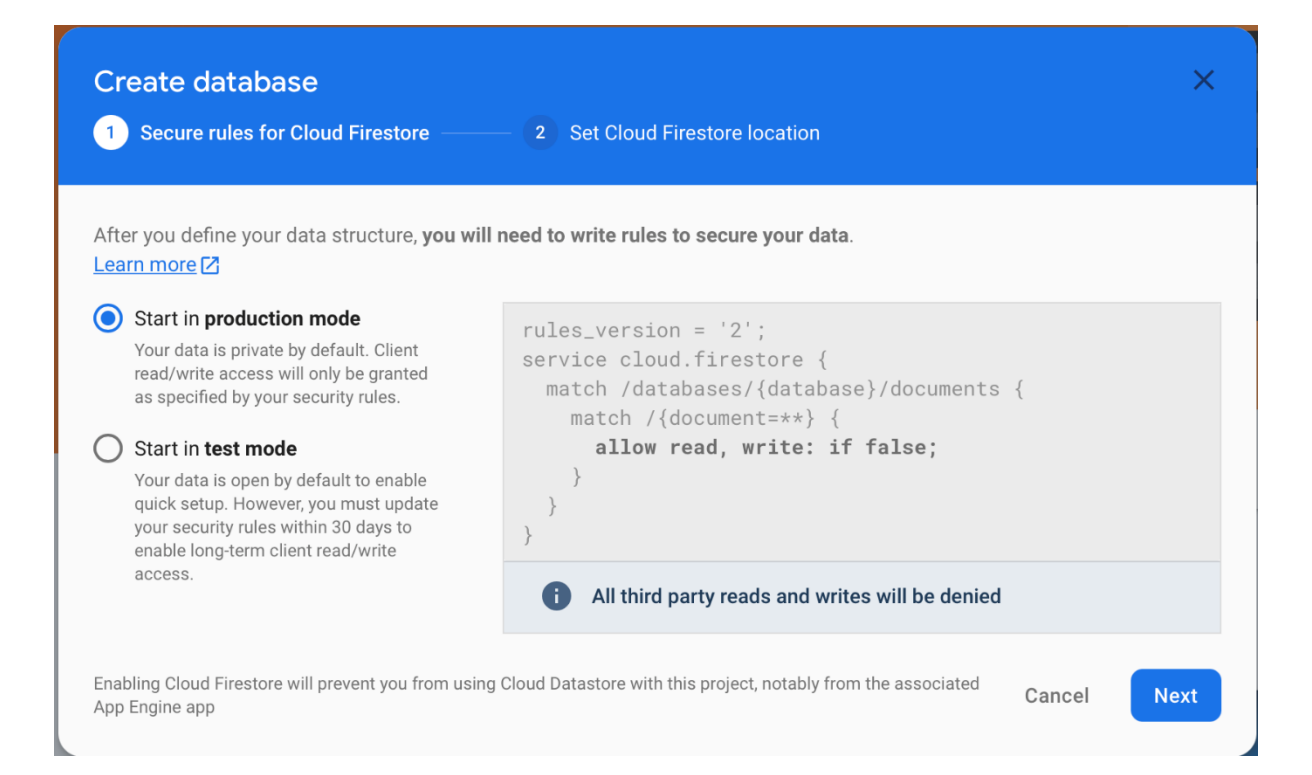

# เลือก Cloud firebase location เป็น asia-east2 จากนั้นกดปุ่ม Enable

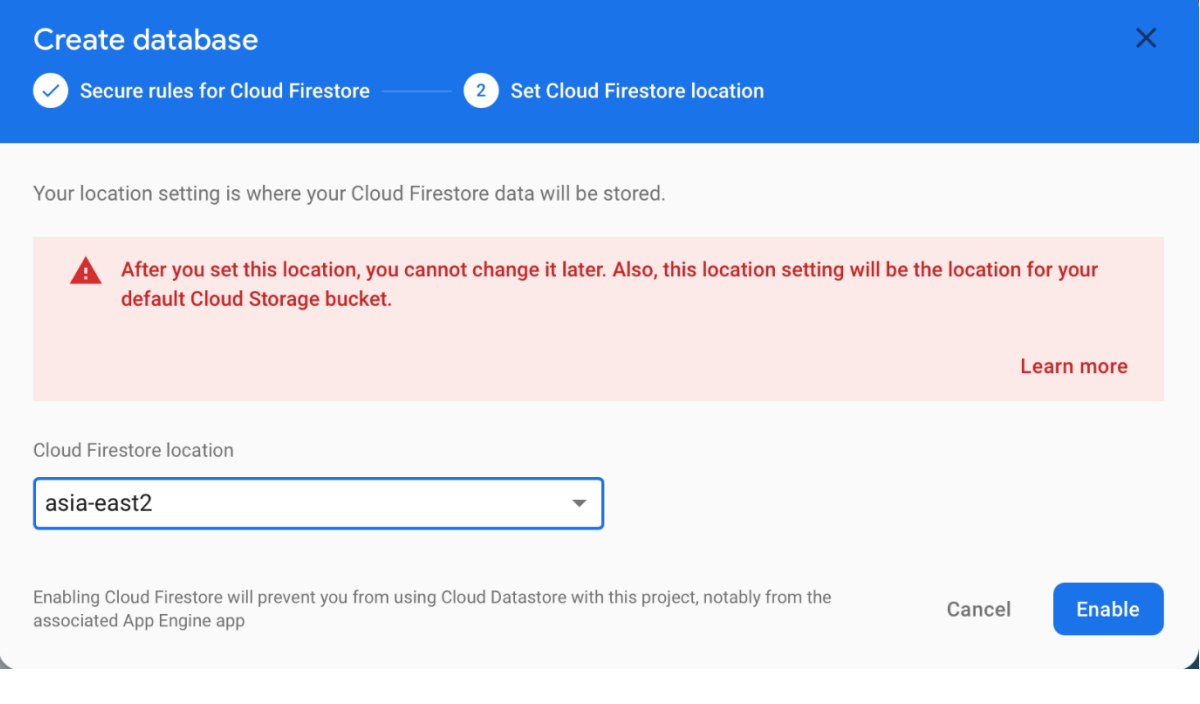

## เมื่อสร้างโปรเจคสำเร็จจะปรากฏหน้าจอดังนี้

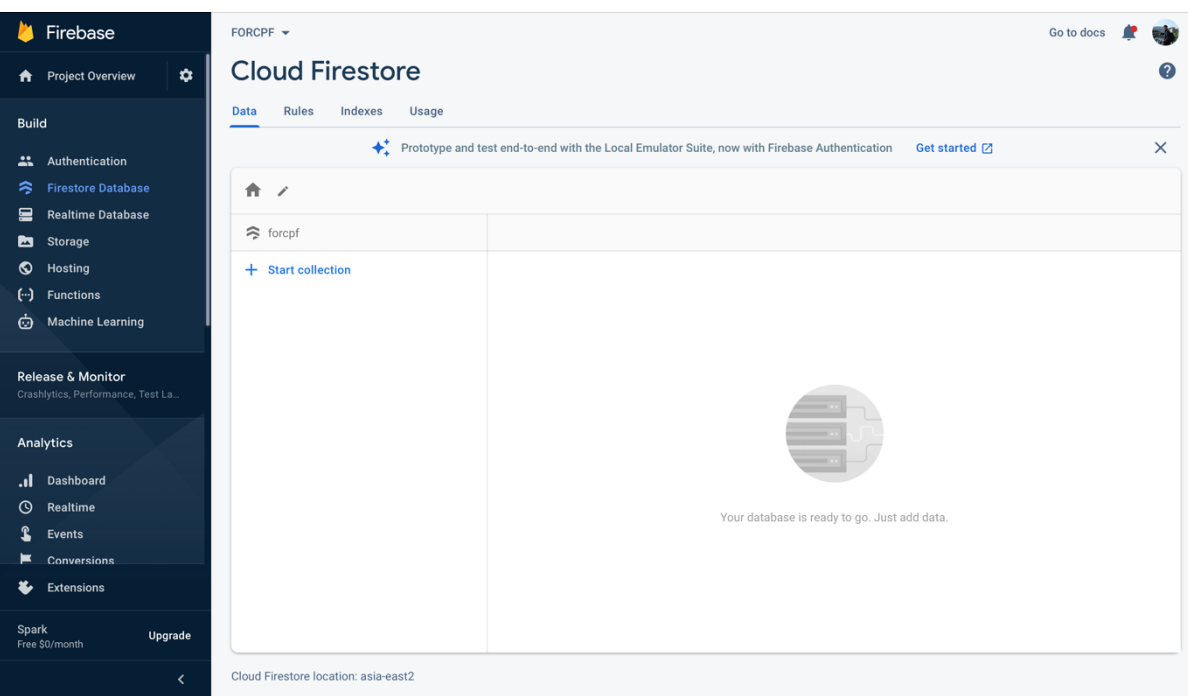

สร้าง collection (เก็บค่ามาตรฐานการรกินอาหารของสุกรแต่ละสัปดาห์) โดยกดปุ่ม Start collection จากนั้นตั้งชื่อ Collection ID

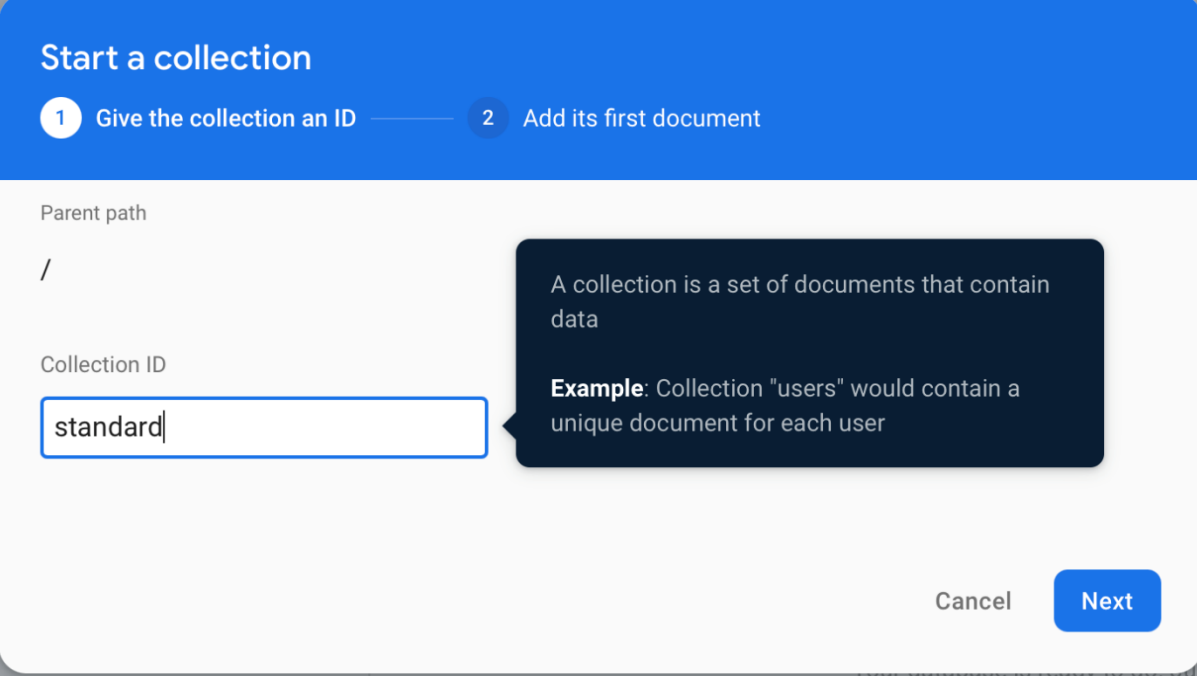

กำหนด Document ID, Field (สัปดาห์ที่), Type (ตั้งเป็นnumber), Value (มาตรฐานการ กินแต่ละสัปดาห์) กรอกทั้งหมด 22 สัปดาห์ จากนั้นกดปุ่ม Save

#### **Start a collection**

Give the collection an ID

2 Add its first document

Document parent path

/standard

Document ID

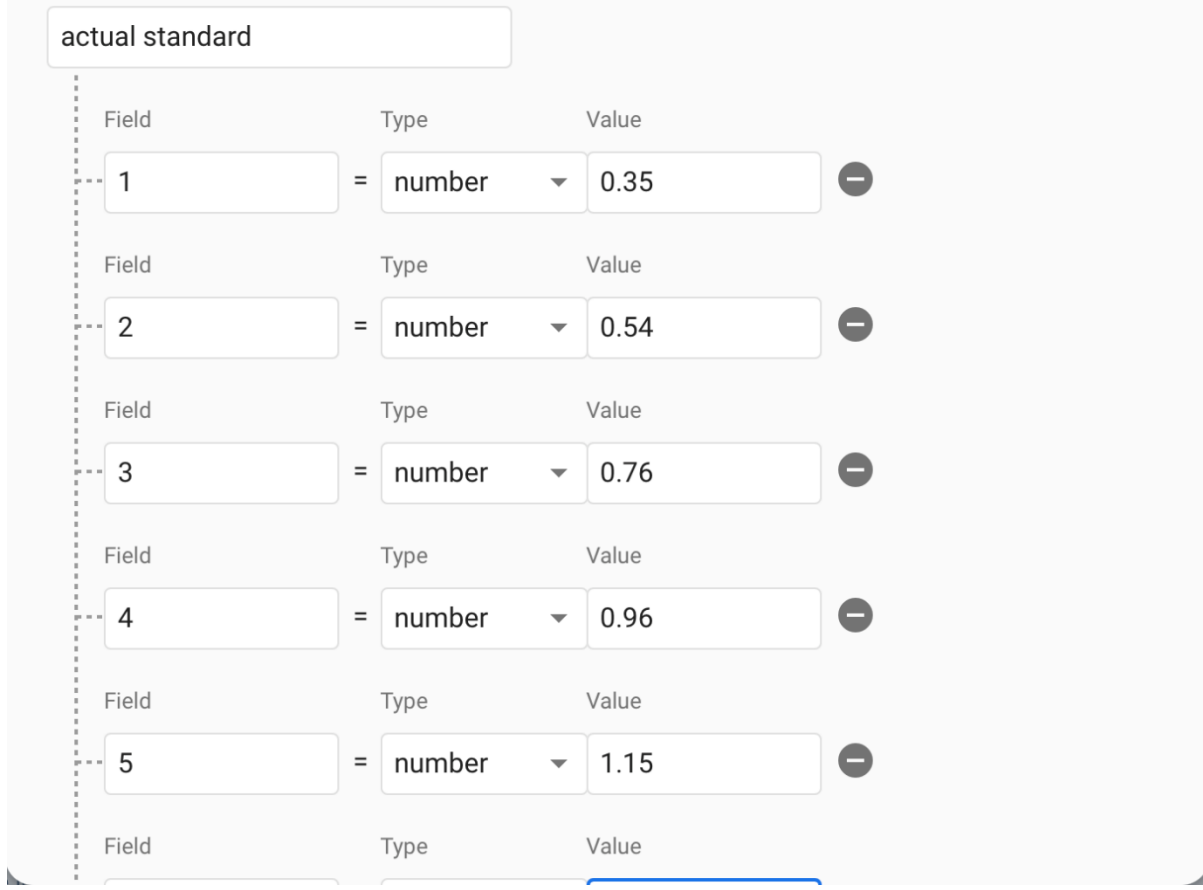

- **5. การสรTาง Cloud Function สำหรับ LineWebhook**
- **5.1 การสรTาง Cloud Function สำหรับ LineWebhook**

เข้าไปที่ https://console.cloud.google.com/functions/list จากนั้นกดปุ่ม CREATE

#### FUNCTION

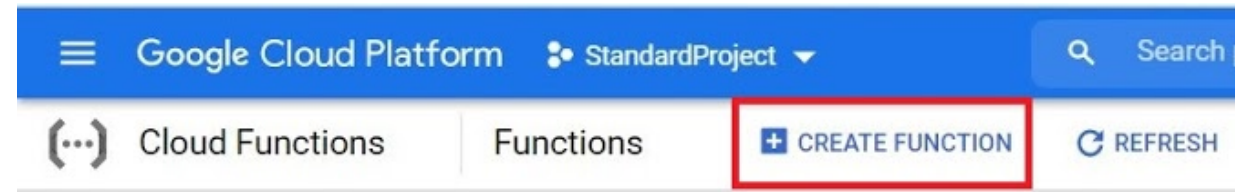

กำหนดค่าต่าง ๆ ดังนี้

- ตั้งชื่อ Cloud Function (Function name)
- $\bullet$  เลือกเขตภูมิภาคที่ต้องการ (Region)
- $\bullet$  เลือกประเภทTrigger (Trigger Type) โดย Trigger ที่ใช้จะเป็นแบบ HTTP ซึ่งมาจาก Line Message API เมื่อมีการตอบรับข้อความบนไลน์
- Authentication เลือกเป็น Allow unauthenticated invocations จากนั้นกดปุ่ม SAVE แล้วกดปุ่ม NEXT

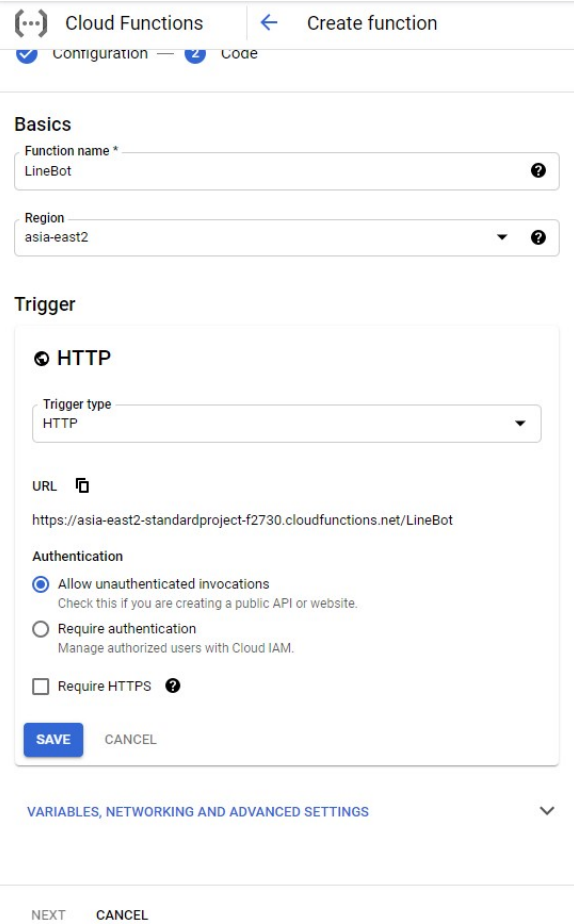

นำ Code ที่ใช้สำหรับ LineBot มาใส่ โดยทำการ

- เปลี่ยน Entry point เป็น LineBot
- เปลี่ยน Runtime เป็น Python 3.8
- $\bullet$  นำ Token จาก Line Developer (จากข้อ 1.3) มาใส่ในบรรทัดที่ 4

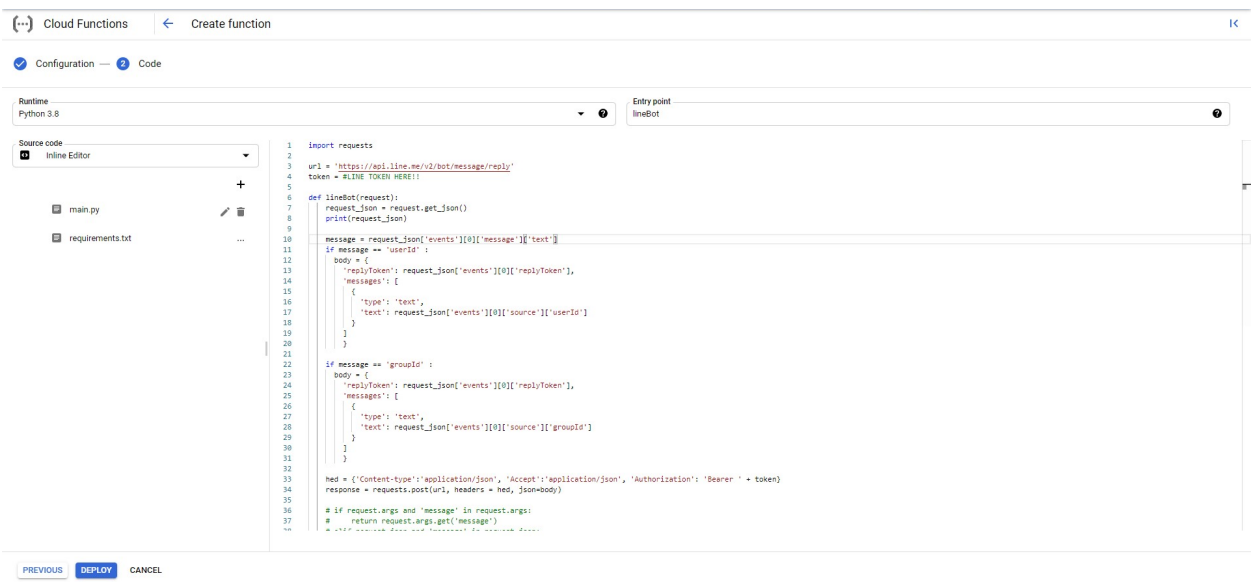

รอการ Deploy จนกว่าจะปรากฏเครื่องหมายถูก เมื่อปรากฏเครื่องหมายถูกหมายถึงทำการ

## Deploy สำเร็จ

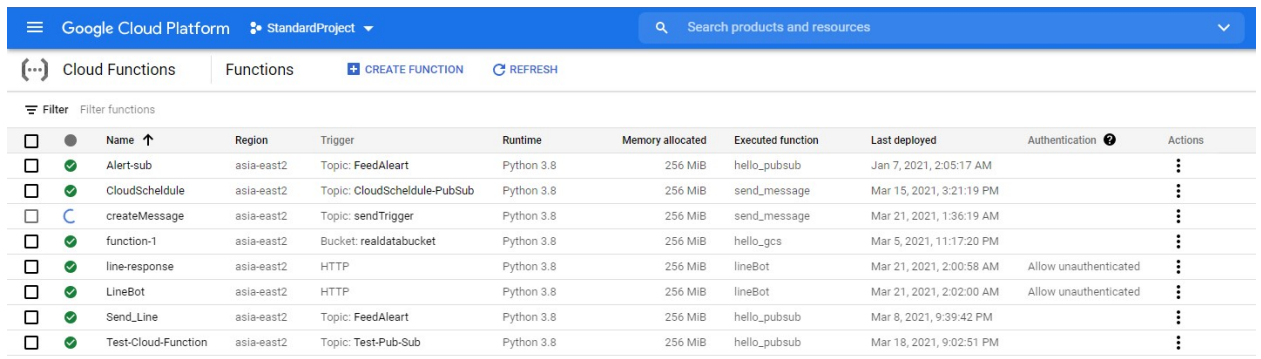

เมื่อทำการ Deploy สำเร็จให้ จากนั้นเข้าไปดูรายละเอียดของ Function แล้วเลือกแถบ TRIGGER

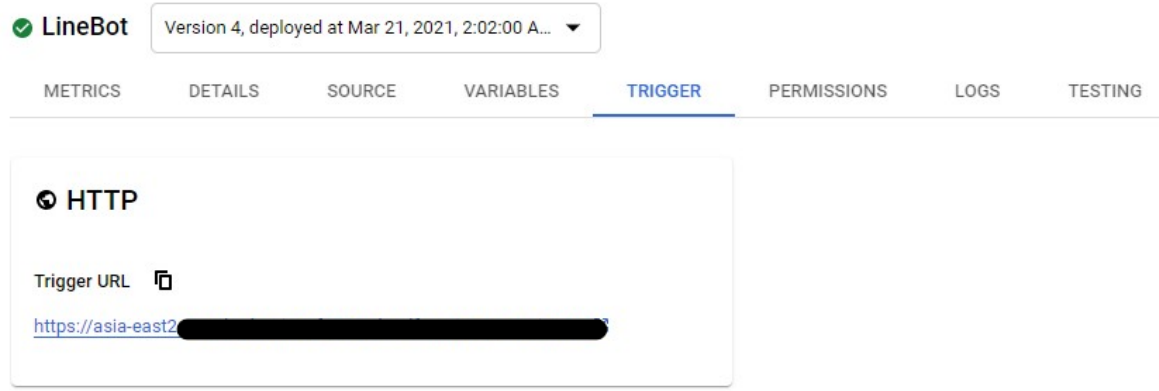

นำ Trigger URL ที่ได้มาใส่ที่ Webhook URL ใน Account ของ Line Developer (https://developers.line.biz/en/) (จากข้อ 1)

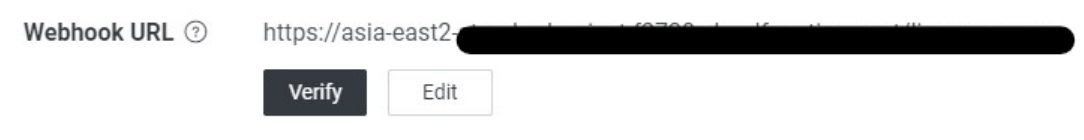

#### **5.2 ทดสอบ Line bot**

เมื่อต่อสำเร็จให้ลอง add line bot (จากข้อ 1) แล้ว invite เข้า Group เพื่อทดสอบการ โต้ตอบกลับโดยการพิมพ์ว่า "groupId" หาก bot ตอบกลับแสดงว่าถูกต้อง ให้เก็บ groupId เพื่อ นำไปใช้ต่อในส่วนของ (ข้อที่ 8)

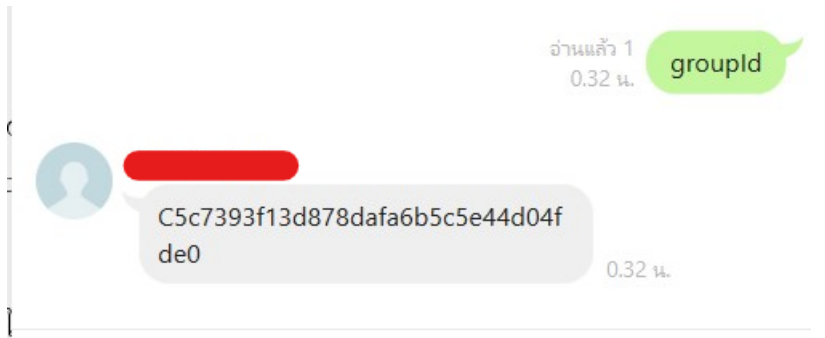

#### **6.การสรTาง Pub/Sub**

เข้าไปหน้าของ Pub/Sub (https://console.cloud.google.com/cloudpubsub) จากนั้น กดปุØม CREATE TOPIC

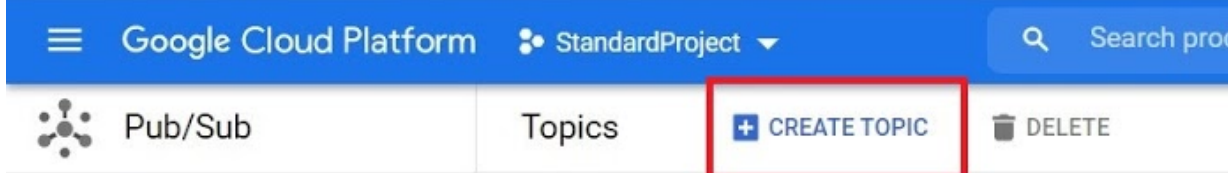

ตั้งชื่อ Topic ID จากนั้นกดปุ่ม CREATE TOPIC

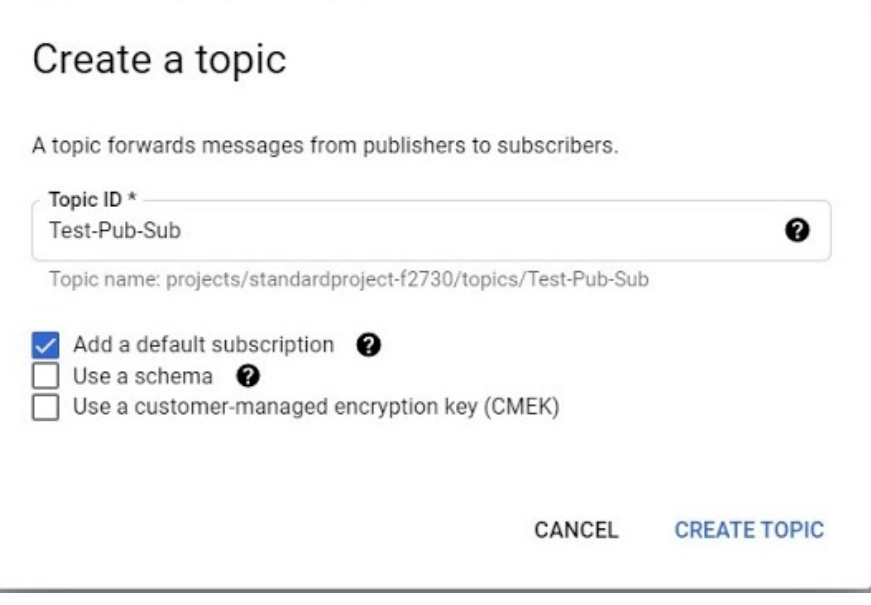

## 7.การสร้าง Cloud Scheduler

เข้าไปที่ https://console.cloud.google.com/cloudscheduler จากนั้น กดปุ่ม CREATE

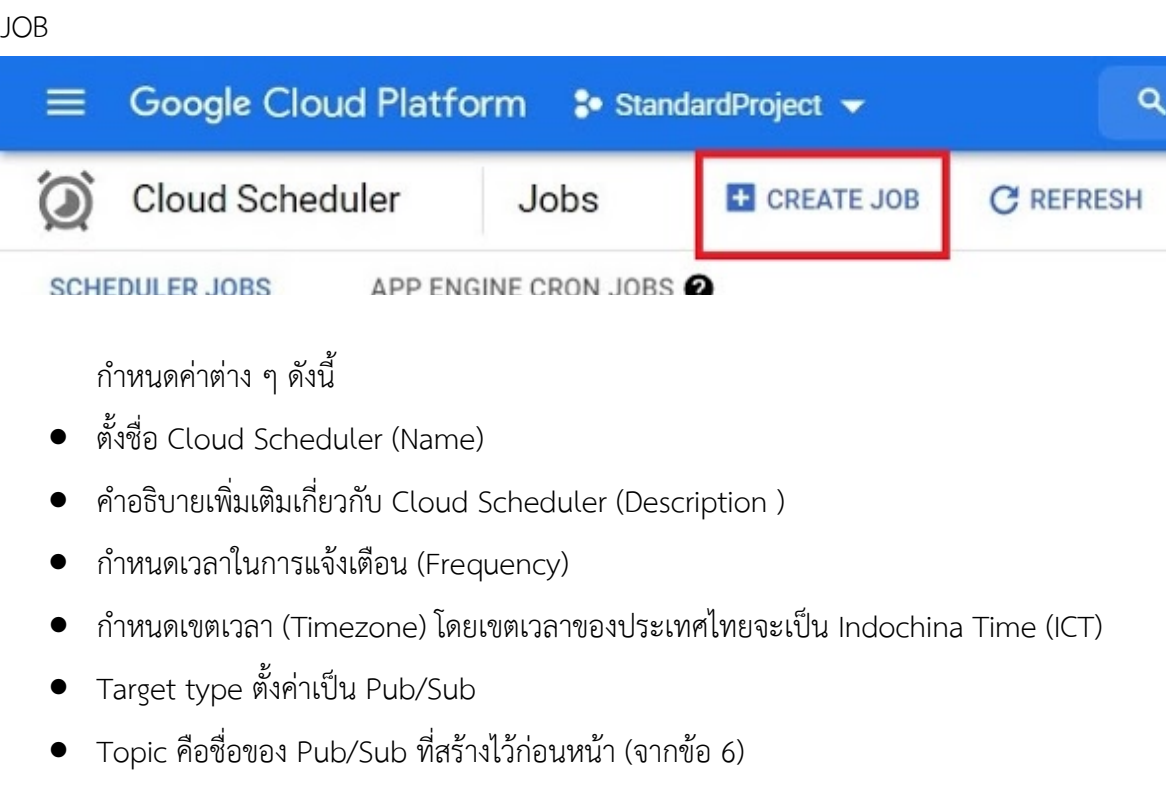

 $\bullet$  Payload คือข้อความที่ทำการส่งผ่าน Pub/Sub

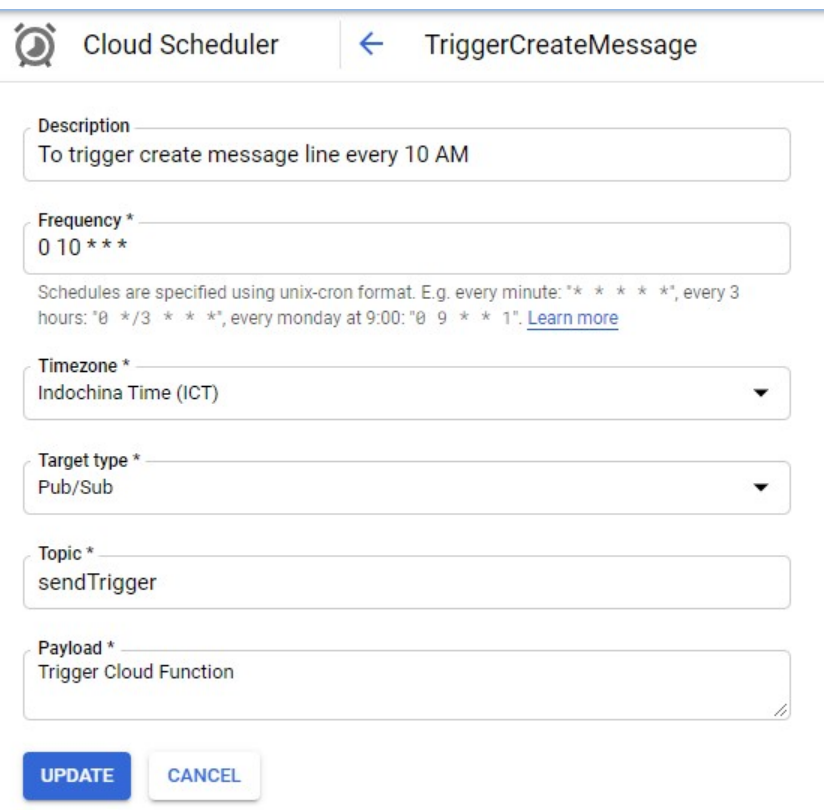

รูปแบบของการการกำหนดเวลาในการแจ.งเตือนจะมีลักษณะดังนี้ ตัวอย่างเช่น ถ้าต้องการตั้งเวลา 10.00 นาฬิกาของทุกวันจันทร์ จะเขียนดังนี้ 0 10 \* \* 1

• Schedule Fields

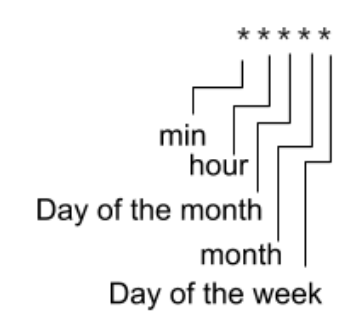

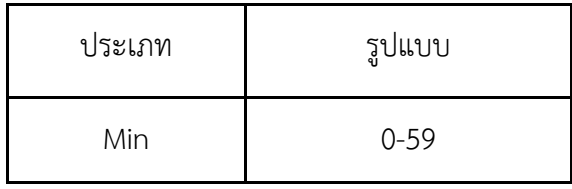

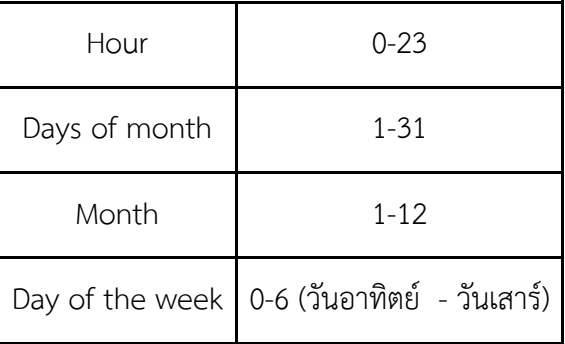

เมื่อทำการสร้างสำเร็จ จะสามารถกด RUN NOW เพื่อทดสอบ Cloud Scheduler ได้โดยจะ ส่งข้อมูลทันทีที่ไม่ต้องรอให้ถึงเวลาที่กำหนดไว้

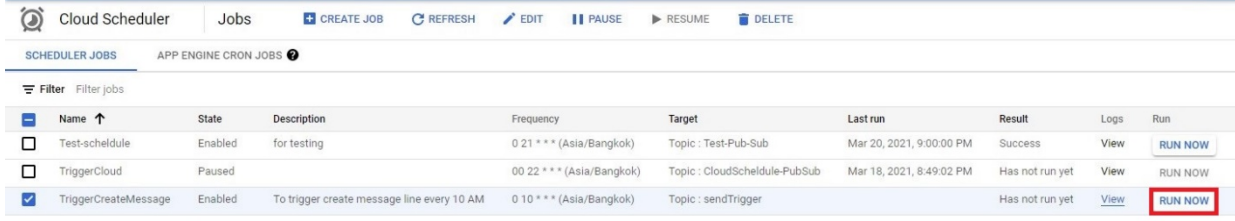

หากอยากหยุดการทำงานของ Cloud Scheduler สามารถกด PAUSE เพื่อหยุดการทำงาน และกด RESUME เพื่อทำให้ Cloud Scheduler กลับมาทำงานได้ตามปกติ

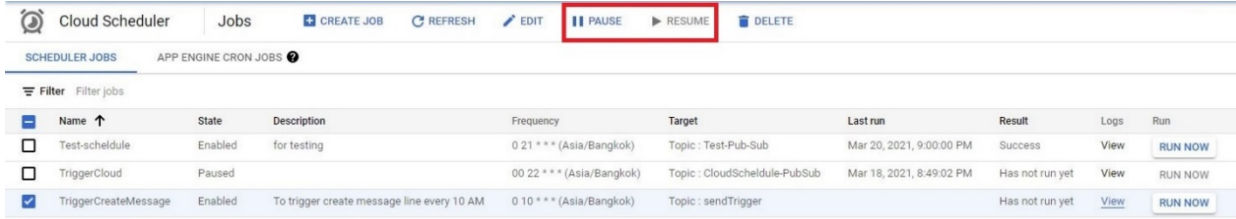

# 8.การสร้าง Cloud Function สำหรับสร้างข้อความแจ้งเตือนและแจ้งเตือนสรุปปิดรุ่น 8.1 การสร้าง Cloud Function สำหรับสร้างข้อความแจ้งเตือนและแจ้งเตือนสรุปปิดรุ่น

เข้าไปที่https://console.cloud.google.com/functions/list จากนั้นกดปุ่ม CREATE

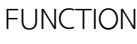

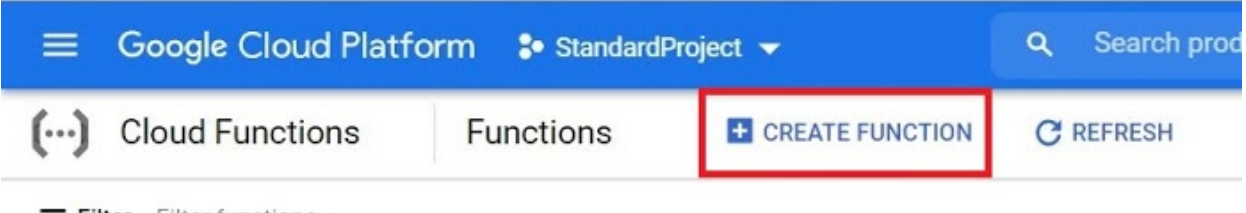

 $\equiv$  Filter Filter functions

กำหนดค่าต่าง ๆ ดังนี้

- ตั้งชื่อ Cloud Function (Function name)
- $\bullet$  เลือกเขตภูมิภาคที่ต้องการ (Region)
- เลือก Trigger (Trigger Type) โดยจะเลือก Trigger แบบ Pub/Sub ที่มาจาก Cloud Scheduler โดยเลือก Select a Cloud Pub/Sub topic ตามที่เคยสร้างใน Pub/Sub ก่อน หน้า (จากข้อ 6)
- $\bullet$  เลือก Runtime Service Account จากที่ได้สร้างไว้ในหัวข้อ 3.1

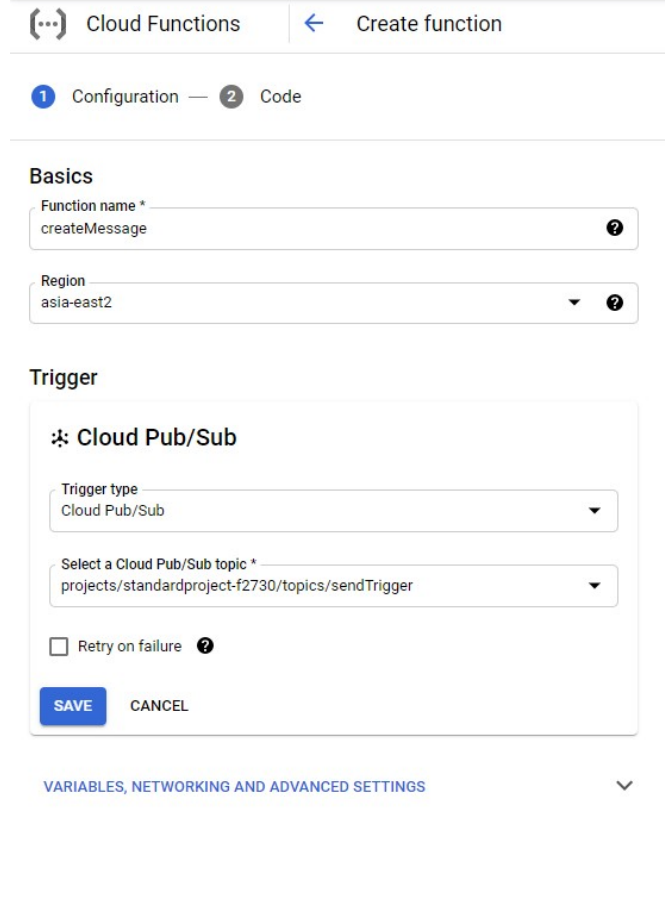

NEXT CANCEL

เพิ่ม Code และตั้งค่าต่าง ๆ ดังนี้

- เปลี่ยน Entry point เป็น send\_message สำหรับ Cloud Function สำหรับแจ้ง เตือน และ finisher\_message สำหรับ Cloud Function สรุปปิดรุ่น
- $\bullet$  เปลี่ยน Runtime เป็น Python 3.8
- $\bullet$  นำ Token จาก Line Developer (จากข้อ 1.3) มาใส่ใน Code
- $\bullet$   $\,$  เปลี่ยน Path ของ Cloud storage ตามที่ได้สร้างไว้

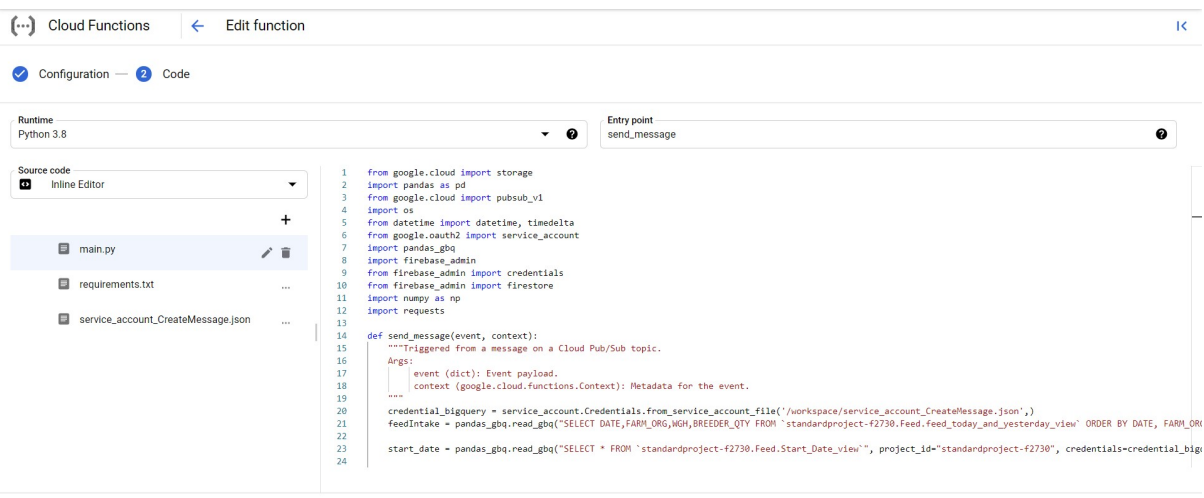

PREVIOUS DEPLOY CANCEL

——<br>รอการ Deploy จนกว่าจะปรากฏเครื่องหมายถูก เมื่อปรากฏเครื่องหมายถูกหมายถึงทำการ

#### Deploy สำเร็จ

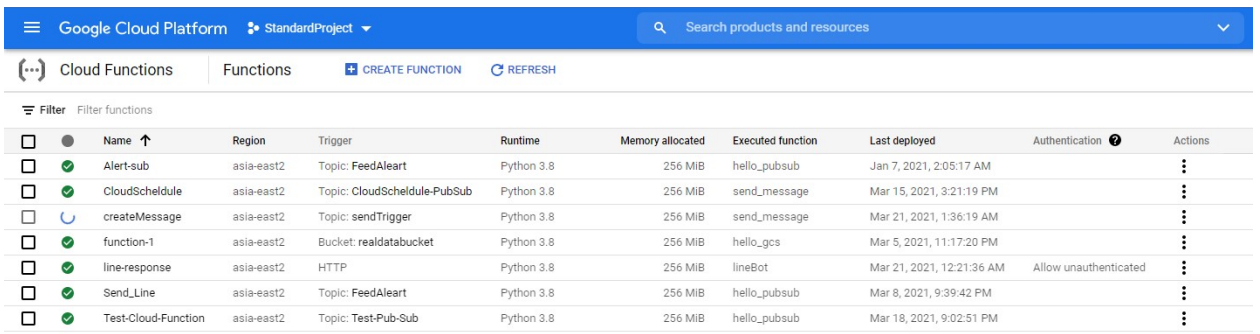

#### **8.2 รายละเอียดเพิ่มเติมสำหรับ Cloud function**

นอกจากนี้เมื่อกดเข้าไปใน Function จะสามารถแก้ไขหรือดูรายละเอียดต่าง ๆ ได้ เช่น กด ปุ่ม Edit เพื่อแก้ไข Code

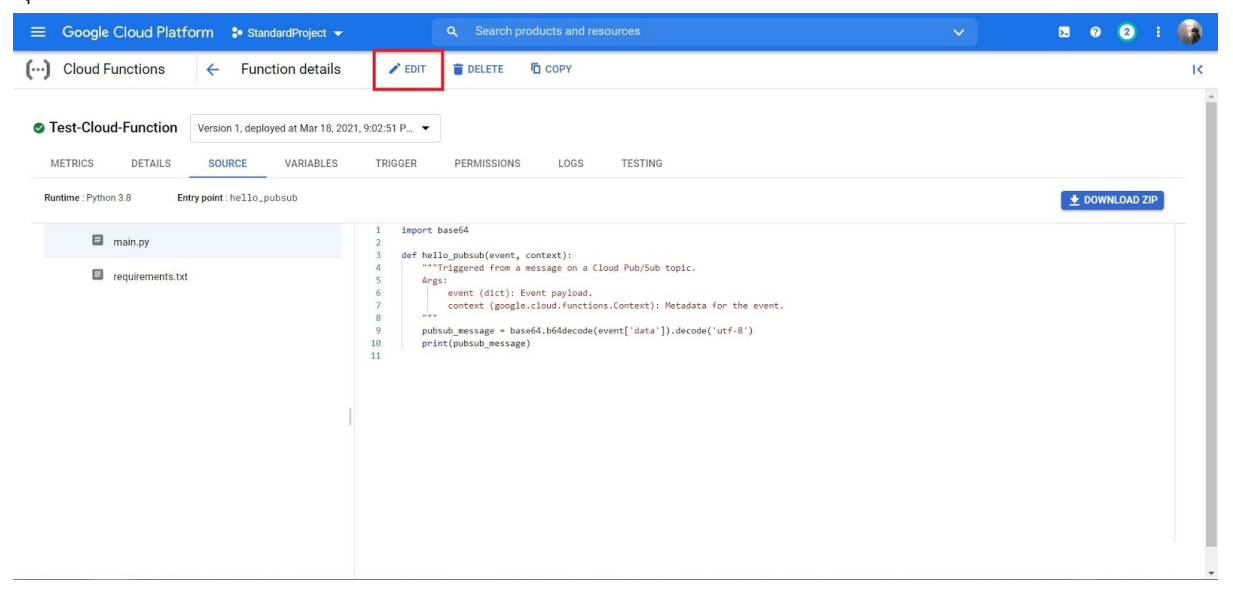

## กดปุ่ม LOGS เพื่อดูบันทึกการใช้งานต่าง ๆ ของ Function

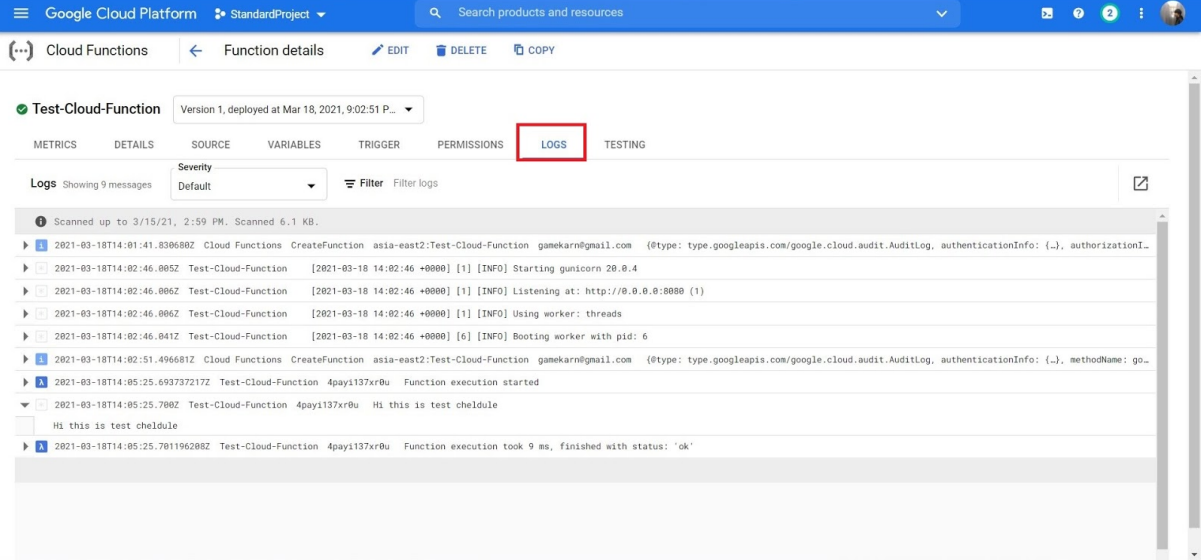

# **9. การสรTาง Cloud Storage**

เข้าไปที่ https://console.cloud.google.com/storage จากนั้นกดปุ่ม CREATE BUCKET

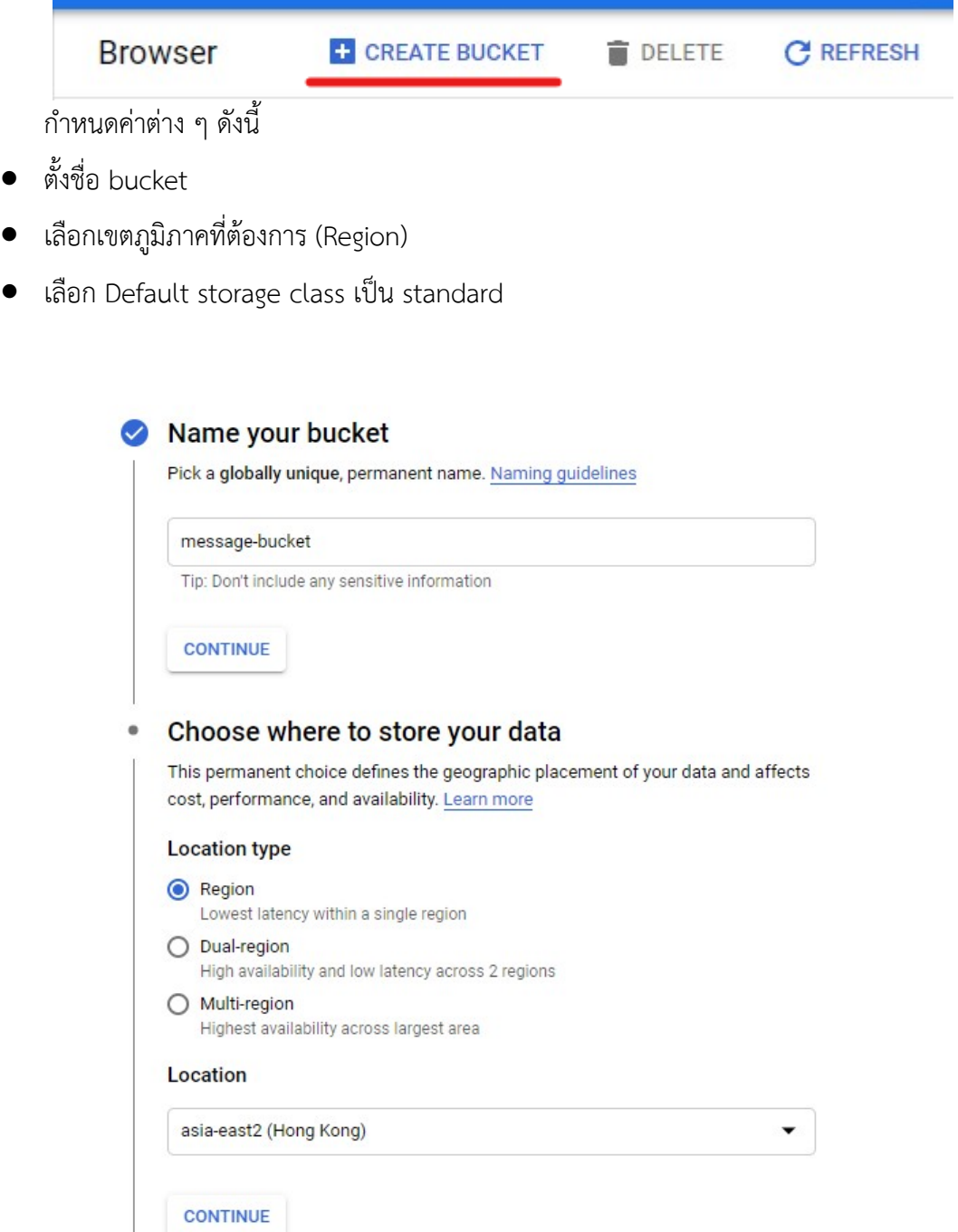

#### Choose a default storage class for your data  $\bullet$

A storage class sets costs for storage, retrieval, and operations. Pick a default storage class based on how long you plan to store your data and how often it will be accessed. Learn more

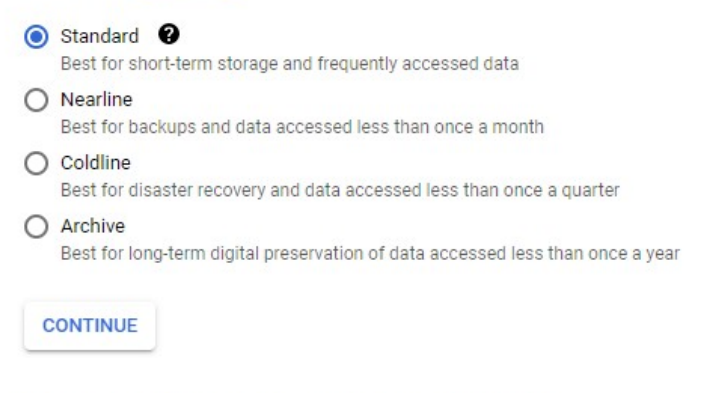

#### 10. การสร้าง Cloud Function สำหรับส่งไลน์

เข้าไปที่https://console.cloud.google.com/functions/list จากนั้นกดปุม CREATE

#### FUNCTION

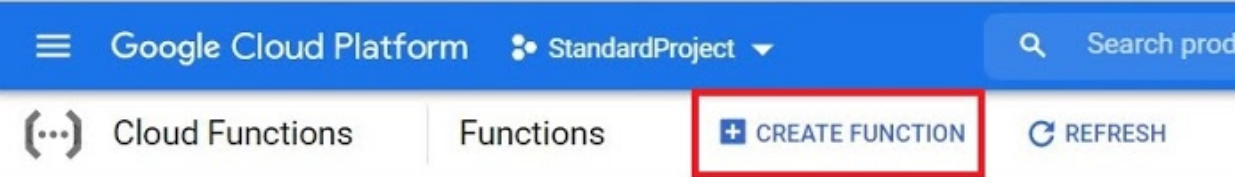

 $\equiv$  Filter Filter functions

กำหนดค่าต่าง ๆ ดังนี้

- ตั้งชื่อ Cloud Function (Function name)
- $\bullet$  เลือกเขตภูมิภาคที่ต้องการ (Region)
- $\bullet$  เลือก Trigger (Trigger Type) โดยจะเลือก Trigger แบบ Cloud Storage ที่ได้สร้างมาจาก ข้อที่ 9
- เลือก Event type เป็น Finalize/Create
- $\bullet$  เลือก Runtime Service Account จากที่ได้สร้างไว้ในหัวข้อ 3.1

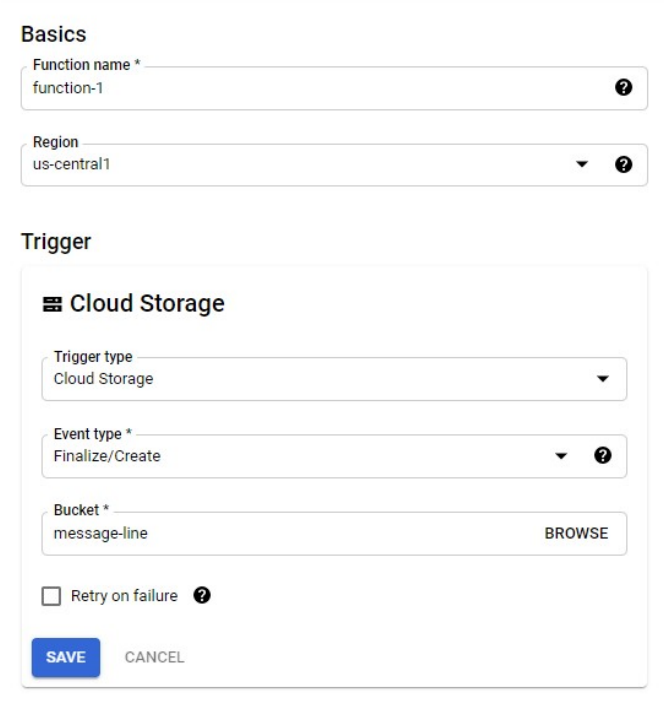

RUNTIME, BUILD AND CONNECTIONS SETTINGS

เพิ่ม Code และตั้งค่าต่าง ๆ ดังนี้

- เปลี่ยน Entry point เป็น send\_line
- $\bullet$  เปลี่ยน Runtime เป็น Python 3.8
- นำ Token จาก Line Developer (จากข้อ 1.3) มาใส่ใน Code
- $\bullet$   $\,$  เปลี่ยน Path ของ Cloiud storage ตามที่ได้สร้างไว้

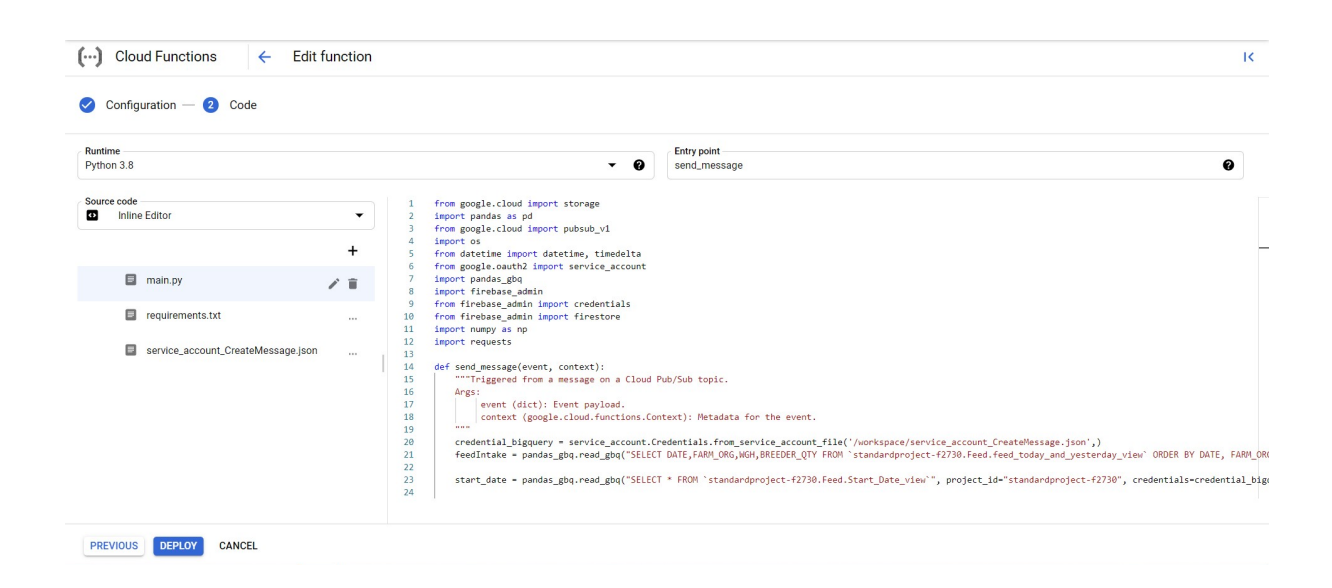

รอการ Deploy จนกว่าจะปรากฏเครื่องหมายถูก เมื่อปรากฏเครื่องหมายถูกหมายถึงทำการ Deploy สำเร็จ

# **ประวัติผู<เขียน**

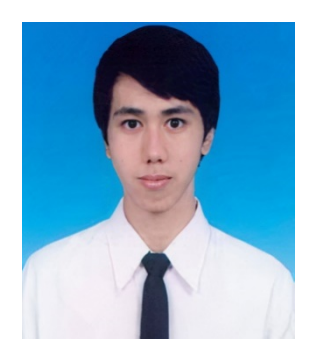

นายกานต์ จันทร์แสงศรี รหัส 6033607123 วัน เดือน ปี เกิด 18 พฤษภาคม 2542 ภูมิลำเนา : กรุงเทพมหานครฯ อีเมล : gamekarn@gmail.com วุฒิการศึกษา : กำลังศึกษาหลักสูตรวิทยาศาสตร์บัณฑิต สาขา วิทยาการคอมพิวเตอร์ ภาควิชาคณิตศาสตร์และวิทยาการ คอมพิวเตอร์ คณะวิทยาศาสตร์ จุฬาลงกรณ์ มหาวิทยาลัย

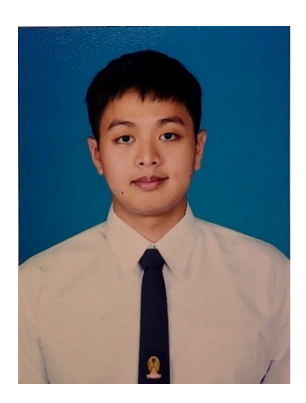

ินายอัจฉบุณย์ เลาหกรรณวนิช รหัส 6033670623 วัน เดือน ปี เกิด 11 มิถุนายน 2541 ภูมิลำเนา : สมุทรสงคราม อีเมล : ss\_france98@hotmail.com วุฒิการศึกษา : กำลังศึกษาหลักสูตรวิทยาศาสตร์บัณฑิต สาขา วิทยาการคอมพิวเตอร์ ภาควิชาคณิตศาสตร์และวิทยาการ คอมพิวเตอร์ คณะวิทยาศาสตร์ จุฬาลงกรณ์ มหาวิทยาลัย